# **МІНІСТЕРСТВО ОСВІТИ І НАУКИ УКРАЇНИ КРИВОРІЗЬКИЙ ДЕРЖАВНИЙ ПЕДАГОГІЧНИЙ УНІВЕРСИТЕТ Кафедра загальнотехнічних дисциплін та професійного навчання**

«Допущено до захисту» В. о. завідувача кафедри ЗТД та ПН к.пед.н. Цись О. О. « » 2020 р.

Реєстраційний № « $\qquad \qquad \qquad \qquad 2020 \text{ p.}$ 

# **МЕТОДИКА ЗАСТОСУВАННЯ CAD-СИСТЕМ У ПРОЦЕСІ ВИВЧЕННЯ КОНСТРУКТОРСЬКОЇ ГРАФІКИ**

Магістерська робота студента факультету дошкільної і технологічної освіти Групи ТОАм-15 освітньо-кваліфікаційний рівень магістр спеціальності 014.10 Середня освіта (Трудове навчання та технології) Колісника Дениса Вікторовича Крівник: кандидат пед. наук, доцент Цись Олег Олександрович

## **ЗМІСТ**

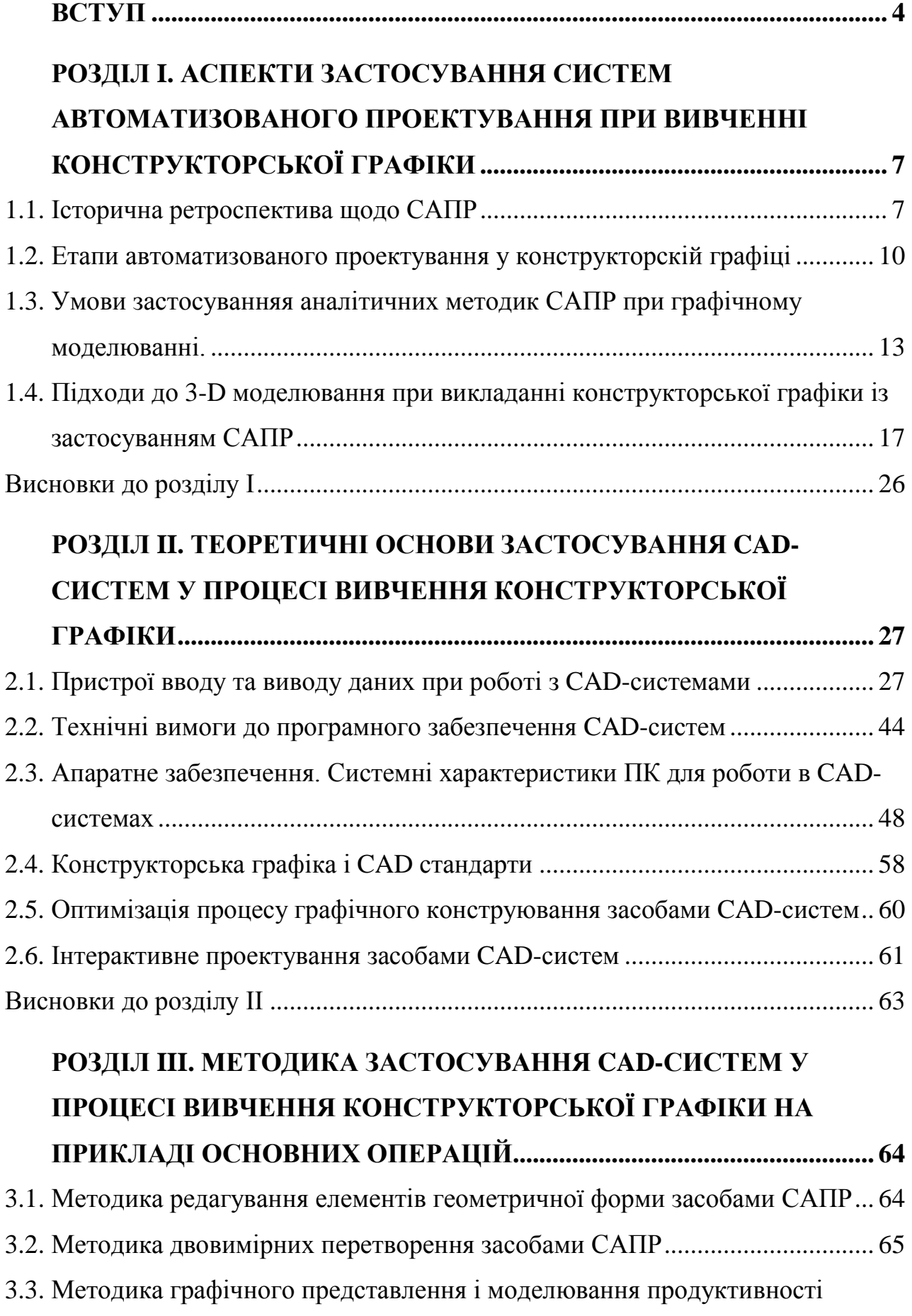

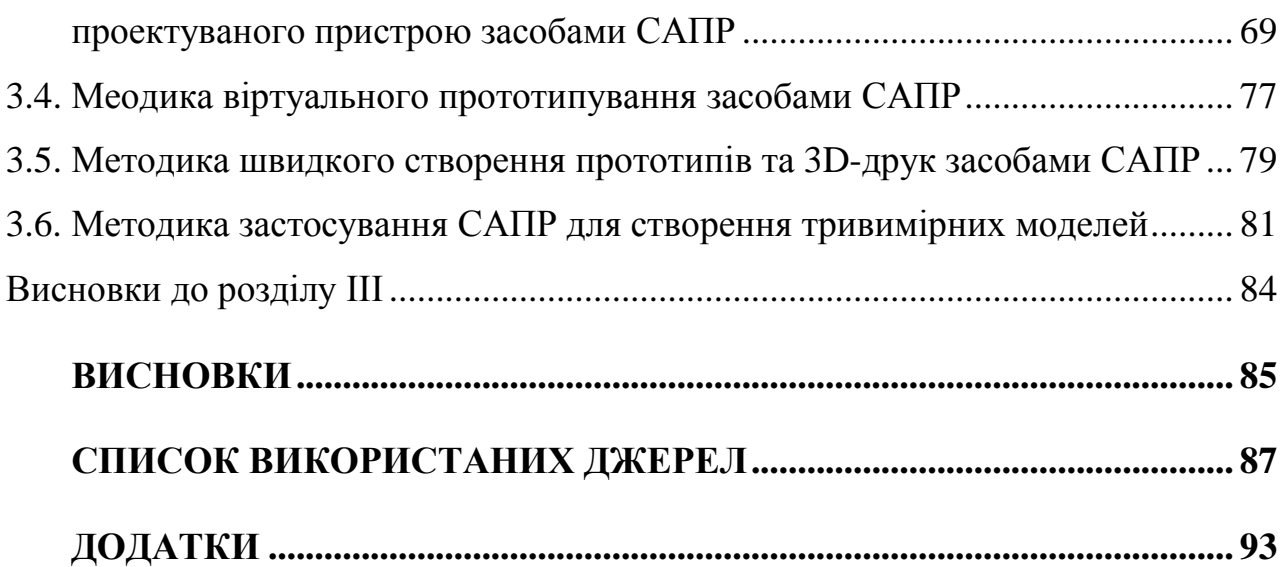

3

#### **ВСТУП**

<span id="page-3-0"></span>**Актуальність дослідження.** На сьогодні існує велика кількість різних програмних продуктів (систем автоматизованого проектування, CADсистем), спрямованих на скорочення термінів розробки нових виробів, зменшення їх собівартості та підвищення якості продукції. Найвідоміші з них: AutoCAD, PTC Creo, SolidWorks, Компас-3D, СATIA. Більшість із них призначені для оптимізації й інтенсифікації виробничих процесів промислових підприємств різних галузей і видів діяльності, і активно ними використовуються. Це, зі свого боку, вимагає від закладів вищої освіти, які займаються підготовкою інженерних кадрів, а також інженерів-педагогів, інтегрувати дані програмні продукти у навчальний процес, що передбачає розробку ефективних методик їх використання.[46 ]

Аналіз останніх публікацій. Вивчення науково-педагогічної літератури, праць зарубіжних (А. Бочков, В. Большаков, Ю. Лячек) і вітчизняних (П. Кузьменко, Б. Коваленко, С. Устенко, А. Матковська, В. Тіграєв та ін.) науковців, а також існуючого стану викладання дисциплін при підготовці інженерів-педагогів транспортного профілю показує, що існуюча проблема відсутності ефективних методик інтеграції сучасних CAD-систем в навчальний процес є актуальною. [48]

Отже, соціальна значущість і недостатня теоретична розробленість проблеми зумовили вибір теми дослідження «**Методика застосування CADсистем у процесі вивчення конструкторської графіки**».

**Мета дослідження:** полягає у визначенні теоретичних основ і аспектів застосування CAD-систем, розробці методики виконання основних конструкторських операцій засобами САПР у процесі вивчення конструкторської графіки.

**Об'єктом дослідження є:** процес використання CAD-систем під час вивчення конструкторської графіки.

**Предметом дослідження є:** технологічні аспекти застосування CADсистем при вивченні курсу «Конструкторська графіка»

У відповідності до мети визначено **завдання дослідження:**

1. Проаналізувати технологічні аспекти застосування систем автоматизованого проектування при вивченні конструкторської графіки.

2. Визначити теоретичні основи застосування CAD-систем у процесі вивчення конструкторської графіки.

3. Виявити і обгрунтувати умови застосуванняя аналітичних методик САПР при графічному моделюванні і підходів до 3-D моделювання при викладанні конструкторської графіки із застосуванням САПР.

4. Розробити методику виконання основних конструкторських операцій засобами САПР у процесі вивчення конструкторської графіки.

Для реалізації мети і завдань дослідження було використано наступні **методи:** вивчення та анліз психолого-педагогічної, методичної і технічної літератури для визначення ключових позицій дослідження, визначення технологічних умов використання CAD-систем при викладанні конструкторської графіки; анкетування, бесіди, педагогічні спостереження для виявлення стану проблеми використання САПР у навчальному процесі та побудови методики; кількісний та якісний аналіз для узагальнення результатів дослідження.

**Практичне значення** одержаних результатів полягає в тому, що розроблена нами методику виконання основних конструкторських операцій засобами САПР у процесі вивчення конструкторської графіки. може бути використана в навчальному процесі у вищих педагогічних навчальних закладах.

**Структура кваліфікаційної роботи.** Робота складається зі вступу, трьох розділів, висновків до кожного розділу та загальних висновків, списку використаних джерел, додатків.

База дослідження. Дослідницька робота проводилась на базі факультету дошкільної та технологічної освіти Криворізький державний педагогічний університет.

### **Публікації:**

Цись О. О., Колісник Д. В. Вимоги до використання САПР в інформаційнму освітньому середовищі з позицій збереження здоров'я студентів. «Безпека життя і діяльності людини: теорія та практика»: матеріали Всеукраїнської науково-практичної конференції. Полтава: ПНПУ ім. Короленка, 2020. С. 78–80. (Додаток В)

# <span id="page-6-0"></span>**РОЗДІЛ I. АСПЕКТИ ЗАСТОСУВАННЯ СИСТЕМ АВТОМАТИЗОВАНОГО ПРОЕКТУВАННЯ ПРИ ВИВЧЕННІ КОНСТРУКТОРСЬКОЇ ГРАФІКИ**

### <span id="page-6-1"></span>**1.1. Історична ретроспектива щодо САПР**

Графічне представлення даних багато в чому становить основу САПР. Раннє застосування комп'ютерної графіки було використано в системі управління та управління ППО SAGE (Напівавтоматичне наземне середовище) в 1950-х. SAGE перетворював радіолокаційну інформацію в комп'ютерні зображення на дисплеї електронно-променевої трубки (ЕЛТ). Він також використовував пристрій введення, світлову ручку, для вибору інформації безпосередньо з екрану ЕПТ. Іншим значним досягненням в області комп'ютерної графіки технології сталася в 1963 році, коли Іван Сазерленд, в його докторської дисертації в MIT, описав SketchPad (рис.1 ) система. Комп'ютер Lincoln TX ‐ 2 керував системою SKETCHPAD. SKETCHPAD – це графічний користувальницький інтерфейс, який дозволяє вводити конструктив в комп'ютер за допомогою світлової ручки на ЕЛТмоніторі. За допомогою SKETCHPAD можна створювати зображення та маніпулювати ними за допомогою світлового пера. Графічні маніпуляції, такі як переклад, обертання та масштабування, можна виконати на екрані за допомогою SKETCHPAD. Комп'ютерні програми, засновані на підході Сазерленда, стали відомими як інтерактивна комп'ютерна графіка (ICG), що є основою процесів проектування САПР. Графічні можливості SKETCHPAD показали потенціал комп'ютерного малювання в конструктиві. [9]

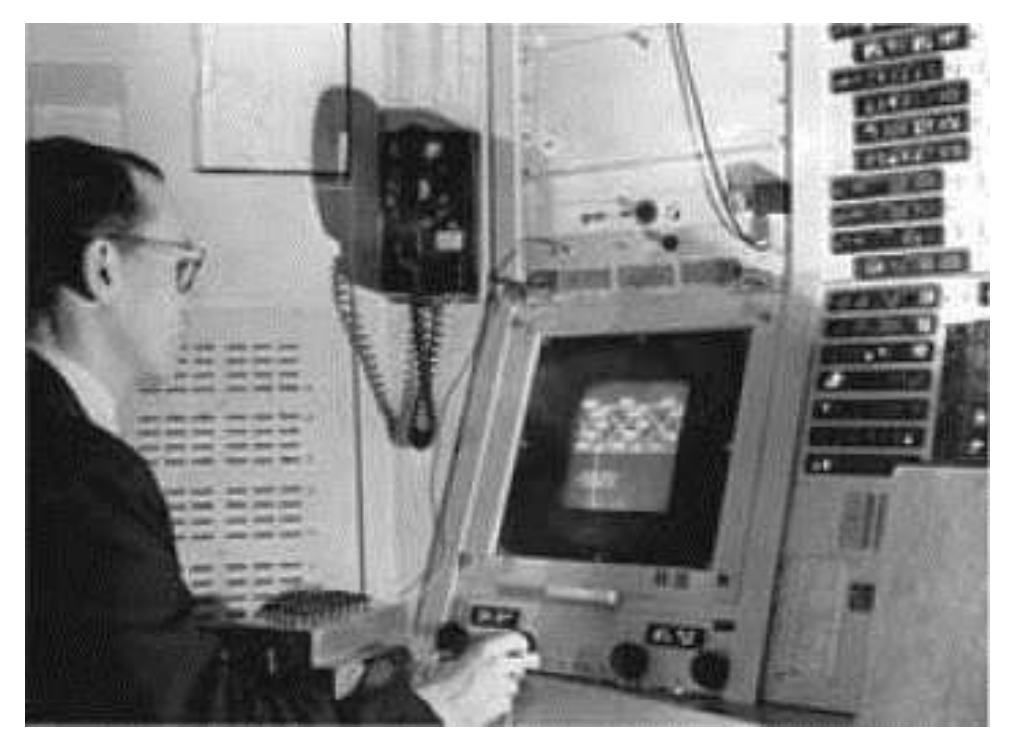

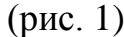

Під час роботи професором електротехніки в Університеті штату Юта Сазерленд продовжив дослідження головних дисплеїв (HMD), попередників головних дисплеїв віртуальної реальності. Область комп'ютерної графіки. Комп'ютерний конструктив (рис.2) , як ми його знаємо сьогодні, народилася з-поміж багатьох нових ідей та інновацій, створених дослідниками, які зробили Університет центром для такого роду досліджень. Разом з Дейвом Евансом, засновником кафедри комп'ютерних наук університету, Сазерленд був співзасновником «Еванс і Сазерленд» у 1968 році, який пізніше став піонером систем комп'ютерного моделювання та програмного забезпечення.

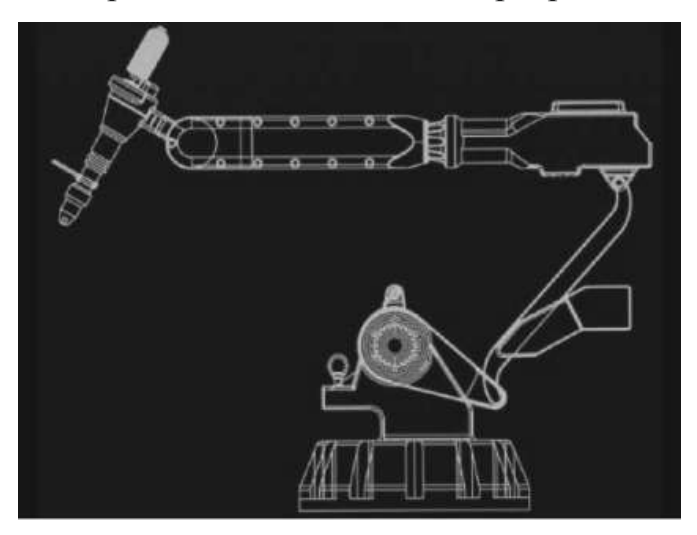

(рис. 2 )

Перебуваючи в Каліфорнійському технологічному інституті, Сазерленд працював головою Департаменту комп'ютерних наук з 1976 по 1980 рік. Поки він був там, він допомагав представити конструктив інтегральних схем в академічних колах. Разом з професором Карвером Мідом вони розробили науку поєднання математики обчислювальної техніки з фізикою реальних транзисторів та реальних проводів, а згодом продовжили розробку інтегральних схем напрямком академічного вивчення. У 1980 році Сазерленд покинув Caltech і заснував компанію Sutherland, Sproull та Associates. Придбане Sun Labs в 1990 році, придбання послужило основою для лабораторій Sun Microsystems.

Висока вартість комп'ютерного обладнання в 1960-х обмежила використання систем ICG великими корпораціями, такими як автомобільна та аерокосмічна промисловість, що могло б виправдати початкові інвестиції. З бурхливим розвитком комп'ютерних технологій комп'ютери стали потужнішими, з більш швидкими процесорами та більшими можливостями зберігання даних. У міру зменшення вартості комп'ютерів системи стали доступнішими для невеликих компаній, що дозволяє підприємцям впроваджувати інновації з використанням засобів САПР та технологій.

У недавній час посиленому впливу автоматизованого проектування сприяли досягнення веб-технологій та стандартів, використання мобільних обчислювальних платформ і пристроїв, хмарне сховище, програмне забезпечення як послуга та функціональна інтеграція в масштаби всього підприємства системи. Крім того, розповсюдження систем САПР, що працюють на найрізноманітніших платформах, сприяло глобальній співпраці, а також одночасному підходу до проектування та виробництва. На думку багатьох, САПР стала необхідним бізнес-інструментом будь-якої інженерної, проектної чи архітектурної фірми.[22]

#### <span id="page-9-0"></span>**1.2. Етапи автоматизованого проектування у конструкторскій графіці**

Перед будь-яким оглядом автоматизованого проектування необхідно зрозуміти процес проектування загалом. Який цикл подій веде до початку проекту? Як інженер розглядає процес проектування чогось? Як можна дійти висновку про завершення проекту? Вирішуємо ці питання, визначаючи процес з точки зору шести різних етапів:

- 1. Визначення проблеми
- 2. Ескізний проект
- 3. Аналіз та оптимізація
- 4. Тестування / оцінка
- 5. Остаточний проект та специфікація

Зазвичай потреба сприймається одним із двох способів. У будь-якому випадку існує потреба, яку можна вирішити шляхом модифікації існуючої конструкції або розробки абсолютно нової конструкції. Оскільки на необхідність змін можуть свідчити лише тонкі обставини такі, як шум, підвищена загроза стійкості, граничні експлуатаційні характеристики або відхилення від стандартів якості, інженер-конструктор, який визначив потребу, зробив перший крок у виправленні проблеми. Цей крок запускає процеси руху, які можуть дозволити іншим бачити потребу легше і, можливо, включити їх у процес рішення.[25]

Після того, як було прийнято рішення про вжиття коригувальних заходів відповідно до необхідної проблеми, проблема повинна бути визначена як конкретна проблема, що підлягає вирішенню, так, щоб були визначені всі суттєві параметри проблеми. Ці параметри часто включають межі витрат, стандарти якості, характеристики розміру та ваги та функціональні характеристики. Часто технічні характеристики можуть визначатися можливостями виробничого процесу. Все, що вплине на інженера при виборі конструктивних особливостей, повинно бути включене у визначення проблеми. Ретельне планування на цьому етапі може призвести до зменшення кількості ітерацій на наступних етапах проектування.

Після того, як проблема була повністю визначена таким чином, конструктор переходить до етапу попереднього проектування, де знання та креативність можуть бути застосовані для концептуалізації початкового проекту. Командна робота може зробити конструктив на цьому етапі більш успішним та ефективним. Потім цей проект піддається різним формам аналізу, що може виявити конкретні проблеми в початковому проекті. Потім конструктор бере аналітичні результати та застосовує їх на ітерації етапу попереднього проектування. Ці ітерації можуть продовжуватися протягом декількох циклів попереднього проектування та аналізу, поки проект не буде оптимізований.

Потім конструкція перевіряється/оцінюється відповідно до параметрів, викладених у визначенні проблеми. Прототип масштабу часто виготовляють для подальшого аналізу та тестування для оцінки експлуатаційних показників, якості, надійності та інших критеріїв. Якщо на цьому етапі виявляється недолік проекту, проект повертається до етапів попереднього проектування/аналізу для перепроектування, і процес рухається таким круговим способом, поки проект не очистить етап випробування і не буде готовий до презентації.

Остаточний проект та специфікація являють собою останню стадію процесу проектування. Повідомлення конструктиву іншим таким чином, що його виробництво та маркетинг вважаються життєво важливими для організації, є дуже важливим. Коли проект повністю затверджений, готуються докладні технічні креслення, укомплектовані технічними характеристиками компонентів, вузлів, інструментів та пристосувань, необхідних для виготовлення виробу, та пов'язаних із цим витрат на виробництво. Потім вони можуть бути передані вручну або в цифровому вигляді за допомогою даних САПР у різні відділи, відповідальні за виробництво.[27]

У кожній галузі техніки, до впровадження САПР, проектування традиційно виконувалось вручну на кресленні. Отримані креслення,

укомплектований суттєвими деталями, піддаються аналізу за допомогою складних математичних формул, а потім відправляються назад до конструктора з пропозиціями щодо вдосконалення конструктиву. Була дотримана та сама ітераційна процедура, і через ручний характер креслення та подальший аналіз, вся процедура була трудомісткою. САПР дозволила конструктору обійти більшу частину необхідних раніше складання та аналізу, завдяки чому процес проектування протікає плавно та ефективно.

Корисно розуміти загальний процес розробки продукції як поетапний процес. Однак у сучасному інженерному середовищі описані вище кроки стали об'єднаними в більш раціональний підхід, який називається «одночасне проектування» або «одночасне проектування». Цей підхід дозволяє командам працювати одночасно, забезпечуючи спільну основу для взаємопов'язаних завдань розробки продукту. Інформація про товар може бути легко передана між усіма процесами розробки: проектуванням, виробництвом, маркетингом, управлінням та мережами постачальників. Паралельна інженерія визнає, що менша кількість ітерацій призводить до менших витрат часу та грошей на перехід від концепції до виробництва та від виробництва до ринку.

Конструктив для виробництва та DFA використовує міждисциплінарний внесок із різних джерел (наприклад, інженериконструктори, інженери-виробники, постачальники та представники цеху) для полегшення ефективного проектування продукту, який може бути виготовлений, зібраний та проданий у максимально короткий проміжок часу. Часто вироби, розроблені з використанням DFM та DFA, простіші, дешевші та виходять на ринок за значно менший час, ніж традиційно розроблені вироби. DFM зосереджується на визначенні того, які матеріали та технології виготовлення призведуть до найбільш ефективного використання наявних ресурсів, щоб інтегрувати цю інформацію на початку процесу проектування. Методологія DFA прагне консолідувати кількість деталей, використовує гравітаційні технології складання, де це можливо, і закликає до ретельного перегляду та схвалення консенсусом проектів на початку процесу. Сприяючи вільному обміну інформацією, методи DFM та DFA дозволяють інжиніринговим компаніям уникати дорогих переробок, часто пов'язаних з багаторазовими ітераціями процесу проектування.[43]

## <span id="page-12-0"></span>**1.3. Умови застосуванняя аналітичних методик САПР при графічному моделюванні.**

Багато окремих завдань у процесі загального проектування можна виконати за допомогою комп'ютера. Оскільки кожне із цих завдань стає більш ефективним, зростає і ефективність загального процесу. Комп'ютер особливо добре підходить для проектування в чотирьох областях, які відповідають останнім чотирьом стадіям загального процесу проектування.

Комп'ютери функціонують у процесі проектування за допомогою можливостей геометричного моделювання, розрахунків інженерного аналізу, автоматизованих процедур оцінки та автоматизованого складання.

#### **Аналіз кінцевих елементів**

Аналіз кінцевих елементів – це комп'ютерна програма чисельного аналізу, яка використовується для вирішення складних задач у багатьох технічних та наукових галузях, таких як структурний аналіз, який стосується напружень, деформацій, вібрацій, термічного аналізу (стаціонарного та перехідного) та аналізу динаміки рідини ламінарний і турбулентний потік).

Метод скінченних елементів (МКЕ) ділить дану фізичну або математичну модель на менші та простіші елементи, виконує аналіз кожного окремого елемента з використанням необхідної математики, а потім збирає окремі рішення елементів для досягнення глобального рішення для моделі. Програмні програми FEA зазвичай складаються з трьох частин: препроцесора, вирішувача та постпроцесора.[1]

Входи програми готуються в препроцесорі. Геометрію моделі можна визначити або імпортувати із програмного забезпечення САПР. Сітки генеруються на поверхні або твердій моделі для формування елементів.

Властивості елемента та описи матеріалів можуть бути присвоєні моделі. Нарешті, граничні умови та навантаження застосовуються до елементів та їх вузлів. Певні перевірки повинні бути виконані перед тим, як виконуватися рішення аналізу. Сюди входить перевірка на дублювання вузлів та елементів та перевірка зв'язку елементів поверхневих елементів так, щоб нормалі поверхні були в одному напрямку. Для оптимізації дискового простору та робочого часу вузли та елементи, як правило, слід перенумерувати та послідовно розподілити.

Багато варіантів аналізу доступні в засобі вирішення аналізу для виконання моделі. Матриці жорсткості елементів можна сформулювати та вирішити, щоб сформувати загальне значення жорсткості для модельного рішення. Потім результати аналізу інтерпретуються постпроцесором. Постпроцесор у більшості додатків ЗЕД пропонує графічний вивід та анімацію. Постачальники програмного забезпечення САПР розробляють попередні та постпроцесори, які дозволяють користувачеві графічно візуалізувати свої вхідні та вихідні дані. ЗЕД є потужним інструментом для ефективної розробки конструктиву для досягнення кінцевого продукту.

#### **Кінематичний аналіз та синтез**

Кінематичний аналіз та синтез дозволяють вивчати рух чи положення сукупності твердих тіл у системі без посилання на сили, що викликають цей рух, або масу тіл. Це дозволяє інженерам побачити, як механізми, які вони проектують, будуть функціонувати та взаємодіяти в русі. Цей кінематичний моделер дозволяє конструктору уникнути неправильної конструкції та застосувати до моделі різноманітні сценарії без створення фізичного прототипу. Покращений конструктив може бути розроблений після аналізу даних, отриманих з кінематичного аналізу після численних ітерацій руху. Поведінка отриманого модельного механізму можна зрозуміти до виробництва.

#### **Статичний аналіз**

Статичний аналіз визначає сили реакції в місцях з'єднання механізмів відпочинку, коли застосовується постійне навантаження. Поки передбачається нульова або постійна швидкість всієї досліджуваної системи, статичний аналіз також може виконуватися на механізмах у різних точках їхнього діапазону руху. Статичний аналіз дозволяє конструктору визначити сили реакції на механічні системи, а також сили взаємозв'язку, що передаються на окремі з'єднання. Дані, отримані зі статичного аналізу, можуть бути корисними для визначення сумісності з різними критеріями, викладеними у визначенні проблеми. Ці критерії можуть включати міркування щодо надійності, втоми та продуктивності, що аналізуються методами аналізу напруги.

#### **Динамічний аналіз**

Динамічний аналіз поєднує рух із силами в механічній системі для обчислення положень, швидкостей, прискорень та сил реакції на деталі в системі. Аналіз виконується поетапно протягом заданого інтервалу часу. Кожен ступінь свободи асоціюється з певною координатою, для якої повинні бути задані початкове положення та швидкість. Визначення системи різними способами створює комп'ютерну модель, з якої аналізується конструкція. Користувач повинен забезпечити з'єднання, зусилля та загальну координацію системи безпосередньо або через маніпулювання даними в програмному забезпеченні.

#### **Експериментальний аналіз**

Експериментальний аналіз передбачає виготовлення прототипу та підпорядкування його різним експериментальним методам. Хоча це зазвичай відбувається на пізніх стадіях проектування, системи САПР дозволяють конструктору більш ефективно використовувати експериментальні дані, особливо там, де аналітичні методи вважаються ненадійними для даної моделі. CAD також забезпечує платформу для включення експериментальних результатів у процес проектування.[9]

Огляд проекту можна легко здійснити за допомогою САПР. Точність конструкції можна перевірити за допомогою автоматизованих процедур для допуску та розмірності, щоб зменшити ймовірність помилок. Шарування - це техніка, яка дозволяє конструктору накладати зображення одне на одне. Це може бути дуже корисним на етапі оцінки процесу проектування, дозволяючи конструктору візуально перевірити розміри остаточного проекту відповідно до розмірів етапів пропонованого проекту конструктиву, переконавшись, що достатня кількість матеріалів присутня на попередніх етапах для правильного виготовлення. Перевірка перешкод також може бути виконана за допомогою САПР. Ця процедура перевіряє моделі та визначає, коли дві частини конструктиву займають один і той же простір одночасно.

#### **Автоматизоване складання**

Можливості автоматизованого складання в системах САПР полегшують презентацію, що є завершальним етапом процесу проектування. Дані САПР, що зберігаються в пам'яті комп'ютера, можуть надсилатися на плотер або інший друкований пристрій для отримання детального роздруківки креслення. На початку існування САПР ця особливість була основним обґрунтуванням для інвестування в систему САПР. Конвенції щодо складання проектів, включаючи, але не обмежуючись цим, розмірність, перекреслення, масштабування конструкції та збільшений вигляд деталей або інших областей проектування, можуть бути автоматично включені майже у всі системи САПР. Детальні та складальні креслення, технічні специфікації та специфікації проектів деталей також автоматизовані та спрощені через бази даних деталей САПР. Крім того, більшість систем здатні автоматично подавати до шести видів конструкції (спереду, збоку ліворуч, збоку праворуч, зверху, знизу, ззаду). Розробка стандартів, визначених компанією, може бути запрограмована в систему таким чином, щоб усі остаточні проекти відповідали стандартам компанії.[11]

Хоча САПР зробила процес проектування менш виснажливим та більш ефективним, ніж традиційні методи, основний процес проектування залишається незмінним. Це все ще вимагає людського втручання та винахідливості, щоб ініціювати та продовжити багато ітерацій процесу проектування. CAD - це потужний інструмент проектування, який економить час, і конкурувати в інженерному світі без нього важко, а то й неможливо.

## <span id="page-16-0"></span>**1.4. Підходи до 3-D моделювання при викладанні конструкторської графіки із застосуванням САПР**

Геометричне моделювання є одним із ключових каменів систем САПР. Він використовує математичні описи геометричних елементів для полегшення подання графічних зображень та маніпулювання ними на екрані комп'ютера. У той час як центральний процесорний процесор (CPU) та графічний процесор (GPU) забезпечують можливість швидкого проведення розрахунків, характерних для елемента, програмне забезпечення надає інструкції, необхідні для ефективної передачі інформації між користувачем та CPU та GPU .[22]

У комп'ютеризованому геометричному моделюванні конструктор використовує три типи команд:

Команди введення дозволяють користувачеві вводити змінні, необхідні комп'ютеру, для представлення основних геометричних елементів, таких як точки, лінії, дуги, кола, сплайни та еліпси.

Команди перетворення використовуються для перетворення цих елементів. Зазвичай виконуються перетворення в САПР включають масштабування, обертання та переклад.

Суцільні команди дозволяють об'єднати різні елементи, створені раніше двома першими командами, у бажану форму.

Протягом усього процесу геометричного моделювання працюють математичні операції, які можна легко зберігати як комп'ютеризовані дані та отримувати за необхідності для перегляду, аналізу та модифікації. Існують різні способи відображення однакових даних на моніторі комп'ютера, залежно від потреб або уподобань конструктора.

Одним із методів є відображення конструкції у вигляді двовимірного (2D) подання плоского об'єкта, утвореного взаємопов'язаними лініями.

Інший метод відображає конструктив як тривимірне (3D) зображення об'єктів. У 3D-уявленнях існує чотири типи підходів до моделювання:

- Моделювання дротяної рами
- Моделювання поверхні
- Твердотільне моделювання
- Гібридне твердотільне моделювання

### **Модель дротяної рами**

Модель дротяної рами – це скелетний опис тривимірного об'єкта. Він складається лише з точок, ліній та кривих, що описують межі об'єкта. У моделі дротяної рами немає поверхонь. 3D-зображення дротового кадру можуть викликати у глядача певну плутанину, оскільки всі лінії, що визначають об'єкт, з'являються на 2D-екрані. Це перешкоджає глядачеві визначити, чи модель переглядається зверху чи знизу, зсередини об'єкта чи ззовні.[28]

Моделювання поверхні визначає не тільки край тривимірного об'єкта, але і його поверхню. Можна створити два різні типи поверхонь: грановані поверхні з використанням полігональної сітки та справжні криві поверхні.

Полігональна сітка – це поверхня, апроксимована полігонами, такими як квадрати, прямокутники та шестикутники. Поверхня створена як би мозаїка з тонких багатокутників. Залежно від деталей, які вимагає конструктор, дуже дрібні поверхні не можна створити таким чином. Натомість полігональні сітки дозволяють швидше візуалізувати фігури, на відміну від використання кривих.

Нерівномірний раціональний базовий сплайн (NURBS) – це крива Bсплайна або поверхня, що визначається низкою зважених контрольних точок та одним або кількома векторами вузлів. Він може точно представляти широкий діапазон кривих, таких як дуги та коніки. Більша гнучкість для контролю безперервності є однією з переваг NURBS. NURBS може точно моделювати майже всі види поверхонь більш надійно, ніж криві на основі поліномів, які використовувались у попередніх моделях поверхонь. Моделювання поверхонь є більш складним, ніж моделювання дротяних каркасів. Тут комп'ютер все ще визначає об'єкт із точки зони дротяної рами, але генерує поверхневу «шкіру», щоб покрити раму, створюючи тим самим ілюзію «справжнього» об'єкта. Однак, оскільки комп'ютер зберігає зображення у своїх даних у вигляді дротового каркасного зображення, що не має маси, фізичні властивості неможливо обчислити безпосередньо за даними зображення. Поверхневі моделі дуже вигідні завдяки збору даних «точка-точка», який зазвичай необхідний для програм з числовим управлінням (NC) у програмах автоматизованого виробництва (CAM). Більшість систем моделювання поверхні також виробляють стереолітографічні дані, необхідні для систем швидкого прототипування.

#### **Твердотільне моделювання**

Твердотільне моделювання визначає поверхні об'єкта з доданими атрибутами об'єму та маси. Це дозволяє використовувати дані при розрахунку фізичних властивостей кінцевого продукту. Програмне забезпечення для моделювання твердих тіл використовує один із двох методів представлення твердих об'єктів у комп'ютері: конструктивна геометрія твердого тіла (CSG) або представлення меж (B ‐ rep).

Метод CSG використовує булеві операції, такі як об'єднання, віднімання та перетин над двома наборами об'єктів для визначення складених твердих моделей. Наприклад, для створення отвору в кубі з великого куба можна відняти маленький циліндр (рис. 3 )

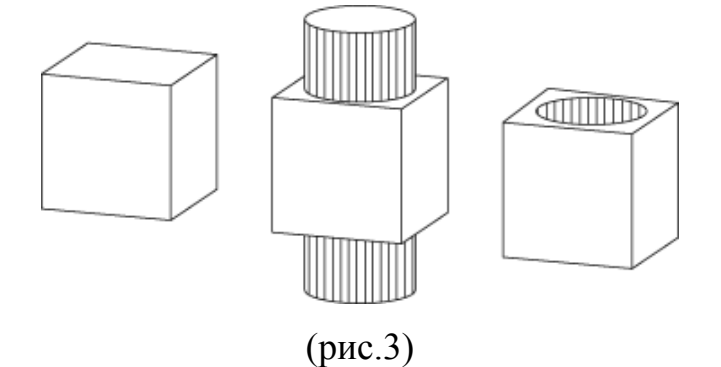

B-rep - це представлення твердотільної моделі, яка визначає об'єкт через його поверхневі межі: грані, ребра та вершини. У випадку з кубом з отвором можна створити квадратну поверхню з отвором (як дві дзеркальні поверхні), а потім видавити для створення моделі. (рис. 4 )

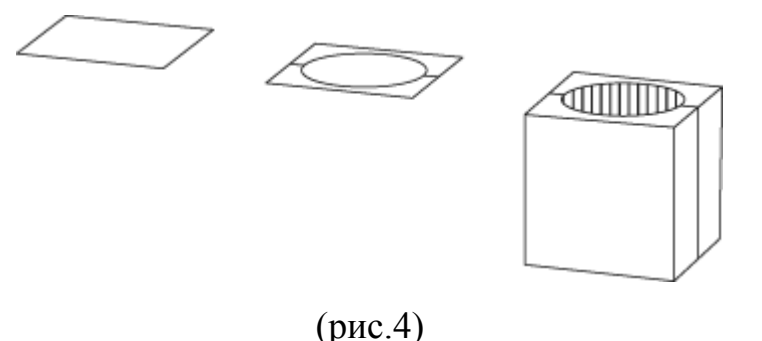

#### **Гібридне твердотільне моделювання**

Гібридне моделювання твердих тіл дозволяє користувачеві представляти деталь із сумішшю дротяного каркаса, моделювання поверхні та твердої геометрії. Програма управління життєвим циклом продукту Siemens (PLM) пропонує цю функцію представлення.

У програмному забезпеченні САПР розроблено певні функції, що дозволяють мінімізувати неоднозначність зображень дротяних каркасів(рис.5)

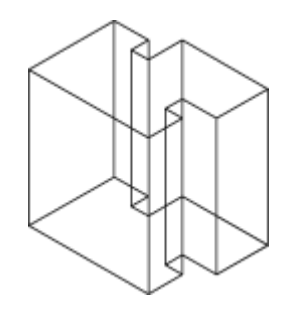

(рис. 5)

Ці функції включають в себе з допомогою пунктирних ліній для подання фону виду або видалення цих фонових ліній в цілому( рис.6)

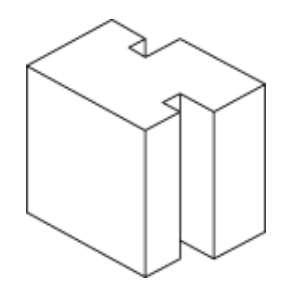

(рис.6)

Інженерний аналіз може бути виконаний з використанням одного з двох підходів: аналітичного або експериментального. За допомогою аналітичного методу конструкція піддається імітованим умовам з використанням будь-якої кількості аналітичних формул. На відміну від цього, експериментальний підхід до аналізу вимагає побудови прототипу та подальшого піддавання різних експериментів, щоб отримати дані, які можуть бути недоступні чисто аналітичними методами.[29]

Існують різні аналітичні методи, доступні конструктору із застосуванням системи САПР, такі як аналіз кінцевих елементів (ЗЕД), статичний та динамічний аналіз та кінематичний аналіз.

#### **Моделювання поверхні**

Моделювання поверхні (також зване моделюванням поверхні у вільній формі) використовується в САПР для опису зовнішньої поверхні або обшивки 3D-об'єкта, який не обов'язково має регулярні радіальні розміри. Моделювання поверхневих граней зазвичай використовує математику NURBS для дефінування поверхонь. Поверхні вільної форми визначаються з точки зору їх полюсів, ступеня та ділянок (сегменти зі сплайн-кривими), що визначають їх математичні властивості, форму та плавність переходу. Цей метод є більш складним, ніж моделювання дротяних каркасів, але простіший, ніж моделювання твердих тіл. Застосування застосовується в таких областях, як проектування лопаток турбін або кузовів автомобілів.

Тривимірні можливості геометричного або твердотільного моделювання відповідають тим самим основним концепціям, проілюстрованим вище, але з деякими іншими важливими міркуваннями. Поперше, існують різні підходи до створення конструктиву у трьох вимірах (рис. 7). По-друге, різні оператори в програмному забезпеченні для твердого моделювання можуть працювати при побудові 3D-геометрії. У програмному забезпеченні для моделювання CADsolid існують різні підходи, що визначають спосіб створення користувачем моделі.

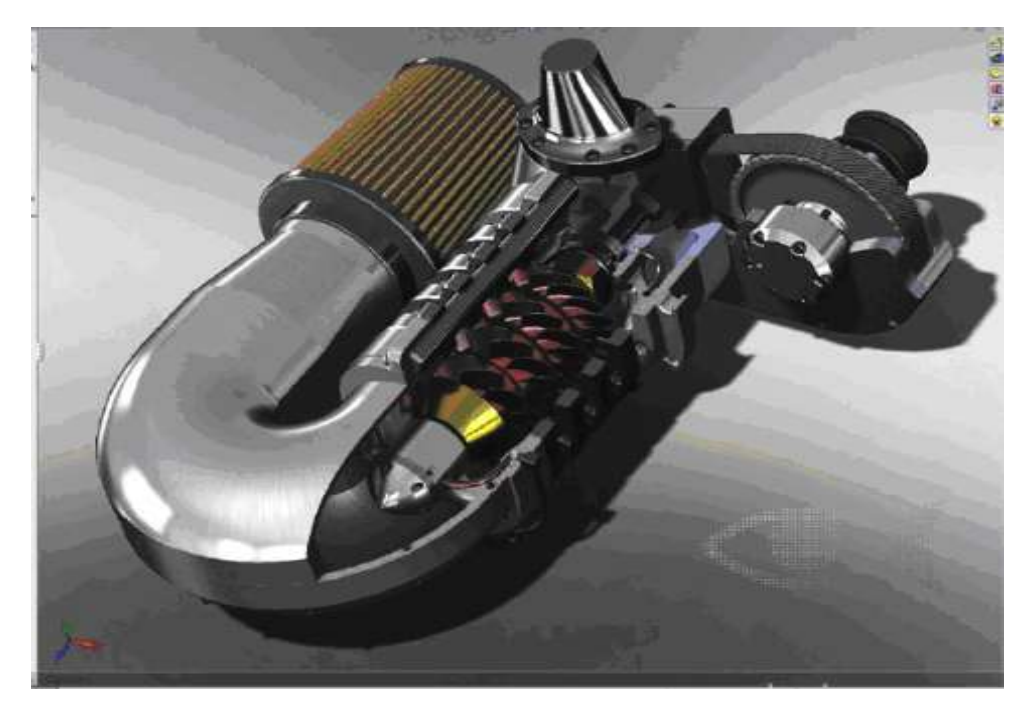

(рис. 7)

З моменту впровадження можливостей твердотільного моделювання в CADmainstream були розроблені різні функціональні підходи до моделювання твердих тіл. Сьогодні програмні пакети ManyCAD підтримують розмірні можливості твердотільного моделювання, що включають варіаційне проектування, параметричне проектування та моделювання на основі функцій.

#### **Варіаційне моделювання**

Метод варіаційного моделювання описує конструктив з точки зору ескізу, який згодом можна легко перетворити на 3D-математичну модель із заданими розмірами. Якщо конструктор змінює конструктив, модель повинна бути повністю перерахована. Цей підхід досить вигідний, оскільки він послідовно застосовує вимірюваний підхід до обробки рівнянь і робить його несуттєвим. Потім розміри можна змінювати в будь-якому порядку, що робить його придатним для використання на початку процесу проектування, коли геометрія конструкції може різко змінитися. Варіаційне моделювання також економить обчислювальний час (тим самим збільшуючи швидкість роботи програми), усуваючи необхідність вирішувати будь-які неактуальні рівняння. Варіаційний ескіз передбачає створення 2D-проектів конструкції, які можуть представляти кінцеві види та перерізи. Використовуючи цей підхід, конструктор, як правило, фокусується на створенні бажаної форми, мало враховуючи розмірні параметри. Після створення конструкторської форми окрема можливість розмірів може масштабувати конструктив до бажаних розмірів.

#### **Параметричне моделювання**

Параметричне моделювання вирішує інженерні рівняння між наборами параметрів, таких як параметри розміру та геометричні параметри. Параметри розміру - це такі розміри, як діаметр і глибина отвору. Геометричні параметри - це такі обмеження, як дотичні, перпендикулярні або концентричні співвідношення. Підходи до параметричного моделювання ведуть запис операцій, що виконуються на конструкції, таким чином, що взаємозв'язки між елементами конструкції можуть бути виведені та враховані в подальших змінах конструкції, таким чином вносячи зміни з певним ступенем набутих знань про взаємозв'язки між деталями та елементами конструкції. Наприклад, використовуючи параметричний підхід, якщо заглиблена область на поверхні конструкції завжди повинна мати глухий отвір у точному центрі області, а заглиблена частина поверхні переміщується, програмне забезпечення для параметричного моделювання також переміщує глухий отвір до нового центру.[35]

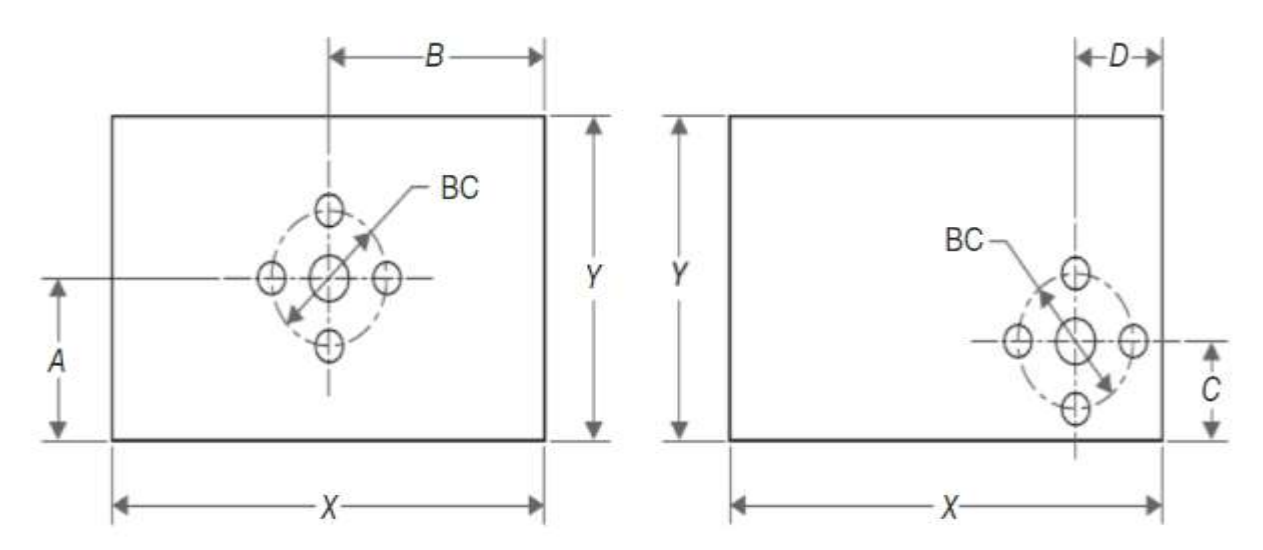

(рис. 8)

#### **Моделювання на основі функцій**

Моделювання, засноване на особливостях, дозволяє конструктору створювати цілісні моделі з геометричних елементів, які є стандартними промисловими об'єктами, такими як отвори, прорізи, черепашки, пази, вікна та двері. Наприклад, отвір можна визначити за допомогою "отвору "Функція. Всякий раз, коли використовується ця особливість, незалежно від товщини матеріалу, через який проходить отвір, отвір завжди повинен бути відкритим з обох сторін. У варіаційному моделюванні, навпаки, якщо отвір було створено в аплані заданої товщини і товщина була збільшена, отвір був би глухим отвором, поки конструктор не відрегулював розміри отвору, щоб забезпечити отвір на обох кінцях.

Основною перевагою моделювання на основі ознак є підтримка конструкторських намірів незалежно від розмірних змін конструкції. Ще однією суттєвою перевагою використання підходу, заснованого на особливостях, є здатність змінювати багато елементів конструктиву, що стосуються змін у певній частині. Наприклад, якби різьба болта була змінена, різьба приєднаної гайки була б змінена автоматично, і якби ця конструкція болта використовувалася більше одного разу в конструкції, усі болти та гайки могли бути подібним чином змінені за один крок. База знань та механізм висновків роблять функціональне моделювання більш розумним у деяких CAD-системах на основі функцій.

Незалежно від підходу до моделювання, що застосовується програмним пакетом, зазвичай існують два основні методи створення твердих 3D-моделей. Перший метод називається конструктивною твердотільною геометрією (КСГ). Другий метод називається граничним поданням (B-rep). Більшість програм CAD пропонують обидва методи.[35]

За допомогою методу CSG, використовуючи визначені тверді геометрії, такі як для куба, кулі, циліндра, призми тощо, користувач може комбінувати їх, використовуючи згодом логічний логікоператор типу об'єднання, віднімання, різниці та перетину для створення більш складна частина.

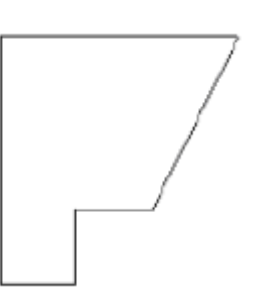

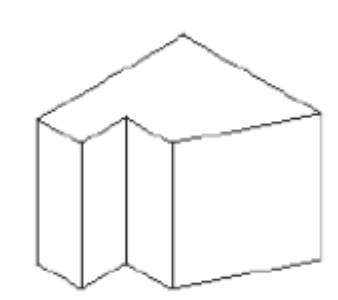

Оригінальний профіль Профіль екструдований в пряму лінію

( рис. 9) (рис. 10)

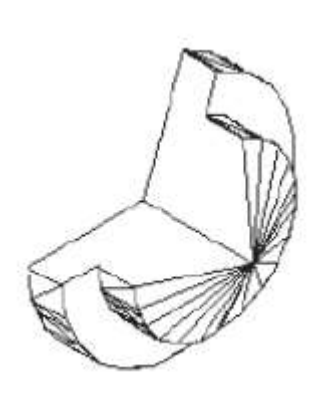

Профіль обертався на 250 **°** Профіль видавлений по

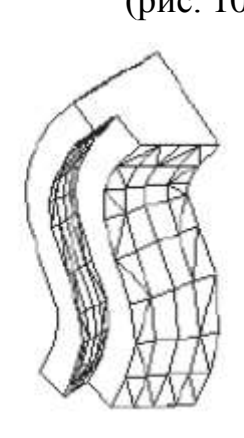

криволінійний доріжці навколо центральної осі

(рис. 11) (рис. 12)

Метод граничного подання - це функція моделювання у тривимірному поданні. Використовуючи цю техніку, конструктор Перший створює 2Dпрофіль деталі. Потім, використовуючи лінійну, обертальну або складену розгортку, конструктор розширює профіль уздовж лінії, навколо осі або вздовж довільної кривої траєкторії, відповідно, щоб визначити 3Dзображення за обсягом. (рис. 9,10,11,12) ілюструє лінійні, обертальні та складені методи розгортки. Виробники програмного забезпечення по-різному підходять до твердого моделювання. Тим не менше, кожен всеосяжний твердотільний моделер повинен мати п'ять базових функціональних можливостей. Він повинен мати інтерактивний малюнок, суцільний моделер, розмірний механізм обмеження, менеджер функцій та менеджер збірки.

Суцільне моделювання вдосконалилось тим, що зараз існують бібліотеки деталей, що використовують файли даних САПР. На відміну від створення геометрій у програмі САПР, системи САПР приймають геометрії з інших систем баз даних та програмного забезпечення. Початкова система графічного обміну (IGES) - це стандарт ANSI, який визначає нейтральну форму обміну інформацією між не схожими системами CAD та CAM. Значний час можна заощадити, використовуючи моделі з різних джерел. Часто корпорації постачають файли малюнків через Інтернет або через CD або DVD із каталогізованими списками різних деталей та виробів. Потім інженер може зосередитися на основних аспектах проектування, не переробляючи постійно невеликі загальні деталі, такі як підшипники, болти, гвинтики та зірочки. Бібліотеки частин також доступні в Інтернеті.

#### <span id="page-25-0"></span>**Висновки до розділу І**

У першому розділі ми проаналізували технологічні аспекти застосування систем автоматизованого проектування при вивченні конструкторської графіки. Розглянули історію становлення систем автоматизованого проектування. Розкрили основні етапи автоматизованого проектування у конструкторскій графіці а саме: 1. Визначення проблеми. 2. Ескізний проект. 3. Аналіз та оптимізація. 4. Тестування/оцінка. 5. Остаточний проект та специфікація.

Виявили і обгрунтувати умови застосуванняя аналітичних методик САПР при графічному моделюванні (серед яких: аналіз кінцевих елементів, кінематичний аналіз та синтез, статичний аналіз, динамічний аналіз, експериментальний аналіз) і підходів до 3-D моделювання при викладанні конструкторської графіки із застосуванням САПР таких як: моделювання дротяної рами, моделювання поверхні, твердотільне моделювання, гібридне твердотільне моделювання та ін.

## <span id="page-26-0"></span>РОЗДІЛ II. ТЕОРЕТИЧНІ ОСНОВИ ЗАСТОСУВАННЯ CAD-СИСТЕМ У ПРОЦЕСІ ВИВЧЕННЯ КОНСТРУКТОРСЬКОЇ ГРАФІКИ

#### <span id="page-26-1"></span>**2.1. Пристрої вводу та виводу даних при роботі з CAD-системами**

До системних САПР, що часто використовуються, належать буквеноцифрові клавіатури, миша та графічний планшет. Всі вони дозволяють передавати інформацію з пристрою на центральний процесор. Інформація, що передається, може мати буквено-цифровий, функціональний (для використання шляхів команд у програмному забезпеченні) або графічний характер. У кожному випадку пристрої забезпечують взаємодію між думками проектувальника та машиною, що допоможе у процесі проектування.[53]

**Клавіатура.** Буквено-цифрова клавіатура є одним із найбільш впізнаваних комп'ютерних пристроїв введення, а також є основним методом введення тексту в більшості систем. Рядки букв і цифр (як правило, викладаються як клавіатура друкарської машинки) з іншими функціональними клавішами (такими як CTRL, ALT та ESC), або призначені для таких завдань, як контроль розташування курсору на екрані дисплея, або перемикання користувачем, передача біти інформації до центрального процесора одним із кількох способів. Розклад клавіатури продиктовано міжнародними організаціями зі стандартизації, наприклад, Американським національним інститутом стандартів (ANSI) для США, Міжнародною організацією зі стандартизації (ISO) для всесвітньої стандартизації та Японськими промисловими стандартами (JIS) для Японії. Найпоширенішою розкладкою клавіатури, яка використовується в США, є QWERTY, що називається так через розкладку клавіш у верхньому рядку. Існують і інші розкладки клавіатури для любителів та любителів, але QWERTY є найбільш часто використовуваним. Клавіатури підключаються до комп'ютерів через дротові інтерфейси PS/2 або USB. Також доступні бездротові клавіатури, які можуть використовувати радіопередавачі/приймачі або технологію Bluetooth. Для менших пристроїв, таких як планшети, які не мають власної зовнішньої клавіатури, проектовані клавіатури, такі як на (рис. 13), можуть забезпечити альтернативні методи введення.

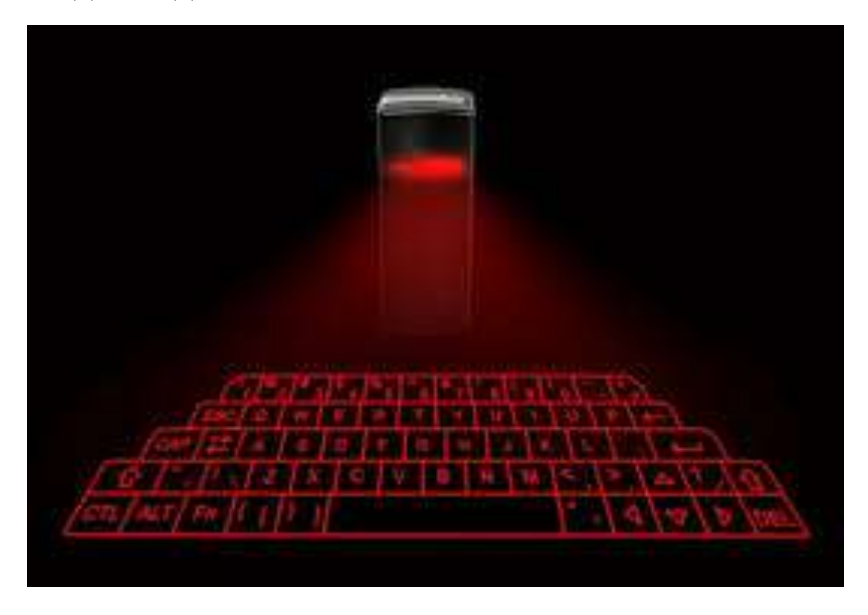

#### (рис.13)

У системах САПР, як і в більшості програмного забезпечення, альтернативами використання миші комп'ютера для виконання функцій меню, що заощаджують час, є комбінації клавіш. Наприклад, у більшості програм CTRL-I – це ярлик для курсиву тексту в меню «Формат» у меню «Шрифт», а CTRL-A – це ярлик для вибору цілого документа в меню «Редагувати». Є також клавіатури з програмованими кнопками, які можна використовувати разом із системою САПР; завдання, для яких може знадобитися кілька натискань клавіш, потім можна скоротити до одного або двох натискань клавіш. Вони працюють із використанням технології електронного сприйняття (EPT) і можуть розпізнавати до 350 символів на хвилину. Оптичний датчик поєднується з інфрачервоним шаром, щоб визначити точне положення курсиву користувача під час набору тексту, і ці позиції потім перекладаються в символи на програмному/електронному пристрої. Вони сумісні з найновішими настільними та мобільними платформами і підключаються до платформи бездротово за допомогою технології Bluetooth або через USB. З ростом мобільних обчислень та доступністю сервісів САПР на цих пристроях прогнозовані клавіатури стають переважаючими.

**Маніпулятор миша**. Миша використовується для графічного управління курсором і передає інформацію про розміщення курсору в координатній площині X – Y на центральний процесор. Миші низького класу – це механічні пристрої, які використовують сферичний ролик, розміщений у миші, таким чином, що ролик торкається площини, на якій відпочиває миша. Коли миша рухається вздовж поверхні, сферичний ролик одночасно контактує з двома ортогональними потенціометрами, кожен з яких підключений до аналого-цифрового перетворювача. Ортогональні потенціометри надсилають векторну інформацію за віссю X і Y за допомогою з'єднувального дроту до центрального процесора, який виконує необхідні векторні додавання, щоб дозволити керування курсором в будьякому напрямку на 2D-екрані дисплея. Часто миша буде оснащена однієютрьома (або більше) чутливими до тиску та програмованими кнопками, які допомагають у виборі шляхів керування на екрані. Бездротова миша підключення якої зазвичай здійснюється через роз'єми USB або PS2. З іншого боку, бездротова миша використовує радіочастоти або інфрачервоні сигнали для роботи. Версія радіочастоти працюватиме на відстані до 6 футів в будь-якому місці кімнати, але для інфрачервоної версії потрібен канал видимості між ним та інфрачервоним портом збоку від комп'ютера. Технологія, що застосовується для інфрачервоної миші, ідентична технології, що використовується в телевізійних пультах дистанційного керування. Радіосигнальна миша працює майже так само, як і дротова миша, і має передавач, який підключається до порту USB на комп'ютері або передає сигнали на антену Bluetooth в комп'ютері. Для роботи бездротових мишей потрібні батареї.

Лазерні або оптичні миші – це пристрої, в яких використовуються світлодіоди (світлодіоди) та фотодатчики для виявлення руху на відміну від механічної кулі. Вони точніші, ніж механічні миші, і вони не потребують внутрішнього очищення. Деякі виробники стверджують, що оптична миша може зменшити пов'язані з комп'ютером стресові травми. Досягнення ASIC

(інтегральних схем, специфічних для додатків), матриць зображень та вбудованої математики зменшили витрати на оптичну навігацію, а це означало, що оптична миша в даний час є найбільш поширеним типом миші, що використовується. Однією з найцікавіших розробок технології миші стала також інтеграція сенсорної панелі на корпус миші, в результаті чого оптична миша може не тільки виконувати свої традиційні обов'язки як миша, але й підтримувати жести мультитачу

3D-миша (рис. 14) використовується спільно зі стандартною мишею. Ключова різниця між ними полягає в тому, що тривимірна миша дозволяє рухатися у третьому вимірі.

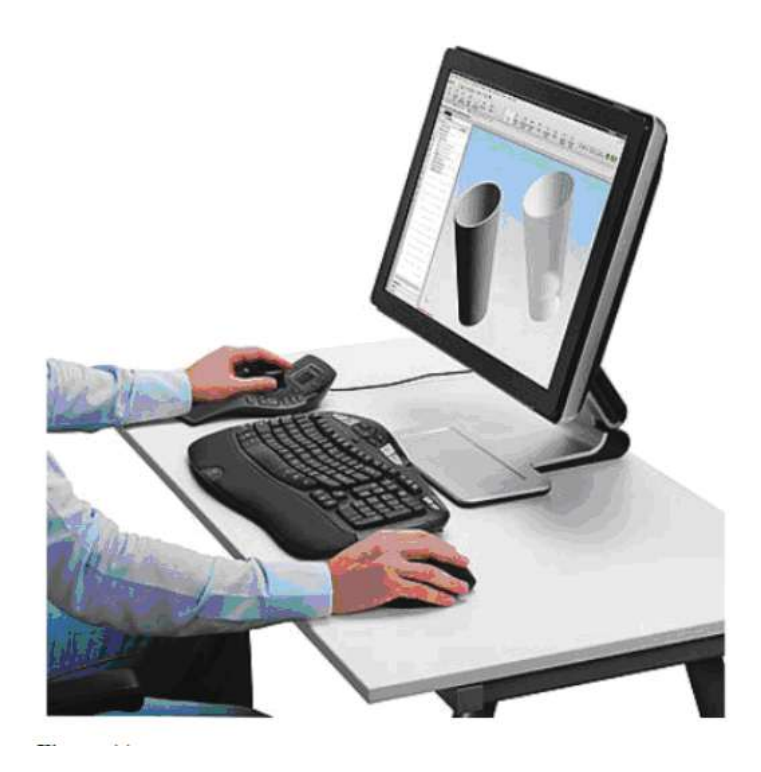

(рис.14)

Наприклад, за допомогою додавання 3D-миші користувач може панорамувати, масштабувати та орбітувати, не використовуючи комбінації клавіш на клавіатурі та не використовуючи стандартну мишу для клацання, перетягування тощо. Користувач може поєднувати рухи, щоб виконати більш складні зміни у поданнях. Крім того, збільшення або зменшення тиску на 3Dмишу під час виконання дії призведе до швидших реакцій; щоб швидше обертати об'єкт, користувач може просто натиснути на 3D-мишу під час нахилу. Стверджувалося, що використання тривимірної миші може підвищити продуктивність завдяки тому, що користувач може одночасно орієнтуватися та редагувати модель. Це ще більше підтверджується тим фактом, що багато моделей мають програмовані кнопки для більшої зручності використання. Крім того, завдяки зменшеним клацанням миші комфорт користувача може зрости. 3D-миша використовується спільно зі стандартною мишею. Ключова різниця між ними полягає в тому, що тривимірна миша дозволяє рухатися у третьому вимірі. Наприклад, за допомогою додавання 3D-миші користувач може панорамувати, масштабувати та орбітувати, не використовуючи комбінації клавіш на клавіатурі та не використовуючи стандартну мишу для клацання, перетягування тощо. Користувач може поєднувати рухи, щоб виконати більш складні зміни у поданнях. Крім того, збільшення або зменшення тиску на 3Dмишу під час виконання дії призведе до швидших реакцій; щоб швидше обертати об'єкт, користувач може просто натиснути на 3D-мишу під час нахилу. Стверджувалося, що використання тривимірної миші може підвищити продуктивність завдяки тому, що користувач може одночасно орієнтуватися та редагувати модель. Це ще більше підтверджується тим фактом, що багато моделей мають програмовані кнопки для більшої зручності використання. Крім того, завдяки зменшеним клацанням миші комфорт користувача може зрости.

**Трекбол.** Цей пристрій працює майже як миша в зворотному напрямку. Основні компоненти миші також присутні в трекболі. Як і в миші, трекбол використовує сферичний ролик, який контактує з двома ортогонально розміщеними потенціометрами, передаючи векторну інформацію по осі X і Y на процесор через з'єднувальний провід. Різниця між мишею та трекболом полягає у розміщенні сферичного ролика. У трекболі сферичний ролик спирається на основу і управляється безпосередньо ручним маніпуляцією. Як і в миші, можуть бути присутні кнопки для полегшення використання екранних команд. Трекбол не рухається, тому, коли користувач маневрує балоном зверху, рух майже ідентичний руху, який робить куля миші, коли користувач рухає мишею. Оскільки він нерухомий, трекбол також може бути корисним на поверхнях, де буде важко використовувати мишу, а також буде практичним для користувачів з мінімальним або обмеженим місцем на робочому столі. Деякі настільні комп'ютери та ноутбуки мають вбудовані в клавіатури трекболи, щоб заощадити простір і дозволити користувачеві тримати руки на клавіатурі цілий час.

**Вказівна паличка.** Маніпулятор - це короткий джойстик, який розміщений посередині клавіатури та керує курсором. Це простір досить ефективний і вимагає мінімальних рухів для використання. На додаток до маніпулятора, внизу комп'ютера розташовані дві кнопки, що дозволяють системі вказівних ручок виконувати ідентичні функції, як це робить миша. Користувач використовує свій вндекатор, щоб натиснути на вказівну ручку в напрямку, в якому він або вона хоче рухатись курсором. Цей пристрій виступає заміною тачпада на деяких портативних комп'ютерах.

**Сенсорна панель.** Сенсорна панель – це пристрій, який дозволяє безпосередньо вводити команди та маніпулювати даними на екрані. Сенсорну панель можна встановити над екраном дисплейного терміналу, і користувач може вибрати ділянки або команди на екрані, торкнувшись пальцем до панелі. Різні техніки використовуються в сенсорних панелях для виявлення положення курсиву користувача. Панелі з низькою роздільною здатністю використовують серію світлодіодів та фотодіодів у осях X та Y колодки. Коли курсив користувача стикається з майданчиком, промінь світла проривається між світлодіодом і фотодіодом, який визначає положення. Накладки цього типу, як правило, забезпечують 10–50 розв'язних положень на кожній осі. Конструкція панелі з високою роздільною здатністю генерує високочастотні ударні хвилі, що рухаються ортогонально через скло. Коли користувач торкається панелі, частина хвиль в обох напрямках повертається назад до джерела. Потім координати цього входу можна обчислити, визначаючи, через скільки часу після генерації хвилі вона була повернута назад до джерела. Панелі цього типу можуть забезпечувати роздільну здатність до 500 позицій в кожному напрямку. У конструкції панелі з різною високою роздільною здатністю використовуються два прозорі шари панелі. Один шар є провідним, а другий резистивним. Тиск на панель призводить до падіння напруги в резистивному шарі, і вимірювання падіння може бути використано для розрахунку координат входу.

Сенсорна панель виконана з двох різних шарів матеріалу: strst – верхній, захисний шар; другий – два шари електродів у сітчастій структурі. Захисний шар розроблений таким чином, щоб бути гладким на дотик, дозволяючи користувачеві без зусиль рухатися по колодці, захищаючи внутрішні органи від пилу та інших шкідливих частинок. Під захисним шаром лежать дві сітки електродів, що мають змінний струм, що проходить через них. Коли користувач торкається майданчика, дві сітки взаємодіють і змінюють ємність у цьому місці. Комп'ютер реєструє цю зміну і може визначити, де торкнулася сенсорна панель.[13]

Сенсорна панель спочатку використовувалась у ноутбуках PowerBook, а сенсорна панель – це основне управління курсором, альтернативне миші в ноутбуках. Настільні комп'ютери також мають можливість використовувати тачпад як пристрій введення. Завдяки досягненню технології мультитачу, сенсорні панелі зазвичай використовуються як доповнення до інших пристроїв введення. Наприклад, деяке програмне забезпечення CAD включає підтримку жестів мультитачу, таких як масштабування пальця та перетягування двома пальцями для панорамування.

**Сенсорний екран.** Сенсорні екрани – це особлива категорія комп'ютерних екранів, які дозволяють користувачеві взаємодіяти з системою, крім традиційних пристроїв введення, таких як клавіатура або миша. Однак спершу на екран повинен бути встановлений сенсорний інтерфейс. Це робиться за трьома основними шляхами: резистивним, поверхневим хвильовим та ємнісним. Резистивний метод розміщує надтонкий металевий шар над екраном. Цей шар має як провідні, так і резистивні властивості, і дотик до шару викликає різницю в провідності та опорі. Комп'ютер інтерпретує цю варіацію електричного заряду металевого шару, і доторкнулася область стає відомою. Перевага резистивного сенсорного екрану полягає в тому, що вони дешевші за інші два варіанти і на них не впливає пил або волога. Однак вони також не мають чіткості зображення, як у інших, вимагають додаткового тиску на екран у порівнянні з іншими методами та схильні до пошкодження гострими предметами.

Метод поверхневих хвиль постійно пропускає над поверхнею екрану або ультразвукові хвилі, або інфрачервоне світло. Коли об'єкт перериває хвилі, що проходять над поверхнею, контролер обробляє цю інформацію, і місцезнаходження визначається. Наразі це найдосконаліший і найдорожчий метод.

Остаточний метод, ємнісний метод, вимагає, щоб екран був покритий матеріалом, що зберігає електричний заряд. Коли користувач торкається екрана, заряд порушується, і це може бути інтерпретовано як місце знаходження користувача. Труднощі ємнісного методу полягають у тому, що для виявлення торкнутої частини екрану потрібна або людська людина, або спеціальний вказівний пристрій для системи. Тим не менше, на цей метод найменше впливають зовнішні елементи, а також він може похвалитися найкращою ясністю

Є кілька ключових переваг сенсорних екранів. У заводських налаштуваннях із зменшеною площею для комп'ютера введення даних може здійснюватися без необхідності місця для миші та клавіатури. Невеликі маніпуляції із зображеннями можна виконати у випадку, якщо конструктив САПР потрібно перевірити перед виготовленням. Для використання сенсорного екрана стилусом можна збільшити ґнгери користувача. Сенсорні екрани - основна характеристика менших комп'ютерних пристроїв, таких як розумні телефони та сенсорні панелі. Вони не можуть бути використані для проектування САПР як такі, оскільки людський фактор є неточним, але може використовуватися для демонстраційних цілей та у виробничому середовищі.

**Дігітайзер.** Дігітайзер (рис. 9) – це вхідний пристрій, який складається з великої поверхні, поєднаної з електронним пристроєм відстеження або курсором. Курсор відстежується планшетом під ним, а кнопки на курсорі діють як перемикачі, що дозволяють користувачеві вводити дані про позицію та команди.[13]

Оцифровані планшети застосовують різні технології для визначення та відстеження положення курсору. Найпоширеніші три методи використовують електромагнітний, електростатичний та магнітострикційний методи для відстеження курсору.

Електромагнітні таблетки мають сітку проводів, що лежать під поверхнею таблетки. Курсор або планшет генерують змінний струм, який виявляється магнітним приймачем у додатковому пристрої. Приймач генерує та надсилає цифровий сигнал до CPU, вказуючи положення курсору.

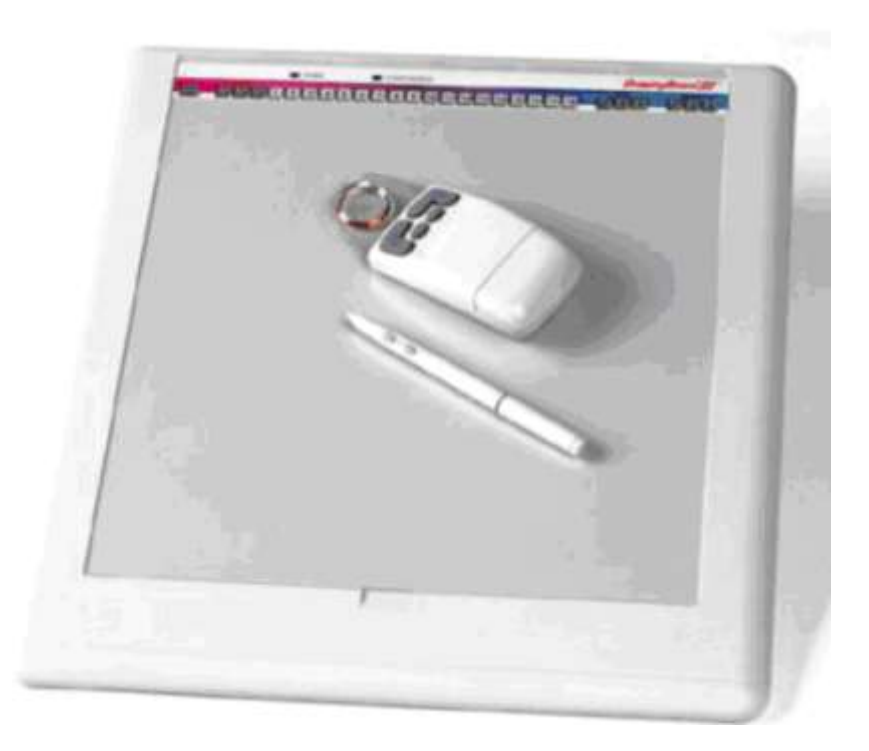

(рис.15)

Незважаючи на використання електромагнетизму, ці типи дигітайзерів не порушуються магнітними або провідними матеріалами на їх поверхні.

Електростатичні оцифровщики генерують змінне електричне поле, яке виявляється пристроєм відстеження. Частота варіацій поля і час, коли детектується поле, забезпечують інформацію, необхідну для отримання точних координат. Електростатичні оцифровщики функціонують точно при контакті з папером, пластиком або будь-яким іншим матеріалом з невеликою діелектричною проникністю. Однак вони втрачають точність, коли навіть частково провідні матеріали знаходяться в безпосередній близькості від таблетки.

Для магнітострикційних таблеток використовується підвісна дротяна сітка, подібна до тієї, яка використовується в електромагнітних таблетках. Однак у цих таблетках у сітці використовуються магнітострикційні дроти (тобто дроти, які змінювали розмір залежно від магнітного поля). Магнітний імпульс, ініційований на одному кінці дроту, поширюється по дроту у вигляді хвилі. Курсор відчуває хвилю, використовуючи петельний провід, і передає сигнал на центральний процесор, який потім поєднує час сигналу курсора з часом, що минув з моменту виникнення хвилі, щоб визначити положення. Ці таблетки потребують періодичного перемагнічування та повторного калібрування, щоб зберегти свою функціональну здатність.

Для оцифровки планшетів зазвичай можна використовувати різні режими роботи. Один режим дозволяє вводити окремі точки. Інші режими дозволяють відстежувати безперервний потік точок у центральному процесорі, з натисканням або без натискання однієї з кнопок курсору, залежно від потреб користувача. Функція швидкості оцифрування, яка дозволяє користувачеві вказати кількість точок, які слід відстежувати за певний проміжок часу, також часто присутня в системах САПР з оцифровщиками. Терат можна регулювати за необхідності для полегшення точного введення кривих.

Незалежно від типу, оцифровщики є дуже точними графічними пристроями введення і дуже підходять для складання оригінальних проектів та відстеження існуючих конструктивів на друкованому малюнку. Роздільна здатність може становити до 2540 рядків на лінійний дюйм (100 рядків / мм). Розміри планшетів зазвичай варіюються від  $10 \times 11$  до  $44 \times 60$  дюймів. Часто
пластикові листи з областями для командних функцій, таких як перемикання між режимами, накладають на планшет, щоб конструктор мав доступ до команд програмного забезпечення безпосередньо через планшет, використовуючи один Багато з цих команд мають справу з генерацією графічних елементів, таких як лінії, кола та інші геометрії.

Планшети для оцифровки зазвичай використовуються в програмах для зображень та ілюстрацій. Використовуються декілька різних вказівних пристроїв, залежно від того, яку функцію бажаний планшет для оцифровування. Художники, що працюють від руки, часто віддають перевагу ручці або стилусу, завдяки збільшеній легкості в керуванні, порівняно з мишею. Замість чорнила стилус, як правило, має датчики або відчувається, коли він контактує з планшетом для оцифровки.

**Сканери.** За допомогою світлочутливого обладнання сканер перетворює інформацію з її фізичної форми в цифрову. Коли об'єкт сканується, його спочатку досліджують невеликими ділянками, а потім дані перетворюють у зручний для комп'ютера цифровий формат. Системи, здатні передавати цифровий сигнал, включають графічне програмне забезпечення або програмне забезпечення OCR (оптичне розпізнавання символів); з появою 3D-сканерів для використання в зворотному проектуванні та САПР, програмне забезпечення PLM та 3Ddesign дедалі більше здатні передавати цифрові сигнали у корисні зображення. Текстові сканери використовують сканер та програмне забезпечення OCR, яке перетворює текст у файл текстового процесора. Графічні сканери перекладають візуальні візерунки з фотографій, журналів та інших зображувальних джерел у файли із розрядними картами, де за допомогою комп'ютера їх можна редагувати або відображати. Mostscanners супроводжується програмним забезпеченням для зображень, що дозволяє користувачеві редагувати та змінювати розмір зображень, що корисно, коли хочеться сканувати проекти або вести постійний запис графіки

**2D сканери.** Доступні різні типи сканерів, включаючи листові, планшетні, барабанні та проекціїні сканери. Всі ці сканери можуть сканувати як чорно-білі, так і кольорові. Друковані зображення з високою роздільною здатністю скануються за допомогою сканера високої роздільної здатності [4800 точок на дюйм (dpi)], тоді як графічні зображення для комп'ютерного дисплея скануються з нижчою роздільною здатністю (600 dpi).

Плоскі сканери здатні сканувати різні об'єкти, і, мабуть, тому вони є найбільш популярним типом сканерів. Плоскі сканери можуть сканувати книги, фотографії, папір та 3D-об'єкти, хоча глибина поля не визначається для 3D-об'єктів. Сканер виглядає як копіювальна машина і має скляний аркуш, на якому відскановані об'єкти розміщені лицьовою стороною вниз. Голова сканера рухається по об'єкту, що сканується, для копіювання зображення об'єкта.

Листові сканери з високою швидкістю сканують окремі аркуші паперу, але, на відміну від сканерів планшетніх на ложах, не можуть сканувати книги, переплетений папір або 3D-об'єкти. вища роздільна здатність, ніж барабанні сканери на ліжках. Плівкові сканери не можуть сканувати папір або тривимірні об'єкти, і якщо сканер необхідний як для паперу, так і для випадкових слайдів, тоді адаптер прозорості, мабуть, є найбільш економічно вигідним способом сканування обох носіїв.

Ручні сканери - це найдешевша форма сканера, але оскільки вони набагато менші за інші типи, вони можуть сканувати лише ділянки шириною в кілька дюймів. Якщо користувачеві потрібно лише сканувати невеликий обсяг тексту або зображень, то ручний сканер ідеально підходить для цих цілей. Зазвичай сканери підключаються до комп'ютера через порт USB.

**3D сканери** використовують різноманітні методи поверхневого зображення для захоплення та відтворення об'єктів у трьох вимірах. Якщо процес проектування сприймається як континуум, тривимірні сканери забезпечують засоби «перестрибування межі» з фізичної сфери в цифрову. По суті, 3D-сканер аналізує фізичні об'єкти та реконструює їх як віртуальні 3D-моделі. 3D-сканери в області САПР використовуються для «зворотної інженерії», тобто виділення існуючих фізичних об'єктів та їх подальший аналіз для визначення їхнього існуючого потенціалу або їх потенціалу вдосконалення. У поєднанні з програмним забезпеченням для проектування тривимірні сканери забезпечують не найдавніший процес зворотної інженерії.

3D-сканери поділяються на контактні та безконтактні: контактні сканери зондують об'єкт, здійснюючи фізичний контакт з ним, при цьому об'єкт або лежить на поверхні, або тримається майже на місці. Прикладом такої системи є координатно-вимірювальна машина (ШМ). Найбільшою перевагою таких систем, як ШМ, є неточність. Однак значним недоліком такої системи є те, що акт сканування може пошкодити або змінити сам об'єкт.[9]

Безконтактні сканери можна розділити на дві категорії, активні або пасивні. Активні безконтактні сканери використовують світлові промені, рентгенівські промені або ультразвукові хвилі для визначення геометрії об'єкта. Наприклад, сканери часу просто визначають час, скільки часу потрібно, щоб промінь світла відбивав точки на самому об'єкті, щоб визначити загальну геометрію поверхні. світло проектується на об'єкт, і за допомогою камери визначається геометрія поверхні об'єкта. Це особливо швидкий метод, оскільки одночасно можна збирати кілька точкових даних. Пасивні безконтактні сканери також використовують різноманітні технології, але особливо поширеним прикладом є стереоскопічний сканер, який використовує дві відеокамери, розташовані трохи окремо одна від одної, фокусуючись на одній сцені; при аналізі незначних відмінностей двох зображень визначається геометрія поверхні. Це не схоже на людський стереоскопічний зір.

3D-сканери використовують вищезазначені технології для створення даних сканування, які, як правило, мають форму хмари точок. Хмара точок може бути визначена просто як набір тривимірних вершин. Кожній точці, виміряній сканером, присвоюються власні координати в заданій системі, і ці координати використовуються для повторного створення цифрової копії об'єкта.

Важливо, однак, зазначити, що хмари точок, зрештою, недостатньо для повного відтворення та проведення аналізу на об'єкті за допомогою програмного забезпечення для 3D-проектування. Щоб полегшити це, хмара точок може бути використана для створення кривих NURBS. Криві NURBS визначаються кривою Безьє через копланарні точки в хмарі точок. Ці криві NURBS визначають поперечні перерізи об'єкта, а багато поперечні перерізи точно вказуватимуть масштаб сканованого об'єкта.

Точки хмари точок також можуть поєднуватися прямими лініями, утворюючи на гранях багатокутної сітки. Для цілей зворотного інжинірингу полігональні сітки призводять до файлів та обчислень, що вимагають великої пам'яті, і тому полігонні сітки є більш корисними в програмному забезпеченні FEM. Для того, щоб зробити модель «легшою», хмара точок, замість використання полігональних сіток, може використовувати поверхневі латки NURBS. Вони тягнуть за собою з'єднання точок на хмарі точок не прямими лініями, а кривими вздовж її поздовжнього та широтного напрямків, одночасно прокладаючи між цими кривими криволінійну ділянку. Це призводить до вигнутих плям, форма яких визначається хмарою точок, як у випадку з багатокутною сіткою, але вони набагато світліші.

Останнє, найкраще оснащене програмне забезпечення CAD/CAM використовує всі переваги технологій 3D-сканування для створення максимально детальної моделі. Це означає, що, використовуючи дані сканування, 3D-моделі можуть надавати редаговані дискретні об'єкти, а також взаємозв'язки між ними. Вони можуть терпіти недосконалі дані сканування, не переоцінюючи ці недоліки в експортованих цифрових моделях. Крім того, експортовані моделі – це не просто фігури, а команди САПР, необхідні для виготовлення фігур, а також самі фігури.

Використання 3D-сканерів із найсучаснішими 3D-моделями дає ряд переваг. Перше – це економія часу. За допомогою 3D-сканера немає необхідності відтворювати моделі з нуля; цифровими 3D-моделями існуючих моделей можна керувати відповідно до потреб конструктиву. За допомогою останніх технологій 3D-моделювання також можна досягти більш високої точності в 3D-моделях, а також отримати чудові моделі з маргінального або недосконалого фізичного об'єкта.

Подібно до того, як система САПР вимагає пристроїв введення для передачі інформації від користувача до ЦП, пристрої виводу також необхідні для передачі даних у візуальному вигляді назад користувачеві. Дисплеї Electronic забезпечують зворотний зв'язок із користувачем у режимі реального часу, забезпечуючи візуалізацію та модифікацію інформації без створення друкованих копій. Однак часто для друку або оцінки необхідна друкована копія, а пристрої, які використовують дані в центральному процесорі або зберігаються в пам'яті для створення бажаної копії, є другою категорією вихідних пристроїв.

**Електронні дисплеї.** У моніторах дисплеїв використовується багато типів технологій відображення. До двадцять першого століття ЕПТ була найбільш поширеною. Історично, комп'ютерні графічні дисплеї використовували ЕЛТ для генерації зображення на екрані дисплея. ЕПТ нагріває катод для проектування пучка електронів на скляний екран з фосфорним покриттям. Електронний пучок подає енергію на люмінофорне покриття в точці контакту, викликаючи світіння люмінофора.

ЕЛТ використовують дві різні техніки - написання штрихів та растрове сканування, щоб направити зобреження на екран. ЕПТ із використанням техніки написання штриху направляє промінь лише вздовж векторів, що задані графічними даними в центральному процесорі. У ЕЛТ із растровим скануванням електронний промінь систематично рухається зліва направо і зверху вниз із постійною швидкістю, використовуючи те, що відоме як "растеризація". Зображення створюється шляхом увімкнення або вимкнення електронного променя в різних точках вздовж розгортки, залежно від того, чи потрібна світла або темна крапка в цих точках для створення впізнаваного зображення.

Інші види технологій, такі як РК-дисплей (рідкокристалічний дисплей) та світлодіод, по суті замінили ЕЛТ. РК - це технологія, яка часто зустрічається у екранних телевізорах та комп'ютерах, і є переважним дисплеєм, що використовується сьогодні. Все ще нова технологія, що стосується faras CAD, OLED (органічні світлодіодні) екрани використовуються для менших цифрових дисплеїв, таких як мобільні телефони та mp3-плеєри. Однак галузі телевізійного та комп'ютерного моніторингу досягають значних успіхів у розробці великих OLED-екранів.

**Принтери та плотери.** Найбільш часто використовувані плотери:

- 1. Електростатичний плотер
- 2. Струменевий плотер
- 3. Лазерний плотер

Незважаючи на легкість управління файлами конструктиву за допомогою комп'ютерних технологій, для ведення діловодства, презентації та виробництва часто потрібна друкована копія роботи. Вихідні пристрої розроблені для взаємодії з комп'ютером та створення друкованої копії конструктиву чи файлу. Різні типи пристроїв для друку на папері показані в наступному контурі:

Багато плоттерів вимагають растеризації, розбиваючи зображення на ряд точок, які потім будуть відновлені, щоб відтворити зображення приблизно так само, як екран електронного дисплея растрового сканування використовує ці точки для створення впізнаваного зображення на До загальних растрових плотерів належать струменевий плоттер та лазерний плоттер. Час виготовлення растризованого сюжету не залежить від складності; тому перевага растрових плотерів полягає в тому, що вони стають значно швидшими.

Струменеві плотери та принтери - це крихітні крапельки чорнила на папері або подібному носії із тонких ніс-злесів у друкуючій головці. Тепло, яке генерується окремим нагрівальним елементом, майже миттєво випаровує чорнило. Отриманий міхур генерує хвилю тиску, яка викидає краплю чорнила із сопла. Як тільки імпульс тиску проходить, пара чорнила конденсується, а негативне тиск, що виникає при стисканні міхура, втягує свіжі чорнило в сопло. Ці плоттери не вимагають спеціального паперу, а також можуть бути використані для попередніх чернеток. Струменеві плотери доступні як настільні блоки на 8,5  $\times$  11 дюймів. графіки та у широкому форматі для інженерних CADdrawings. Типова повнокольорова роздільна здатність - 360 dpi, а чорно-біла роздільна здатність зростає до 700 × 720 dpi. Ці пристрої обробляють як рулонну подачу, так і листові носії шириною від 8,5 до 15 футів. Крім того, збільшилась ємність чорнила в нещодавно розроблених плотерах, що дозволяє цим пристроям обробляти великі рулони паперу, не зникаючи жодного кольору . Струменеві плоттери дуже зручні для користування, часто включаючи датчики подачі чорнила , які попереджають користувачів про порожній картридж або про зупинку чорнила, що дозволяє замінити, не втрачаючи друк. Інші датчики усувають порожнечі друку та небажані сліди, викликані бульбашками в чорнильних лініях. Спеціальні режими друку зазвичай обробляють друк із високою роздільною здатністю, неодноразово переходячи по області зображення, щоб згладити лінії зображення.

Лазерні плоттери виробляють досить якісні друковані копії за короткий проміжок часу. Лазер, розміщений у плоттері, проектує растрові дані зображення у вигляді світла на фотостатичний барабан.

Коли барабан обертається далі навколо своєї осі, його запилюють електрично зарядженим порошковим тонером. Тонер прилипає до барабана скрізь, де барабан заряджений лазерним світлом. Папір контактує з барабаном, і тонер виділяється на папір, де фіксується джерелом тепла поблизу точки виходу. Лазерні плоттери можуть швидко створювати чорнобілі або кольорові зображення, а роздільна здатність висока.

**Мобільні пристрої.** Мобільний пристрій – це будь-який обчислювальний пристрій, який є ручним, як правило, з невеликим дисплеєм, можливістю сенсорного введення та / або з мініатюрною клавіатурою, вагою менше 2 фунтів. Як правило, пристрої, які називають «мобільними пристроями», включають КПК персональні цифрові помічники), планшети, портативні медіаплеєри, мобільні телефони (смартфони) та портативні ігрові приставки. Сучасні мобільні пристрої, особливо планшети та смартфони, мають специфічні для апаратного забезпечення операційні системи; деякі з них включають Android, iOS від Apple та ОС Windows Phone від Microsoft. Ці мобільні пристрої проникли в корпоративні та дослідницькі галузі, оскільки їх можна використовувати для оформлення, надсилання та отримання рахунків, банківських операцій та розваг через Інтернет. Мобільні пристрої також потрапили в САПР, отримавши кілька прогресів, які надають інженерам можливість розробляти та змінювати конструкції «на ходу». Деякі популярні мобільні платформи мають додатки, які перетворюють мобільні пристрої на додаткові пристрої введення, які можуть бути використані для виконання громіздких завдань, таких як легке змінення поглядів за допомогою жестів та орбітальні 3D-моделі.

### **2.2. Технічні вимоги до програмного забезпечення CAD-систем**

Графічне програмне забезпечення використовує центральний процесор та його периферійні пристрої вводу-виводу для створення конструктиву та подання його на екрані та на папері або за допомогою інших пристроїв виведення, таких як швидке прототипування. Традиційне програмне забезпечення САПР було обмежене графічним програмним забезпеченням (2D та 3D-конструктив) та програмним забезпеченням для аналізу, таким як ЗЕД, аналіз властивостей, кінетичний аналіз та швидке прототипування. CADsoftware розширився, включивши такі програми, як PLM, спільний

конструктив продуктів (CPD) та PDM. Сучасне програмне забезпечення САПР часто продається у «пакетах», що містять всі програми, необхідні для програм САПР. Модулі та додаткові пакети можуть придбати компаніїрозробники програмного забезпечення САПР у міру необхідності.[9]

Програмне забезпечення для 2D-графіки Традиційне складання складалося із створення 2D-технічних креслень, які діяли на етапі синтезу загального процесу проектування. Однак сучасне програмне забезпечення для комп'ютерної графіки, в тому числі те, що використовується в системах САПР, дозволяє зобразити малюнки на екрані таким чином, щоб людський розум міг створювати перспективу, створюючи тим самим ілюзію трьохвимірів на 2D-екрані. Незалежно від конструкторського подання, складання проекту передбачає лише прийняття концептуального рішення для раніше визнаної та визначеної проблеми та репрезентацію її на малюнку. Вище зазначалося, що ця функція «електронної дошки для малювання» є однією з переваг автоматизованого проектування.

Малюнок, доступний через системи САПР, є результатом програмного забезпечення, що підтримує графіку. Це програмне забезпечення полегшує графічне представлення конструктиву на екрані шляхом перетворення графічного введення в декартові координати вздовж осей x, y, а іноді і z. Елементи конструктиву, такі як геометричні фігури, часто запрограмовані безпосередньо в програмне забезпечення для спрощення геометричне зображення. Координати ліній і фігур, створених користувачем, можуть бути організовані в матрицю та маніпульовані шляхом множення матриць для операцій, таких як масштабування, обертання та переклад. Отримані точки, лінії та фігури передаються як на графічне програмне забезпечення, так і, нарешті, на екран дисплея для спрощеного редагування конструктиву. Оскільки весь процес може зайняти всього кілька наносекунд, користувач бачить результати майже миттєво.

Хоча матрична математика забезпечує основу для переміщення та маніпуляцій з накресленням, більша частина програмного забезпечення САПР присвячена спрощенню самого процесу складання, оскільки створення креслення за лінією та фігурою за формою є самим тривалим і нудним процесом. CAD-системи пропонують користувачам різні методи, які можуть скоротити початковий час складання.

**Геометричне розчеплення.** Усі CAD-системи пропонують геометричні елементи, які можна викликати на кресленні, виконуючи програмну команду. Користувач, як правило, повинен вказати змінні, вказані для бажаного елемента. Наприклад, програмне забезпечення САПР може мати, що зберігається в програмі, математичне визначення кіл. У координатній площині x – y це розсіювання є таким рівнянням:

### $(x - m)2+(y - n)2 = r2$

Тут радіус кола з центром у (m, n) isr. Якщо користувач вказує m, n та andr, коло заданого розміру буде показано на екрані за заданими координатами. Подібний процес може бути застосований до багатьох інших графічних елементів. Після того, як їх визначено та збережено як додаткову форму, змінні розміру та розташування можна застосувати для швидкого та легкого створення фігури на екрані. Це не означає, що користувач повинен вводити необхідні дані в цифровій формі. Часто графічний пристрій введення, такий як миша, трекбол, оцифровщик або ручка світла, може використовуватися для вказівки точки, з якої буде виведена лінія «лінію гумки» через змінну довжину лінії при переміщенні курсору до даної точки або від неї) можна розширювати до досягнення бажаної довжини. Другий вхід визначає, що бажана кінцева точка була досягнута, і змінні можна обчислити з самого рядка. Для прямокутника або квадрата лінія може представляти діагональ, з якої довжини сторін можна екстраполювати паралельно осям x та y.[22]

У прикладі кола вище користувач повинен вказати, що коло слід намалювати за допомогою команди екрану або іншого методу введення. Перша точка могла бути встановлена на центральних екранах. Тоді лінія, що відходить від центру, визначатиме радіус. Часто програмне забезпечення

відображає форму, що змінює розмір, коли лінія подовжується або скорочується. Коли радіаллін відповідає колу бажаного розміру, визначається друга точка. Координати двох визначених точок дають змінні, необхідні програмі для малювання кола. Центр задається координатами першої точки, а радіус легко розрахувати, визначаючи довжину лінії між точками 1 і 2. Більшість інженерних конструкцій набагато складніші, ніж прості, цілі фігури, а системи САПР здатні поєднувати фігури різними способами створити бажаний конструктив.

Поєднання визначених геометричних елементів дозволяє конструктору швидко і легко створювати унікальні геометрії в системі САПР. Для геометричних елементів можна виконати двовимірну комбінацію, таку як додавання та зменшення тяги. Після того, як бажані геометричні елементи були визначені (ідентифіковані як «комірки»), їх можна додавати, а також віднімати будь-яким числом способів для створення бажаного конструктиву. Наприклад, прямокутник може бути визначений як клітинка «А», а ациркул може бути визначений як комірка «В». Коли ці позначення зроблені, конструктор може додати дві геометрії або відняти одну від іншої, використовуючи логічні команди Булевої типу, такі як об'єднання, перетин та віднімання. Концепція двох вимірів проілюстрована на (рис. 16)

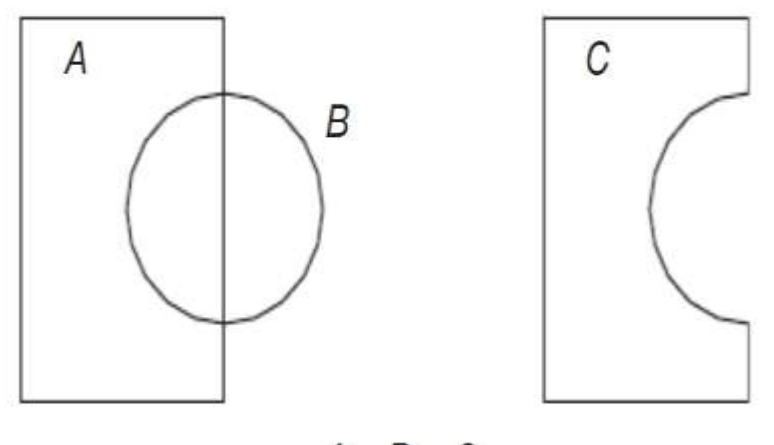

 $A - B = C$ 

(рис. 16)

Нова форма також може бути визначена як клітинка «С» і поєднана подібним чином до інших примітивів або конгломератних форм. Таким чином, розчеплення визнано дуже потужним інструментом у САПР.

# **2.3. Апаратне забезпечення. Системні характеристики ПК для роботи в CAD-системах**

Подібно до того, як кресляр традиційно вимагав ручки та чорнила, щоб надати креативу на сторінці, у будь-якій робочій системі САПР є певні важливі компоненти. Використання комп'ютерів для інтерактивних графічних програм можна простежити на початку 1960-х років, коли Іван Сазерленд розробив систему SKETCHPAD. Надмірно висока вартість обладнання зробила загальне використання інтерактивної комп'ютерної графіки неекономічним до 1970-х років. З розвитком і подальшою популярністю персональних комп'ютерів інтерактивні графічні програми стали невід'ємною частиною процесу проектування.

CAD-системи доступні для багатьох апаратних конфігурацій. CADсистеми розроблені для комп'ютерних систем, починаючи від мейнфреймів і закінчуючи робочими станціями, настільними комп'ютерами та портативними комп'ютерами. Різниця між робочим столом та робочою станцією полягає у потужності та вартості компонентів та периферійних пристроїв, оскільки робоча станція дорожча. CAD-системи під ключ постачаються з усім апаратним та програмним забезпеченням, необхідним для запуску певної програми САПР, і постачаються спеціалізованими постачальниками. На сьогодні використання САПР на менших комп'ютерних пристроях, таких як смартфони та інші мобільні чи бездротові пристрої, обмежене переглядом та анотацією.

Апаратне забезпечення є відчутним елементом комп'ютерної системи. Будь-який фізичний компонент комп'ютерної системи, будь то внутрішній на комп'ютері чи зовнішній, наприклад принтери, машини чи інше обладнання, вважається апаратним забезпеченням. У персональному комп'ютері (ПК) або на робочій станції загальним зовнішнім обладнанням є монітор дисплея, клавіатура, мережеві кабелі та миша, тоді як центральний процесор, мікросхеми пам'яті, графічні карти та жорсткі диски є внутрішніми. Термін обладнання також поширюється за межі ПК, включаючи будь-які пристрої інформаційних технологій (ІТ), такі як маршрутизатори та концентратори.

Центральний процесор. ЦП – це комп'ютерний мікропроцесорний компонент зі спеціалізованою схемою, яка інтерпретує та обробляє інструкції з програмування. Швидкість обробки називається тактовою частотою, і вона вимірюється в герцах, тобто кількості циклів в секунду. Останні швидкості процесора становлять 3,6 ГГц, або 3,6  $\times$  10<sup>°</sup> циклів в секунду. На противагу цьому, на початку 1980-х чіпи 8086 Intel працювали на частоті 12 МГц, або  $12 \times 10^{-6}$  тактів в секунду.

Для САПР потрібен комп'ютер із швидким процесором. Програмне забезпечення САПР, як правило, складається з мільйонів рядків комп'ютерного коду, які вимагають високого рівня обчислювальної потужності комп'ютера. Цю обробну потужність забезпечує процесор. Через вимоги програмного забезпечення САПР до процесорів, постачальники САПР пишуть використовувати певні можливості центрального процесора, такі як надання геометрії на екран або багатопроцесорність процесорів процесорів, таких як процесор Intel Core i7 або AMD 990FX.[31] Операційна система

Windows є переважною операційною системою (ОС), з підтримкою UNIX та інших систем, що зменшується у зв'язку з підтримкою високоякісних САПР. Windows XP, 7, 8, 32 і 64-розрядні версії підтримуються виробниками програмного забезпечення САПР, такими як AutoCAD та Creo. Однак при швидших обчисленнях на 64-розрядних ОС може спостерігатися зменшення підтримки більш повільних 32-розрядних ОС на користь 64-розрядних, наприклад, Windows 7 і 8, а також Mac® OS X® v10.8 або пізніше.

Шина. Зв'язок між процесором і програмою САПР проходить через апаратну систему, яка називається шиною. Інші периферійні пристрої взаємодіють між собою через шину. Для апаратного забезпечення в комп'ютері шина називається локальною шиною. Зовнішні для комп'ютерних пристроїв, такі як USB-камери, використовують універсальну послідовну шину (USB). Розміри шини ПК варіюються від 64 біт до 32 біт, 16 біт і 8 біт. Зі збільшенням шини (збільшення кількості бітів) може проходити більше даних, а це означає, що більша частина програмного коду може надходити з жорсткого диска на центральний процесор і назад, а програмне забезпечення САПР виконує команди ще швидше. Примітка: 8 біт = 1 байт. Один байт використовується для опису 256 різних значень.

Такі пристрої, як CD/DVD-ROM-накопичувачі, флеш-накопичувачі, принтери та локальні мережі (локальні мережі) та графічні карти, є частиною обміну даними з центральним процесором. Цей вхід і вихід даних відомий як введення/виведення. Дані в процесі введення/виводу передаються через спеціалізовані шини, такі як FireWire, PCIe (периферійний компонентний інтерконнект Express), IDE (інтегрована електроніка приводу) та SCSI (інтерфейс малої комп'ютерної системи).

Пам'ять. Процесор – це контролер трафіку всіх запитів від апаратного та програмного забезпечення комп'ютера. Оскільки апаратне та програмне забезпечення заповнює центральний процесор запитами, такими як переміщення курсору по екрану при обчисленні відстані між двома точками у тривимірному просторі, локальна шина має лише обмежену здатність обробляти запити. Отже, дані повинні зберігатися в тимчасовому місці, щоб апаратне та програмне забезпечення не намагалися отримати доступ до шини одночасно. Це місце називається оперативною пам'яттю (RAM) або просто «комп'ютерною пам'яттю».

Розмір мікросхеми пам'яті комп'ютера (місткість накопичувача мікросхеми) вимірюється в гігабайтах (ГБ), тобто 10<sup>°</sup> байт. Нерідкі випадки, коли CAD-система під ключ має 4 ГБ оперативної пам'яті. Робочі станції на

16 Гб також стають звичними. Обмежувальною функцією оперативної пам'яті є ширина локальної шини материнської плати та спроможність ОС отримати доступ до цього простору.

Розглядаючи систему САПР, слід врахувати, чи оперативна пам'ять призначена для центрального процесора, чи спільна з іншими апаратними компонентами, такими як відеокарта. Нижні системи використовують спільну оперативну пам'ять, що для програм САПР може спричинити зниження продуктивності комп'ютера. Вибір спеціальної оперативної пам'яті гарантує, що розмір оперативної пам'яті, вказаний для комп'ютерної системи, відповідає або перевищує технічні характеристики виробника програмного забезпечення САПР.

Відеокарти / Графіка. Комп'ютерні відеокарти мають важливе значення в будь-якому конструктиві комп'ютерних систем САПР. Карти дозволяють відображати 2D та 3D графіку, виконуючи багато обчислень, які на ранніх ПК були доручені ЦП. Графічні мікросхеми були розроблені для обробки арифметики з плаваючою точкою, необхідної для відображення та рендерінгу 3D-моделей та моделювання, таких як розрахунки, необхідні для ЗЕД. Ці графічні карти часто потребують власних охолоджуючих пристроїв, іноді з додатковими вентиляторами, а інколи з рідинними охолоджувальними пристроями та додатковими підключеннями живлення. Деяким картам може знадобитися джерело живлення 150 Вт або більше (наприклад, AMD FirePro W7000), що означає, що джерело живлення материнської плати комп'ютера повинно відповідати вимогам живлення карти.

Відеокарта повинна бути сумісною з материнською платою, яку вона буде підключати до [AGP (Accelerated Graphics Port, IDE, PCI (Peripheral Component Interconnect) і поточний стандарт PCIe]], а також до операційної системи та програмного забезпечення САПР, яке слід враховувати Комп'ютерна система САПР. Характеристики та продуктивність відеокарти визначаються, серед іншого, наступним:

 *GPU* Блок графічної обробки – це мікросхема, подібна процесору, але розроблена спеціально для обробки графіки. Швидкість графічного процесора вимірюється в мегагерцах, а високоякісні картки працюють на висоті 800 с на ядро. Двоядерний графічний процесор – це один чіп, розроблений з двома ядрами, що дозволяє теоретично виконувати подвоєні інструкції, роблячи його більш швидкою обробкою та ефективнішою картою, якщо отримувати відповідні інструкції кожному ядру.

 *Відеопам'ять* Підтримкою графічного процесора є відеопам'ять, яка призначена для обробки графіки. Високоякісні картки мають швидкість від 1 до 2,5 ГГц і розмір до 4 ГБ. Об'єм шини пам'яті перевищує 320 біт.

 *Відкрити графічну бібліотеку* (*OpenGL*) Версія 3.1 є мінімальною для програм САПР, таких як Creo 2.0 від PTC Corp. OpenGL – стандарт графічного інтерфейсу програмування програм (API), що дозволяє програмістам 2D та 3D графіки програмного забезпечення САПР використовувати високопродуктивні обчислювальні можливості стандартів для взаємодії з GPU і CPU. Графічний процесор, який відповідає стандарту OpenGL, означає, що апаратне забезпечення було розроблене для використання стандартів. Графічний процесор, який не відповідає, може спричинити погіршення продуктивності або навіть не запустити програмне забезпечення САПР.

Жорсткий диск /флешка /хмарне сховище. Інший тип пам'яті в комп'ютері - це основне сховище, яке називається жорстким диском. На жорсткому диску зберігається операційна система, яка є способом зв'язку апаратного забезпечення. Він також зберігає програмне забезпечення, тобто рядки коду, які є командами та інструкціями, що виконують певні функції. Виробники програмного забезпечення САПР надають мінімальну специфікацію системи для їх програмного забезпечення, а також оптимальну або рекомендовану конфігурацію. Наприклад, AutoCAD LT 2013 32-bit вимагає 1,4 ГБ вільного місця. Інший приклад - 7-хвилинне анімаційне відео високої чіткості вимагає приблизно 1 ГБ пам'яті. Нерідко можна зустріти

комп'ютери з жорсткими дисками розміром 350–500 ГБ, розміром приблизно 2 або 3 ТБ (1 ТБ =  $10^{-12}$  байт).

Жорсткі диски можуть бути внутрішніми до комп'ютерної системи або зовнішніми, при цьому внутрішні жорсткі диски, як правило, швидше зберігають і отримують доступ до даних, а зовнішні повільніші. Підключення USB або Firewire є типовими для зовнішніх жорстких дисків, але також можливі послідовний ATA (послідовний додатковий пристрій технології або SATA), SCSI, послідовно підключений SCSI (SAS) та IDE.

Продуктивність жорсткого диска встановлюється на основі, серед іншого, комбінації обертань шпинделя в хвилину (об / хв) та підключення. Чим вищий RPM, тим швидше, як правило, час доступу, тобто час доступу до даних на жорсткому диску. Час пошуку - це середній час, коли головки жорсткого диска дістаються до даних в будь-якому місці на диску. Такий час вимірюється в наносекундах на швидких дисках при 15000 об / хв, що мають час пошуку 2 нс, і внутрішньому жорсткому диску, що не продається, з 7200 об / хв при 4-5 нс. Зовнішні накопичувачі, такі як підключені через USB, мають повільніший доступ до даних. Тип підключення, будь то IDE, USB, SATA або SAS, також впливає на продуктивність накопичувача, оскільки SATA і SCSI швидше, ніж інші.

Жорсткі диски без обертових пластин називаються твердотільними накопичувачами (SSD). Вони використовують подібну технологію, як мікросхеми пам'яті, але вони більші за обсягом, швидкі та продаються за преміум для систем, де швидкість та розмір важливіші за вартість. SSDнакопичувачі зазвичай не призначені для вилучення, як USB-накопичувачі.

Жорсткі диски виходять з ладу, і багато разів дані на них втрачаються. З цієї причини критично важливі програми САПР вимагають подальших міркувань щодо проектування системи. Гарантії на нові жорсткі диски залежать від виробника та моделі диска, при цьому 1 рік є стандартним та до 10 років або більше на деталі для деяких повільніших дисків, які в основному використовуються для резервного копіювання. Кілька жорстких дисків

можуть бути налаштовані таким чином, що дані одночасно дублюються на двох або більше жорстких дисках (наприклад, RAID 1). Як альтернатива або одночасно, щоденне резервне копіювання даних на таких пристроях, як зовнішні жорсткі диски або флеш-накопичувачі USB, може надати необхідну впевненість у тому, що роботу можна легко відновити, а затримки в процесі проектування мінімізуються. Хмарне сховище також слід розглядати як можливий вибір резервного копіювання, крім того, що це загальний інструмент спільної роботи з конструктивом, про що згадувалося далі в главі. Для отримання та відновлення даних із хмари потрібне з'єднання з Інтернетом. Наприклад, Autodesk представив продукти, які використовують переваги хмарних обчислень; AutoCAD WS – це хмарний редактор файлів .dwg, який працює у веб-браузерах, а також на мобільних платформах. Класи комп'ютерів

Існує чотири основних класи комп'ютерів, які зазвичай визначають розмір, потужність та призначення комп'ютера. Вони є:

 *Суперкомп'ютери*. Це найбільші, найшвидші та найдорожчі доступні комп'ютери. Незважаючи на те, що вони технічно підпадають під клас мейнфреймів, їх відмінність полягає в тому, що суперкомп'ютери розроблені для вирішення порівняно невеликих надзвичайно складних завдань за короткий проміжок часу. Деякі програми суперкомп'ютерів полягають у розрахунках, що включають інтенсивні дослідження та складні програми, такі як теоретична фізика, розрахунки турбулентності, прогнозування погоди та вдосконалена анімована графіка. Ці програми характеризуються необхідністю високої точності та повторюваності виконання арифметичних операцій із плаваючою точкою над великими масивами чисел.

 *Мейнфрейми*. Розроблені для запуску якомога більшої кількості одночасних додатків, ці комп'ютери, як правило, досить великі та швидкі, щоб обробляти багатьох користувачів при підключенні до декількох терміналів. Вони найчастіше використовуються дослідницькими установами, великим бізнесом та військовими.

 *Настільні комп'ютери та сервери*. Подібно до мейнфреймів за своєю функцією, настільні комп'ютери мають менші розміри та потужність, хоча насправді це комп'ютери середнього класу. Обслуговуючи декількох користувачів, сервери часто об'єднані в мережі разом з іншими робочими столами та серверами.

 *Ноутбуки*. Використовувані майже синонімічно персональним комп'ютерам, ноутбуки мають складні екрани; деякі мають сенсорні екрани як режим інтерфейсу, крім миші або клавіатури, портативні та працюють від батарей на додаток до постійного струму. Великі екранні портативні комп'ютери (діагоналлю більше 17 дюймів) є досить потужними для запуску 2D- та 3D-графічних програм, за умови, що вони мають однаково потужні жорсткі диски, пам'ять, центральний процесор і графічний процесор. Ноутбуки, по суті портативні версії персональних настільних комп'ютерів, можуть бути оснащені компонентами, еквівалентними настільному комп'ютеру. Основна відмінність між ноутбуком та настільним ПК полягає в тому, що пристрої та компоненти, що використовуються в ноутбуці, вибираються із зменшеним споживанням енергії порівняно з робочим столом. Розмір монітора дисплея також обмежений розміром кришки, що використовується в ноутбуці.

 *Планшети*. Планшети стають популярними завдяки своїм невеликим розмірам, невеликій вазі та інтерфейсу із сенсорним екраном. Їх відносно невеликий розмір екрану, легкі процесори та обмежена пам'ять обмежують їх використання спеціальними програмами, такими як огляд малюнків та презентацій.

Потрібно бути обережним, щоб не сприймати ці комп'ютерні класи як абсолютну класифікацію, оскільки існує певне перекриття, а також інші класи, які потрапляють між чотирма згаданими вище. Наприклад, мінісуперкомп'ютер – це просто той, який знаходиться між суперкомп'ютером і мейнфреймом.

Інженерні ПК. Проекти автоматизованого проектування часто варіюються від простих 2D-малюнків до інтенсивних графічних програм для інженерного проектування. Інтенсивне обчислення чисел при 3Dповерхневому та твердотільному моделюванні, фотореалістичному рендерингу та застосуванні FEA вимагає від персонального комп'ютера багато чого. Ретельний підбір ПК для цих програм вимагає вивчення можливостей центрального процесора, обсягу оперативної пам'яті, дискового простору, операційної системи, функцій мережі та графічних можливостей. Комп'ютерна індустрія швидко розвивається, особливо в галузі мікропроцесорних можливостей. У наступних конфігураціях ПК вказані мінімальні вимоги до різних програм САПР. Слід зазначити, що через швидкі успіхи в галузі цей перелік може бути датований часом публікації.

Для програм двовимірних проектів двоядерний процесор Intel Pentium Duo Core або AMD Athlon, 4 ГБ оперативної пам'яті, дисплей з роздільною здатністю 1024 × 768 та Інтернет-браузер є типовими вимогами для більшості установок ПК. Розмір файлів такий, що, якщо використовувати його лише для САПР, було б достатньо 10-ГБ жорсткого диска. Однак, оскільки інженерний ПК зазвичай використовується для декількох додатків, зазвичай пропонуються гігабайтні та терабайтні жорсткі диски.[28]

До додаткових вимог до 3D-моделювання належать додаткова пам'ять центрального процесора, зазвичай 6 ГБ оперативної пам'яті, адаптер відеодисплея з графічним процесором та вбудованою пам'яттю, а також відеоприскорювачі та перетворювачі, які різняться залежно від використовуваного програмного пакету. Фактичні вимоги залежать від програмного забезпечення, яке використовується.

Інженерні робочі станції

Мікропроцесор Intel Pentium CPU зменшив розрив у продуктивності між ПК та робочими станціями. Сучасна тенденція – об'єднання ПК та робочих станцій у «персональні робочі станції». Pentium Duo Core та i3, i5 та i7 – все це потужні персональні робочі станції з високопродуктивними графічними прискорювачами.

До початку 2000-х операційні системи були основною відмінністю між робочою станцією низького класу та ПК високого класу. Операційна система UNIX, яка підтримує багатозадачність та створення мереж, зазвичай працювала на робочій станції. Операційні системи DOS, Windows і Macintosh, які обмежувались одними завданнями, зазвичай працювали на ПК. Ця відмінність починає зникати через народження Intel Duo Core та багатоядерних процесорів i3, i5 та i7. Microsoft відповіла 64-розрядною операційною системою Windows 7. Ця потужна комбінація дозволила ПК виконувати багатопотокові багатозадачні операції, які раніше були доменом виділеного головного комп'ютера.

Багато програмних програм CAD та FEA традиційно були програмами на основі UNIX. Оскільки між UNIX та Windows 7 є суттєві відмінності в цінах, все більше постачальників САПР та ЗЕД випускають версії свого програмного забезпечення для Windows. Об'єм оперативної пам'яті для робочої станції персонального комп'ютера може становити 64 ГБ, а дисковий простір у терабайтовому діапазоні, наприклад, від Dell, Hewlett-Packard та Apple. Завдяки 64-розрядної технології та масштабованій модульній платформі, найвища продуктивність робочої станції тепер може похвалитися подібними до суперкомп'ютера характеристиками з часткою вартості мейнфрейму або суперкомп'ютера. Помітний приріст продуктивності є результатом використання потужнішої 64-бітової адресації слів та вищої тактової частоти.

Паралельна обробка. Для досягнення вищих рівнів продуктивності при аналізі складних конструкцій з тисячами компонентів, таких як двигуни внутрішнього згоряння або моделювання аварій, було запроваджено застосування паралельної обробки. Два паралельні методи обробки, що використовуються в інженерних додатках:

- Симетрична багатопроцесорна обробка (SMP)
- Масивно паралельна обробка (MPP)

Паралельна обробка – це використання декількох процесорів для виконання складних завдань і обчислень шляхом розподілу роботи. Кінцевою метою паралельної обробки є постійне збільшення потужності систем. Це відбувається в паралельному комп'ютері чи суперкомп'ютері і подібне до того, як кілька працівників працюють разом, щоб виконати одне чи багато завдань за коротший проміжок часу. SMP – це спільна пам'ять, тоді як MPP – розподілена пам'ять, яка використовується в цих процессах.

### **2.4. Конструкторська графіка і CAD стандарти**

Для того, щоб програми САПР могли працювати в системах різних постачальників, чотири основні формати полегшують обмін даними:

- IGES (початкова специфікація графічного обміну)
- КРОК (Стандарт для обміну продуктами)
- DXF (формат обміну кресленнями)
- ACIS (Американський комітет з взаємодії операційних систем)
- IGES (початкова специфікація графічного обміну)

IGES – це стандарт ANSI для цифрового представлення та обміну інформацією між системами CAD/CAM. 2D-геометрію та 3D CSG можна перевести у формат IGES. Версії IGES підтримують можливості B-rep твердотільного моделювання. Загальні функції перекладачів (IGES-in та IGES-out), доступні в бібліотеці IGES, включають синтаксичний аналіз і форматування файлів IGES, загальні підпрограми маніпуляцій сутністю, загальні математичні утиліти для матриць, векторів та інших додатків та надійний набір перетворень геометрії процедури та засоби лінійного наближення.[33]

КРОК (Стандарт для обміну продуктами: ISO 10303)

STEP – це міжнародна колекція стандартів. Він забезпечує один природний формат, який може застосовуватися до даних САПР протягом усього циклу. STEP пропонує функції та переваги, які надає IGES. Користувач може витягти специфікацію IGES і отримати всі дані, необхідні в одному документі. STEP також може передавати B-rep між системами САПР. STEP відрізняється від IGES тим, як він визначає дані. У IGES користувач витягує специфікацію, читає її та реалізує те, що в ній значиться. У STEP реалізатор приймає розпізнавання та запускає його через компонентний компілятор, який потім доставляє код. Цей процес гарантує відсутність двозначного розуміння даних серед виконавців.

DXF (формат обміну кресленнями) DXF, розроблений Autodesk, Inc. для програмного забезпечення AutoCAD, є фактичним стандартом для обміну даними CAD/CAM в системі на базі ПК. Лише інформація про 2Dкреслення може бути перетворена у формат DXF або в ASCII, або у двійковому форматі. DWG (назва власного forle for-mat Autodesk) – це еволюція формату DXF, який дозволяє зберігати як 2D, так і 3D-дані та відповідні параметри. Файли DWG використовуються безпосередньо AutoCAD та іншим програмним забезпеченням САПР. ACIS (Американський комітет взаємодіючих систем) Ядро моделювання ACIS – це набір програмних алгоритмів, що використовуються для створення твердих модельних пакетів. Розробники програмного забезпечення ліцензують підпрограми ACIS від розробника, Spatial Corp. (давно Spatial Technology Corp.), щоб спростити завдання написання нових твердих моделей. Ключовою перевагою цього підходу є те, що моделі, створені з використанням програмного забезпечення на базі ACIS, повинні змінюватися з іншими марками моделей на базі ACIS. Це позбавляє від необхідності використовувати IGEStranslators для передачі даних моделі вперед і назад серед додатків. Вікові пакети на основі ACIS стали комерційно доступними для програмних пакетів CAD/CAM та FEA. Вихідні файли від ACIS мають суфікс \* .SAT або \* .SAB.

# **2.5. Оптимізація процесу графічного конструювання засобами CADсистем**

Оптимізація проекту має на меті усунути більшу частину цього зайвого часу, застосовуючи логічний математично-математичний метод для полегшення модифікації складних конструкцій. Оптимізація прагне мінімізувати або максимізувати таку характеристику, як вага або фізичний розмір, яка піддається обмеженням за одним або кількома параметрами. Або розмір, форма, або обидва вони визначають підхід, який використовується, щоб оптимізувати конструктив. Оптимізувати розмір, як правило, простіше, ніж оптимізувати форму конструкції. Геометрія плити не істотно змінюється за рахунок оптимізації її товщини. З іншого боку, оптимізація конструктивних параметрів, таких як радіус отвору, змінює геометрію під час оптимізації фігури.[43]

Підходи до оптимізації було важко застосувати в інженерному середовищі, оскільки процес мав певний академічний характер і не розглядався як легко застосовна практика проектування. Однак, якщо розглядати як частину самого процесу, методи оптимізації можна легко зрозуміти та впровадити в процес проектування. Ітерації проектної процедури відбуваються, як це зазвичай відбувається в конструктиві до певного моменту. На цей момент конструктор реалізує програму оптимізації. Спершу слід визначити цілі та обмеження щодо оптимізації. Потім програма оптимізації оцінює проект з урахуванням цілей та обмежень та робить автоматичні коригування в проекті. Оскільки процес є автоматичним, інженери повинні мати можливість стежити за ходом оптимізації проектування, зупиняти програму, якщо це необхідно, і починати спочатку.

Потужність програм оптимізації значною мірою залежить від можливостей програмного забезпечення для проектування, що використовувалося на попередніх етапах. Дво і тривимірні програми вимагають автоматичних іпараметричних можливостей зчеплення. Для інших застосувань необхідні лінійні статичні, власні частоти, форми режиму, лінеаризований вигин та стаціонарний аналіз. Оскільки геометрія проекту та сітка можуть змінюватися під час ітерацій оптимізації, оцінка помилок та адаптивний контроль повинні бути включені в програму оптимізації. Крім того, коли окремі частини мають бути зібрані та проаналізовані в цілому, програмі часто корисно підключати різні межі та типи елементів без урахування вузлових або елементарних збігів інтерфейсу.

Попередні дані проекту використовуються для досягнення бажаних цілей проекту шляхом оцінки, переробки та перегляду. Потім слід ввести допустимі допуски разом із накладеними обмеженнями на оптимізацію. Інженер повинен мати можливість вибирати з великого набору цілей проекту та обмежень поведінки та легко їх використовувати. Крім того, слід підтримувати обмеження різноманітності аналітичних процедур, щоб процедури оптимізації могли використовувати дані попередньо проведених аналізів.

Незважаючи на те, що конструктори, як правило, виконують оптимізацію форми важче, ніж розміру, використання можливостей параметричного моделювання в деяких програмах САПР мінімізує цю складність. Оптимізація форми є важливим інструментом у багатьох галузях промисловості, включаючи суднобудування, аерокосмічну та автомобільну промисловість. Форма моделі може бути розроблена з використанням будьякої кількості параметрів, але для простоти слід використовувати якомога менше. Якщо проектувальник не може визначити параметри, не може відбутися ні проектування, ні оптимізація. Часто конструктор дотримується розумової записки щодо значення кожного параметра. Тому введення конструктора має вирішальне значення під час запуску оптимізації.

#### **2.6. Інтерактивне проектування засобами CAD-систем**

Спільне проектування продукту - це інтерактивна методологія проектування та розробки продукту, яка залучає конструкторів з різних географічних розташувань з потенційно різними версіями програмного забезпечення САПР, що працюють разом для одночасного проектування продукту. Розробка спеціалізованого програмного забезпечення САПР для спільного проектування продуктів тепер набагато спростила цей процес завдяки використанню стандартних форматів відкритого файлу, таких як IGES, STEP, VRML (VirtualReality Modeling Language) та XML (Extensible Markup Language). CPD інтегрує кілька технічних етапів, таких як концептуальне проектування, детальний конструктив, інженерний аналіз, конструктив збірок, конструктив процесів та оцінка ефективності. CPD складається з набуття вимог, визначення загальної мети та завдання, декомпозиції загального завдання на ієрархічні підзадачі, розподілу підзадач серед інженерних конструкторів, вирішення підзадач, синтезу підрозділів та остаточного надання загального проектного рішення. Мета співпраці досягти ефективнішої роботи за коротший проміжок часу, дозволивши групі скористатися наборами навичок, якими володіють усі люди в цій групі.

CPD допомагає оптимізувати процес розробки продукту, зменшити помилки між виробниками та конструкторами, підвищити якість продукції, зменшити виробничі витрати, а також забезпечити платформу для співробітників по всьому світу для одночасної роботи над проектом. CPD може допомогти виправити помилки, допущені під час конструктив продукту на ранній стадії, зменшення витрат на розробку продукту, ітерацій конструктиву, термінів виконання та виробничих витрат.

Для спільного проектування продуктів комерційні системи, такі як інженерне управління даними (EDM), PDM, управління інформацією про товари (PIM), управління технічними документами (TDM) та управління технічною інформацією (TIM) пропонують структурований спосіб ефективно зберігання, інтеграція, управління та контроль даних та інженерних процесів від проектування до виготовлення до розподілу.

Програмне забезпечення CPD може використовуватися як хмарна операція, так і як SaaS (програмне забезпечення як послуга). У хмарній опції пакет програмного забезпечення САПР встановлюється на кожній окремій робочій станції, і кожен окремий конструктор ділиться своєю роботою з іншими в хмарі (thecloud - це глобальна мережа комп'ютерів, що взаємодіють між собою через Інтернет). Перевагою цього підходу є те, що швидкість зв'язку оптимізована, оскільки інженери обмінюються лише хмарними даними. Програмне забезпечення САПР потрібно встановлювати на кожній робочій станції.

В якості альтернативи SaaS програмне забезпечення встановлюється не на кожній окремій робочій станції, а замість цього підписується на послугу (як правило, сплачуючи абонентську плату) від компанії, яка підтримує програмне забезпечення в хмарі. Використання моделі SaaS може спричинити такі проблеми, як чітке встановлення права власності на будь-які дані або конструкції, управління безперервністю оновлення програмного забезпечення та планування на випадок непередбачених ситуацій щодо змін у постачальниках. Найбільша перевага SaaS полягає в тому, що необхідна лише одна копія програмного забезпечення, що значно зменшує витрати на обслуговування. Деякі програми САПР можуть включати програми для віддаленого робочого столу для подальшого зниження цих витрат. Віддалений робочий стіл - це програма, яка дозволяє запускати програми або програми віддалено під час локального доступу.[43]

### **Висновки до розділу ІІ**

У другому розділі ми визначили теоретичні основи застосування CADсистем у процесі вивчення конструкторської графіки. Виконали аналіз пристроїв вводу і виводу данних, які використовуються при роботі з CADсистемами, визначили технічні вимоги до програмного забезпечення CADсистем. Окрім того було виконано огляд апаратного забезпечення включаючи системні характеристики ПК для роботи в CAD-системах. Додатково нами були систематизовані найпоширеніші CAD стандарти, що використовуються при роботі в САПР.

# РОЗДІЛ III. МЕТОДИКА ЗАСТОСУВАННЯ CAD-СИСТЕМ У ПРОЦЕСІ ВИВЧЕННЯ КОНСТРУКТОРСЬКОЇ ГРАФІКИ НА ПРИКЛАДІ ОСНОВНИХ ОПЕРАЦІЙ

# **3.1. Методика редагування елементів геометричної форми засобами САПР**

Системи САПР також пропонують інженеру потужні функції редагування, які скорочують час проектування, уникаючи традиційно ручного перемальовування. Загальні функції редагування виконуються на клітинках одиничних або конгломератних елементів геометричної форми. Більшість систем САПР пропонують усі перелічені нижче функції редагування, а також інші, які можуть бути специфічними для використовуваної програми:

• *Рух.* Дозволяє переміщувати комірку в інше місце на екрані дисплея.

• *Тиражування*. Дозволяє комірці з'являтися у другому місці, не видаляючи початкове розташування

• *Масив.* Робить кілька копій вибраних об'єктів, створюючи прямокутні або полярні масиви, наприклад, дублюючи один зуб шестерні по колу.

• *Обертання*. Обертає клітинку під заданим кутом навколо осі.

• *Дзеркальне відображення.* Відображає дзеркальне відображення клітини щодо площини.

• *Видалення.* Видаляє комірку з дисплея та файл конструктиву.

• *Обрізати.* Видаляє будь-яку частину комірки, що виходить за межі визначеної точки, лінії чи площини.

• *Масштабування.* Збільшує або зменшує комірку на заданий коефіцієнт вздовж осей x, y та z.

• *Залік.* Створює новий об'єкт, що є однаковим або масштабованою версією вибраного об'єкта на задану відстань.

• *Фаска*. З'єднує два непаралельні об'єкти, розширюючи або обрізаючи їх, щоб перетинати або з'єднувати скошеною лінією.

• *Філетування.* З'єднує два об'єкти з плавно напруженою дугою заданого радіуса.

• *Штрихування.* Користувач може редагувати як межі штрихування, так і шаблони штрихування.

Більшість функцій редагування, пропонованих у САПР, - це перетворення, виконані за допомогою маніпуляцій з алгебраїчною матрицею.[44]

### **Трансформації**

Трансформація відноситься до переміщення або іншого маніпулювання графічними даними. Двовимірні перетворення вважаються першими, щоб проілюструвати основні поняття. Пізніше ці поняття застосовуються до геометрій з трьома вимірами.

### **3.2. Методика двовимірних перетворення засобами САПР**

Щоб знайти точку в двовісній декартовій системі координат, задаються значення х та у. Ця 2D-точка може бути змодельована як матриця  $1 \times 2$ : (x, y). Наприклад, матрицю p = (3, 2) можна інтерпретувати як точку, яка знаходиться на три одиниці від початку в напрямку x та дві одиниці від початку в напрямку y.

Цей спосіб подання можна зручно розширити, щоб визначити відрізок лінії як матрицю a2 × 2, задавши координати x та y двох кінцевих точок лінії. Позначення могло б бути:

$$
l = \begin{bmatrix} x_1 & y_1 \\ x_2 & y_2 \end{bmatrix}
$$

Використовуючи правила матричної алгебри, точку або лінію (або інший геометричний елемент, представлений у позначеннях матриці), можна оперувати матрицею перетворення, щоб отримати новий елемент.

Існує кілька загальних перетворень: переклад, масштабування та обертання.

Переклад передбачає переміщення елемента з одного місця в інше. У разі сегмента рядка операція буде такою:

$$
\begin{cases}\nx_1' = x_1 + \Delta x & y_1' = y_1 + \Delta y \\
x_2' = x_2 + \Delta x & y_2' = y_2 + \Delta y\n\end{cases}
$$

де x ′, y′ - координати перекладеного відрізка лінії, x, y - координати вихідного відрізка лінії, а  $\Delta x$  та  $\Delta y$  - руху в напрямках х та у відповідно. У матричних позначеннях це можна представити у вигляді:

$$
l' = l + T
$$

де

$$
T = \begin{bmatrix} \Delta x & \Delta y \\ \Delta x & \Delta y \end{bmatrix}
$$

є матрицею перекладу.

Будь-який інший геометричний елемент можна перекласти у просторі, додавши Δx до поточного значення x та Δy до поточного значення y кожної точки, яка визначає елемент.

Трансформація масштабу збільшує або зменшує розмір елементів. Масштабування елемента використовується для його збільшення або зменшення.

Масштабування не обов'язково повинно виконуватися однаково в напрямках x та y. Наприклад, коло можна перетворити в еліпс, використовуючи коефіцієнти масштабу нерівності та y.

Відрізок рядка можна масштабувати за допомогою матриці масштабування наступним чином:

$$
l' = l \times S
$$

де

$$
S = \begin{bmatrix} \alpha & 0 \\ 0 & \beta \end{bmatrix}
$$

матриця масштабування. Зверніть увагу, що коефіцієнт масштабування x та коефіцієнт y не обов'язково однакові. Це призведе до зміни розміру елемента на коефіцієнт  $\alpha$  у напрямі x та на коефіцієнт  $\beta$  у напрямку у. Це також має наслідком зміни позиції елемента відносно походження декартової системи. Якщо коефіцієнти масштабування менше 1, розмір елемента зменшується, і він переміщується ближче до початку координат. Якщо коефіцієнти масштабування перевищують 1, елемент збільшується та віддаляється далі від початку координат. Масштабування також може відбуватися, не змінюючи відносного положення елемента щодо початку координат. У цьому випадку елемент може бути переведений у початкове положення, масштабований і переведений назад у вихідне розташування.

При цьому перетворенні геометричний елемент обертається навколо початку координат на кут  $\theta$ . Для позитивного кута Фора обертання відбувається в напрямку проти годинникової стрілки. Це здійснює обертання елемента на той самий кут, але він також рухає елемент. У матричних позначеннях процедура повинна бути такою:

$$
l' = l \times R
$$

Де

$$
R = \begin{bmatrix} \cos \theta & \sin \theta \\ -\sin \theta & \cos \theta \end{bmatrix}
$$

матриця обертання.

Окрім обертання навколо точки початку координат (0, 0), в деяких випадках може бути важливим обертати дану геометрію навколо довільної точки простору. Це досягається першим переміщенням центру геометрії до потрібної точки, а потім обертанням об'єкта. Після виконання обертання перетворена геометрія повертається у вихідне положення.[35]

Попередні поодинокі перетворення можна об'єднати як послідовність перетворень, що називається об'єднанням, а об'єднані перетворення називаються об'єднаними перетвореннями. Під час процесу редагування, коли розробляється графічна модель, використання сполучених перетворень є досить поширеним явищем. Було б незвично, що для здійснення бажаної маніпуляції з клітиною потрібна була б лише одна трансформація. Одним з прикладів, коли потрібні комбінації перетворень, є рівномірне масштабування лінії l, а потім обертання масштабованої геометрії на кут відносно початку координат; отриманий новий рядок тоді

$$
l'=l\times R\times S
$$

де R – матриця обертання, а S – матриця масштабування. Потім матриця конкатенації може бути змінена як  $C = RS$ 

Вищевказану матрицю конкатенації не можна використовувати на прикладі обертової геометрії щодо довільної точки. У цьому випадку послідовність буде перекладом до початку координат, обертанням до місця початку, потім перекладом назад до початкового місця розташування. Зверніть увагу, що переклад потрібно робити окремо.

Тривимірні перетворення Трансформації матричними методами можна поширити на тривимірний простір. Розглядаються ті самі три загальні категорії категорій, визначені в попередньому розділі: переклад, масштабування та обертання. Матриця перекладу для точки, визначеної в трьох вимірах, буде  $T = (\Delta x, \Delta y, \Delta z)$ 

Осередок буде перекладено шляхом додавання приростів Δx, Δy та Δz до відповідних координат кожної з точок, що визначають елемент 3Dгеометрії.

$$
S = \begin{bmatrix} \alpha & 0 & 0 \\ 0 & \beta & 0 \\ 0 & 0 & \gamma \end{bmatrix}
$$

Рівні значення  $\alpha$ ,  $\beta$  тау дають рівномірне масштабування у всіх трьох напрямках. Поворот у 3D можна визначити для кожної з осей. Поворот навколо осі z на кут $\theta$ zis здійснюється матрицею

$$
R_z = \begin{bmatrix} \cos \theta_z & -\sin \theta_z & 0\\ \sin \theta_z & \cos \theta_z & 0\\ 0 & 0 & 1 \end{bmatrix}
$$

Поворот навколо осі у на кут  $\theta$ у здійснюється аналогічно:

$$
R_{y} = \begin{bmatrix} \cos \theta_{y} & 0 & \sin \theta_{y} \\ 0 & 1 & 0 \\ -\sin \theta_{y} & 0 & \cos \theta_{y} \end{bmatrix}
$$

Поворот навколо осі х на кут  $\theta$ хіз виконується з аналогічною матрицею перетворення:

$$
R_x = \begin{bmatrix} 1 & 0 & 0 \\ 0 & \cos \theta_x & -\sin \theta_x \\ 0 & \sin \theta_x & \cos \theta_x \end{bmatrix}
$$

Всі три обертання навколо осей x, y та z можуть бути об'єднані, щоб утворити обертання навколо довільної осі.[39]

### **3.3. Методика графічного представлення і моделювання**

### **продуктивності проектуваного пристрою засобами САПР**

Зображення дротових каркасів, будь то двовимірні чи тривимірні, можуть бути неоднозначними та складними для розуміння. Оскільки механічні та інші інженерні конструкції часто включають тривимірні деталі та системи, системи САПР, що пропонують можливості тривимірного представлення, швидко стали найпопулярнішими в інженерному конструктиві.

Для того, щоб генерувати 2D-вигляд із 3D-моделі, програмне забезпечення САПР має надати інформацію, що описує точку зору користувача. За допомогою цієї інформації комп'ютер може обчислити кути зору та визначте, які поверхні конструкції будуть видні з даної точки зору.

Програмне забезпечення, як правило, використовує поверхні, найближчі до оглядача, для блокування зовнішніх поверхонь, які будуть приховані від очей. Потім, застосовуючи цю техніку та працюючи у напрямку, віддаленому від глядача, програмне забезпечення визначає, які поверхні видно. Наступний крок визначає віртуальну відстань між засобом перегляду та моделлю, дозволяючи виключити з розгляду ті ділянки за межами екрану. Потім кольори, що відображаються на кожній поверхні, слід визначати, поєднуючи міркування щодо уподобань користувача щодо джерела світла та кольору поверхні. Модельоване джерело світла може зіграти дуже важливу роль у реалістичному відображенні зображення, впливаючи на значення кольорів, вибраних для конструктиву, та визначаючи розміщення повторного вибору та тіні. Сучасне програмне забезпечення САПР високого класу може імітувати різноманітні джерела світла, включаючи точкове освітлення та сонячне світло, пряме або через якесь відкривання, наприклад, двері чи вікно.

Деякі системи дозволяють навіть вибирати та відображати поверхневі текстури. Після того, як ці визначення було зроблено, програмне забезпечення обчислює колір і значення для кожного пікселя дисплея. Оскільки ці розрахунки є обчислювально обчислювальними, вибір апаратного забезпечення часто настільки ж важливий, як програмне забезпечення, що використовується при застосуванні програм твердого моделювання із вдосконаленими функціями поверхневого представлення. Виробники програмного забезпечення мають мінімальні та оптимальні вимоги до апаратних систем, перелічені для їх програмного забезпечення САПР.[31]

Важливою частиною процесу проектування є моделювання продуктивності проектуваного пристрою. Наприклад, кріплення може бути розроблене для роботи при певних статичних або динамічних навантаженнях або розподіл температури в мікросхемі процесора, можливо, доведеться розрахувати для визначення поведінки теплопередачі та можливого теплового напруження. Або турбулентний удар над лопаткою турбіни контролює охолодження, але може спричинити вібрацію, і з цим доведеться боротися. Яким би не був розроблений пристрій, існує багато можливих впливів на його роботу, і програмне забезпечення для аналізу САПР може допомогти їх ідентифікувати.

Перелічені вище типи навантаження можуть бути розраховані за допомогою ЗЕД. Аналіз ділить доменний домен на менші, окремі основні частини, які називаються елементами. Потім проводиться аналіз кожного елемента з використанням необхідної математики. Нарешті, рішення проблеми в ціломувизначається за допомогою сукупності окремих рішень елементів. Таким чином, складні проблеми можна вирішити, розділивши проблему на менші та простіші задачі, на яких можна застосувати наближені рішення. Програми загального призначення ЗЕД були узагальнені таким чином, що користувачам не потрібно мати детальних знань про ЗЕД.

ФЕМ можна розглядати як систему суцільних блоків (елементів), зібраних разом. Нижче наведено кілька типів елементів, доступних у бібліотеці бібліотечних-елементів. Загальновідомі загальноприйняті пакети ЗЕД, такі як NASTRAN від NEi Програмне забезпечення (раніше Noran Engineering, Inc.) та ANSYS від ANSYS Inc. забезпечують бібліотеку елементів.

Для демонстрації концепції ЗЕД показано 2D-дужку (рис. 17), розділену на чотирикутні елементи, кожен з яких має чотири вузли. Хоча іноді використовують трикутні вузли, останні роботи показали, що чотирикутні елементи, як правило, є більш точними. Елементи з'єднуються між собою у вузлових точках. Коли на конструкцію прикладається навантаження, всі елементи деформуються, поки всі сили не збалансуються. Для кожного елемента в моделі можна записати рівняння, які пов'язані між собою переміщенням та зусиллями у вузлах. Кожен вузол має потенціал переміщення в напрямках x та y під Fxand Fy (компоненти x та y вузлової сили), так що одному елементу потрібно вісім рівнянь для вираження його

переміщення. Переміщення та сили визначаються за допомогою узгодженої системи нумерації для розпізнавання комп'ютерною програмою.

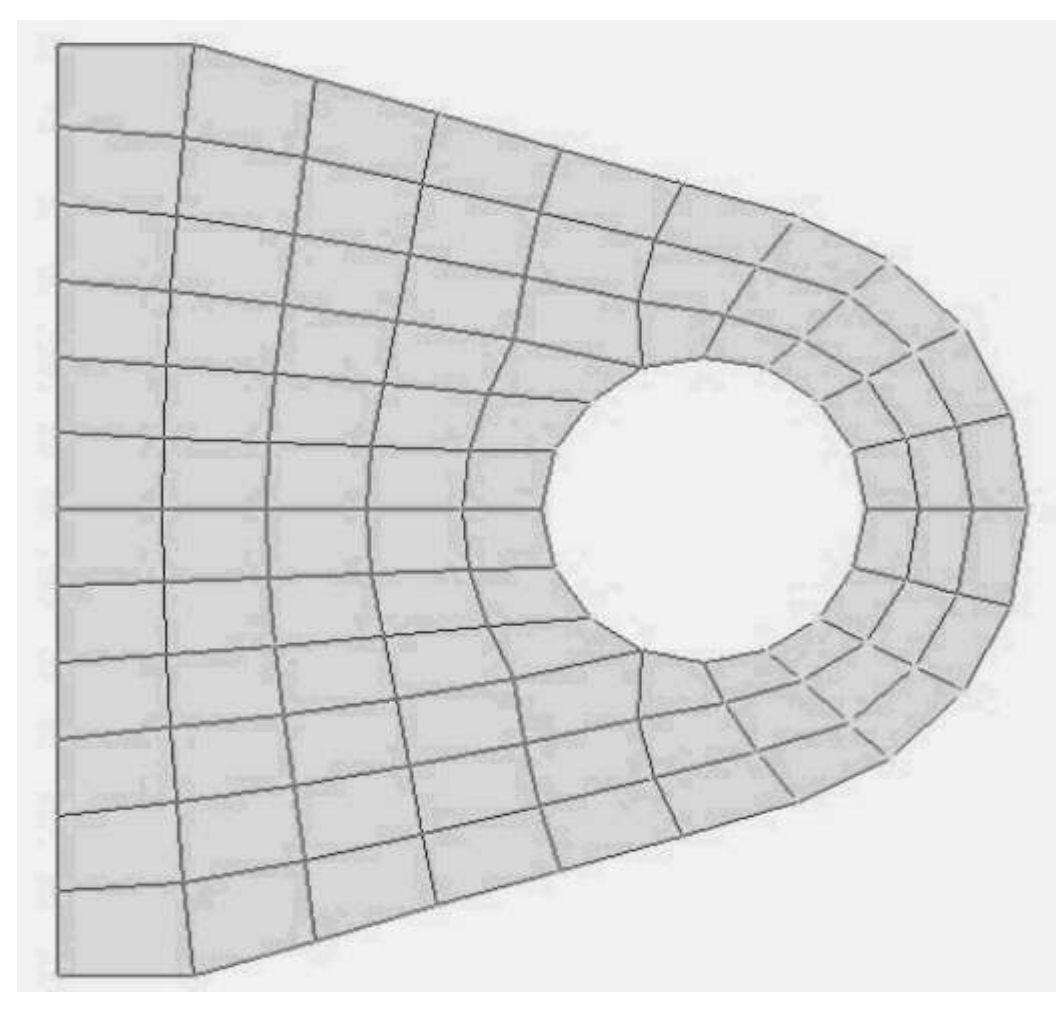

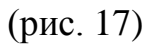

Наприклад, dIxiis - переміщення в напрямку x для елемента I у вузлі i, тоді як dIyi – зміщення в напрямку y для того самого вузла в елементі I. Сили ідентифікуються подібним чином, так що FIxi - сила в x напрям для елемента I на вузлі i A набір рівнянь, що відносяться до переміщень та сил для елемента I, слід взяти за основне рівняння пружини,  $F = kd$ :
$$
k_{11}d_{xi}^{l} + k_{12}d_{yi}^{l} + k_{13}d_{xj}^{l} + k_{14}d_{yj}^{l} + k_{15}d_{xk}^{l} + k_{16}d_{yk} + k_{17}d_{xl}^{l} + k_{18}d_{yl}^{l} = F_{xi}^{l}
$$
  
\n
$$
k_{21}d_{xi}^{l} + k_{22}d_{yi}^{l} + k_{23}d_{xj}^{l} + k_{24}d_{yj}^{l} + k_{25}d_{xk}^{l} + k_{26}d_{yk} + k_{27}d_{xl}^{l} + k_{28}d_{yl}^{l} = F_{yi}^{l}
$$
  
\n
$$
k_{31}d_{xi}^{l} + k_{32}d_{yi}^{l} + k_{33}d_{xj}^{l} + k_{34}d_{yj}^{l} + k_{35}d_{xk}^{l} + k_{36}d_{yk} + k_{37}d_{xl}^{l} + k_{38}d_{yl}^{l} = F_{xj}^{l}
$$
  
\n
$$
k_{41}d_{xi}^{l} + k_{42}d_{yi}^{l} + k_{43}d_{xj}^{l} + k_{44}d_{yj}^{l} + k_{45}d_{xk}^{l} + k_{46}d_{yk} + k_{47}d_{xl}^{l} + k_{48}d_{yl}^{l} = F_{yj}^{l}
$$
  
\n
$$
k_{51}d_{xi}^{l} + k_{52}d_{yi}^{l} + k_{53}d_{xj}^{l} + k_{54}d_{yj}^{l} + k_{55}d_{xk}^{l} + k_{56}d_{yk} + k_{57}d_{xl}^{l} + k_{58}d_{yl}^{l} = F_{xk}^{l}
$$
  
\n
$$
k_{61}d_{xi}^{l} + k_{62}d_{yi}^{l} + k_{63}d_{xj}^{l} + k_{64}d_{yj}^{l} + k_{65}d_{xk}^{l} + k_{66}d_{yk} + k_{67}d_{xl}^{l} + k_{68}d_{yl}^{l} = F_{yk}^{l}
$$
  
\n
$$
k_{71}d_{xi}^{l} + k_{72}d_{yi}^{
$$

Параметри k – це коефіцієнти жорсткості, які пов'язують вузлові детекції та сили. Вони визначаються керуючими рівняннями задачі з використанням заданих властивостей матеріалу, таких як модуль Юнга та коефіцієнт Пуассона, та з геометрії елементів.

Набір рівнянь можна записати у матричній формі для зручності роботи наступним чином:

$$
\begin{bmatrix}\nk_{11} & k_{12} & k_{13} & k_{14} & k_{15} & k_{16} & k_{17} & k_{18} \\
k_{21} & k_{22} & k_{23} & k_{24} & k_{25} & k_{26} & k_{27} & k_{28} \\
k_{31} & k_{32} & k_{33} & k_{34} & k_{35} & k_{36} & k_{37} & k_{38} \\
k_{41} & k_{42} & k_{43} & k_{44} & k_{45} & k_{46} & k_{47} & k_{48} \\
k_{51} & k_{52} & k_{53} & k_{54} & k_{55} & k_{56} & k_{57} & k_{58} \\
k_{61} & k_{62} & k_{63} & k_{64} & k_{65} & k_{66} & k_{67} & k_{68} \\
k_{71} & k_{72} & k_{73} & k_{74} & k_{75} & k_{76} & k_{77} & k_{78} \\
k_{81} & k_{82} & k_{83} & k_{84} & k_{85} & k_{86} & k_{87} & k_{88}\n\end{bmatrix}\n\begin{bmatrix}\nd'_{x1} \\
d'_{y1} \\
d'_{y2} \\
d'_{z1} \\
d'_{z2} \\
d'_{z3} \\
d'_{z4} \\
d'_{z5} \\
d'_{z6} \\
d'_{z7} \\
d'_{z8} \\
d'_{z9} \\
d'_{z1} \\
d'_{z4} \\
d'_{z5} \\
d'_{z6} \\
d'_{z7} \\
d'_{z8} \\
d'_{z9} \\
d'_{z1} \\
d'_{z1} \\
d'_{z2} \\
d'_{z3} \\
d'_{z4} \\
d'_{z4} \\
d'_{z5} \\
d'_{z6} \\
d'_{z7} \\
d'_{z8} \\
d'_{z9} \\
d'_{z1} \\
d'_{z1} \\
d'_{z2} \\
d'_{z3} \\
d'_{z4} \\
d'_{z5} \\
d'_{z6} \\
d'_{z7} \\
d'_{z8} \\
d'_{z9} \\
d'_{z0} \\
d'_{z1} \\
d'_{z1} \\
d'_{z2} \\
d'_{z3} \\
d'_{z4} \\
d'_{z5} \\
d'_{z6} \\
d'_{z7} \\
d'_{z8} \\
d'_{z9} \\
$$

При моделюванні структури для кожного елемента автоматично генеруються окремі набори матричних рівнянь. Елементи моделі мають

спільні вузли, так що окремі набори матричних рівнянь можуть бути об'єднані в загальний набір матричних рівнянь. Ця глобальна сукупність стосується всіх вузлових дерекцій з вузловими силами. Вузлові дерекції вирішуються одночасно із глобальної матриці. Коли відомі переміщення для всіх вузлів, відомий стан деформації кожного елемента, і напруга може бути визначена за допомогою співвідношень напружень і деформацій.[31]

Для задачі 2D-структури кожен зміщення вузла має три ступені свободи: одну трансляційну в кожному з напрямків x та y та обертальну в площині (x, y). У задачі 3D-структури вектор переміщення може мати до шести ступенів свободи для кожної вузлової точки. Кожна ступінь свободи у вузловій точці може бути необмеженою (невідомою) або обмеженою. Тодіальне обмеження може бути задане як фіксоване значення або дефіноване відношення з сусідніми вузлами. Перед вирішенням структурної задачі необхідно надати ще одне або більше обмежень. Ці обмеження називаються граничними умовами.

Аналіз кінцевих елементів отримує напруження, температури, потенціали швидкості та інші бажані невідомі змінні в аналізованій моделі шляхом мінімізації енергетичної функції. Збереження енергії в природі – це добре відомий принцип фізики. Він стверджує, що якщо не задіяна атомна енергія, загальна енергія системи повинна бути нульовою. Таким чином, енергофункціонал елемента повинен дорівнювати нулю. МКЕ отримує правильне рішення для будь-якої аналізованої моделі шляхом мінімізації енергетичного функціоналу. Таким чином, отримане рішення задовольняє закон збереження енергії.

Мінімум функціоналу знаходить, встановлюючи на нуль похідну функціоналу відносно невідомого вузлового потенціалу точки. З числення відомо, що мінімум будь-якої функції має нахил або похідну, рівний нулю. Таким чином, основним рівнянням для ЗЕД є

$$
\frac{dF}{dp} = 0
$$

де F – функціонал, а p – невідомий вузловий точковий потенціал, який потрібно обчислити. FEM може застосовуватися до багатьох різних типів проблем. У кожному випадку F і p змінюються залежно від типу проблеми.

Типи проблем

Лінійна статика. Лінійний статичний аналіз являє собою найосновніший тип аналізу. Термін "лін-вухо" означає, що напруга пропорційна деформації (тобто матеріали відповідають закону Гука). Термін «статичний» означає, що сили не змінюються з часом або коливання часу незначне, і тому його можна безпечно ігнорувати. Припускаючи, що напруга знаходиться в межах лінійного діапазону напружень і деформацій, промінь під постійним навантаженням можна аналізувати як лінійну статичну задачу. Іншим прикладом лінійної статистики є стаціонарний розподіл температури в постійній структурі властивостей матеріалу. Перепади температур спричиняють термічне розширення, яке, в свою чергу, викликає теплові напруження.

При лінійному статичному аналізі передбачається, що конструкція перебуває у стані стабільної рівноваги. По мірі зняття прикладеного навантаження структура повертається до вихідного, недеформованого положення. Однак за певних комбінацій навантажень конструкція продовжує деформуватися без збільшення величини навантаження. У цьому випадку конструкція зігнулася або стала нестабільною. Для аналізу пружних або лінійних вигинів передбачається, що конструкція не поступається і напрямок прикладених сил не змінюється.

Еластичне вигинання включає ефект диференціальної жорсткості, що включає великі відношення зсувів деформацій, що є функціями геометрії, типу елемента та прикладених навантажень. З фізичної точки зору, диференціальна жорсткість являє собою лінійне наближення пом'якшення (зменшення) матриці жорсткості для стискаючого осьового навантаження та посилення (збільшення) матриці жорсткості для осьового навантаження на розтяг.

При аналізі вигину власні значення вирішуються. Це коефіцієнти масштабування, що використовуються для множення застосованого навантаження для отримання критичного навантаження на вигин. Загалом, цікавить лише найнижче навантаження, оскільки структура вийде з ладу до досягнення будь-якого з вищих навантажень. Тому зазвичай потрібно обчислювати лише найнижчу власну вартість.

Звичайний режим. Аналіз у звичайному режимі обчислює власні частоти та форми мод структури. Природні частоти – це частоти, на яких структура має тенденцію вібрувати, якщо вона зазнає збурення. Наприклад, струни піаніно налаштовані на вібрацію з різною частотою. Деформована форма на конкретній власній частоті називається формою режиму, а аналіз у звичайній моді - також реальним аналізом власних значень.

Аналіз у звичайному режимі формує основу для глибокого розуміння динамічних характеристик конструкції. При статичному аналізі переміщення є справжніми фізичними переміщеннями внаслідок прикладених навантажень. У аналізі в нормальному режимі, оскільки немає застосованого навантаження, усі компоненти форми режиму можуть масштабуватися довільним коефіцієнтом для кожного режиму.

Нелінійна статика. Необхідно враховувати нелінійний структурний аналіз, якщо великі переміщення трапляються з лінійними матеріалами (геометрична нелінійність), структурні матеріали поводяться у нелінійному відношенні напруги – деформація (нелінійність матеріалу) або виникає комбінація великих переміщень та нелінійних ефектів напруги-деформації. Показано приклад геометричної нелінійної статики, коли структура завантажена вище межі текучості. Тоді структура, як правило, буде менш жорсткою, і відбуватиметься постійна деформація, і закон Гука більше не застосовуватиметься. При нелінійному аналізі матеріалу матриця жорсткості матеріалу змінюватиметься під час обчислення. Інший приклад нелінійного аналізу включає контактну проблему, де може виникнути зазор та / або ковзання між сполученими компонентами під час прикладання навантаження або зняття навантаження.

Динамічна реакція. Динамічний відгук загалом складається з частотної характеристики та перехідної реакції. Аналіз частотної характеристики обчислює структурну реакцію на стаціонарне коливальне збудження. Приклади коливального збудження включають обертову техніку, неврівноважені шини та лопаті вертольота. У частотній характеристиці збудження чітко визначається в частотному домені. Усі прикладені сили відомі на кожній частоті примусу. Сили можуть мати форму застосованих сил та / або примусових рухів. Найпоширеніша інженерна проблема полягає у застосуванні стаціонарних синусоїдально змінних навантажень у декількох точках конструкції та визначенні її реакції у діапазоні частот, що цікавить. Аналіз перехідних реакцій є найбільш загальним методом для обчислення примусової динамічної реакції. Метою аналізу перехідної реакції є обчислення поведінки структури, яка зазнає збудження, що змінюється в часі. Усі сили, що застосовуються до конструкції, відомі в кожен момент часу. Важливими результатами аналізу перехідних процесів, як правило, є переміщення, швидкості та прискорення структури, а також відповідні напруження[9]

# **3.4. Меодика віртуального прототипування засобами САПР**

Створення фізичних моделей для оцінки часто може зайняти багато часу і забезпечити обмежену продуктивність. Застосовуючи кінематичний та динамічний аналіз на конструкції в обчислюваному середовищі, економиться час, і часто результат аналізу є більш корисним, ніж експериментальні результати фізичних прототипів. Фізичне прототипування часто вимагає великої кількості ручних робіт не тільки для створення деталей моделі, але й для їх складання та застосування необхідних інструментальних засобів. Віртуальне прототипування використовує кінематичні та динамічні аналітичні методи для проведення багатьох однакових тестів на проектній моделі. Невід'ємною перевагою віртуального прототипу є те, що він дозволяє інженеру налаштувати конструктив перед створенням фізичного прототипу. Коли прототип врешті-решт виготовлений, конструктор, швидше за все, матиме кращу інформацію, з якою можна створити та протестувати модель.

Фізичні моделі можуть надати інженеру цінні проектні дані, але час, необхідний для створення фізичного прототипу, тривалий і повинен часто повторюватися через ітерації процесу. Другим недоліком є те, що в результаті повторних ітерацій конструкція зазвичай змінюється, так що час втрачається в процесі, коли деталі реконструюються як робоча модель. У деяких випадках час, витрачений на побудову та тестування прототипів, виявляє менш корисні дані, ніж очікувалося.

Віртуальне прототипування конструктиву є одним із можливих рішень проблем фізичного введення прототипів. Віртуальне прототипування використовує комп'ютерне тестування, завдяки чому прогресивні зміни конструктиву можуть бути швидко та ефективно включені в модель прототипу. Крім того, за допомогою віртуального прототипування можна проводити тести на системі або її частинах таким чином, що може бути неможливим у лабораторних умовах. Наприклад, контрольно-вимірювальні прилади, необхідні для перевірки працездатності невеликої деталі в системі, можуть порушити саму систему, тим самим відмовляючи інженеру в точній інформації, необхідній для оптимізації конструкції. Віртуальне прототипування може також застосувати сили до конструктиву, які було б неможливо застосувати в лабораторії. Наприклад, якщо потрібно побудувати супутник, конструкція повинна бути піддана дії нульової сили тяжіння, щоб правильно імітувати його характеристики.[8]

Інженери все частіше проводять кінематичний та динамічний аналіз віртуального прототипу, оскільки добре розроблене моделювання призводить до отримання інформації, яка може бути використана для модифікації конструктивних параметрів та характеристик, які, можливо, не враховувались інакше. Кінематичні та динамічні методи аналізу

застосовують закони фізики до комп'ютеризованої моделі з метою аналізу руху деталей в системі та оцінки загальної взаємодії та продуктивності системи в цілому. Одного разу для виконання необхідних обчислень був необхідний головний комп'ютер, щоб забезпечити реалістичне моделювання руху. Сьогодні мікрокомп'ютери мають обчислювальну швидкість та можливості пам'яті, необхідні для виконання такого моделювання на робочому столі.

Однією з переваг програмного забезпечення для кінематичного/ динамічного аналізу є те, що воно дозволяє інженеру навмисно перевантажувати сили на моделі. Оскільки модель може бути реконструйована в одну мить, інженер може скористатися перевагами даних руйнівного контролю. Фізичні прототипи потрібно було б виготовляти та реконструювати кожного разу, коли тест повторювався. Існує багато ситуацій, у яких фізичні прототипи повинні бути побудовані, але ці ситуації часто можна зробити більш інформативними та інформативними шляхом застосування аналізів віртуальних прототипів.

# **3.5. Методика швидкого створення прототипів та 3D-друк засобами САПР**

Одне з останніх застосувань технології САПР було в області швидкого набору тексту. Фізичні моделі традиційно характеризуються тим, що вони є одними з найкращих інструментів оцінки для впливу на процес проектування. На жаль, вони також представляють найбільш трудомістку та витратну стадію процесу проектування. Швидке прототипування вирішує цю проблему, поєднуючи дані САПР з методами спікання, шарування або нанесення для створення твердої речовини.[3]

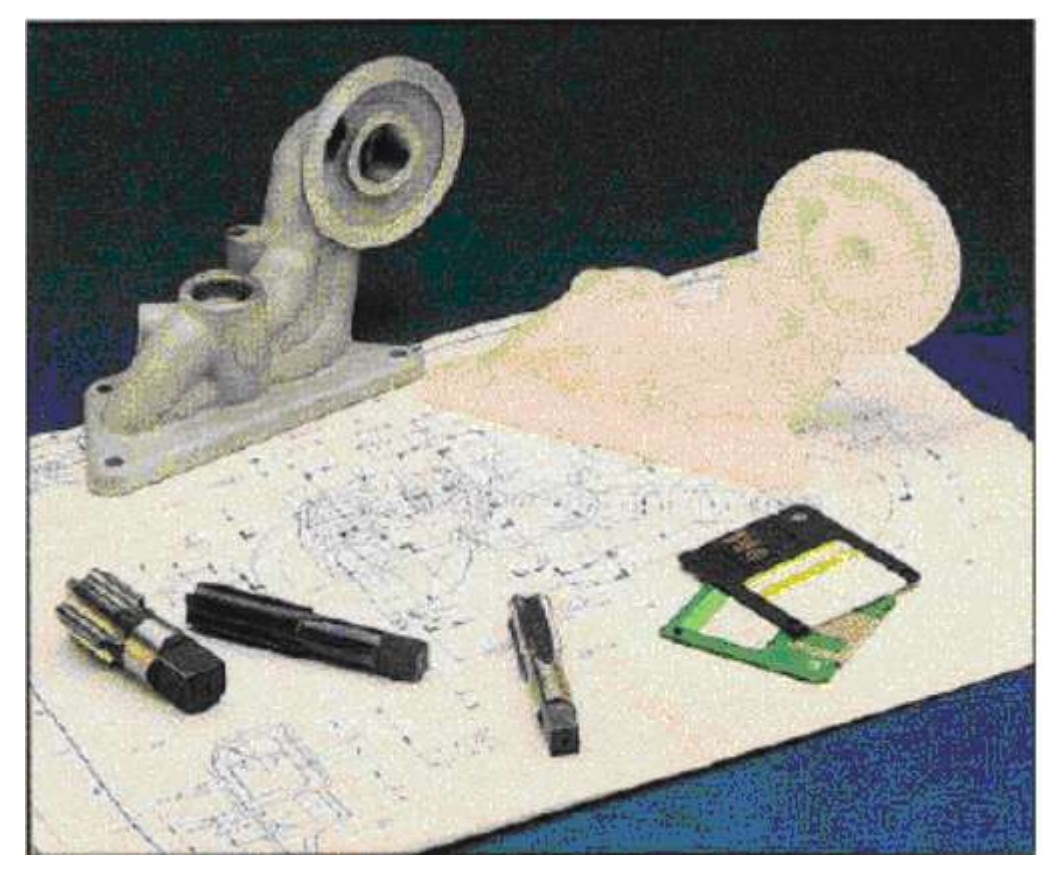

# (Рис.18)

В даний час індустрія швидких прототипів розробляє технології, що дозволяють дрібномасштабне виробництво справжніх деталей, а також форм і барвників, які потім можуть бути використані в подальших традиційних методах виробництва (рис. 18). Ці дві цілі призвели до того, що галузь спеціалізується на двох основних секторах. Перший сектор має на меті створити невеликі машини для швидкого виготовлення прототипів, які одного разу можуть стати настільки ж звичними для конструктиву, як сьогодні принтери та плотери. Друга галузь індустрії швидких прототипів – це спеціалізація на виробництві високоточних, структурно надійних деталей, які будуть використовуватися в процесі виробництва. Розробка 3D-принтерів зробила створення прототипів швидшим та доступнішим за будь-який інший метод швидкого прототипування.

Автоматизоване проектування використовується для створення точної геометрії, необхідної для процесу виготовлення деталей з використанням підходу до аддитивного виробництва (AM). По суті, АМ – це процес виготовлення деталей шляхом послідовного додавання шарів матеріалу. На відміну від звичайної обробки, матеріал видаляється для отримання остаточної форми. AM дозволяє будувати деталі зі складною геометрією без спеціальних інструментів або сумішей і без відходів.

Поєднання САПР з технологією AM забезпечує переваги для всього виробничого ланцюжка створення вартості. Геометрична свобода, що забезпечується CAD/AM, дозволяє суттєво зменшити традиційні виробничі обмеження, такі як обмеження ваги, складні контури та складні внутрішні порожнини. Це можна використовувати для полегшених конструкцій, зменшення кількості деталей або поліпшення вростання кісток імплантатів. Наприклад, виробничий шлях від САПР до готового продукту характеризується високим коефіцієнтом використання матеріалу і не вимагає зберігання на складі дорогих виливків, поковок або форм, що корисно в критично важливих ситуаціях, які часто трапляються в оборонній промисловості. На додаток до потенціалу економічної ефективності, висока утилізація матеріалів AM є енергоефективною та забезпечує екологічно чистий шлях виробництва, посилюючи конкурентну перевагу в галузі стійкості.[1]

САПР також є ключовим елементом тривимірного друку. Це процес виготовлення твердих об'єктів, отриманих із файлів 3D-моделі САПР. Це як технічно, так і концептуально пов'язано з виробництвом добавок. Доступне обладнання продається як «настільний 3D-принтер», вартість якого становить близько 2000 доларів США і вище. Ці принтери відтворюють конструкції деталей, які можна створити за допомогою програмного забезпечення 3D CAD, таких як програми Solidworks та Autodesk Inventor.

# **3.6. Методика застосування САПР для створення тривимірних моделей**

Існує безліч методів, при яких тривимірна модель створюється на основі вихідних даних САПР. Їх відмінності включають використовувані процеси, сировину та вартість готового продукту / прототипу. Ці методи включають стереролітографію, виготовлення ламінованих предметів, селективне лазерне спікання, моделювання плавленого осадження, затвердіння твердим ґрунтом та 3D струменевий друк.

Машина для стереолітографії розділяє 3D-модель САПР на тонкі (0,0025 дюйма) зрізи. Інформація про кожен зріз надходить на ультрафіолетовий лазерний промінь, який використовується для простеження поверхні зрізу на контейнері з рідким полімеризованим фотоелементом. Коли полімер потрапляє на лазер, він твердне в смолу. Потім цей перший шар смоли опускається на висоту наступного зрізу. Потім процес опромінення полімеру лазером повторюється, і з кожним повторенням новий зріз затвердіває до верхньої частини існуючого зрізу і тверде тіло опускається до висоти наступного зрізу, поки не буде завершено створення прототипу. Робочий простір на одному великому стереолітографічному апараті має робочий простір близько 8000 дюймів 3 (20 × 20 × 20). Можуть бути виготовлені більші деталі довжиною понад 6 футів, якщо отримати відповідне обладнання.

Інші матеріали, що використовуються для швидкого створення прототипів, випробовуються та впроваджуються різними компаніями, що беруть участь у зростаючій галузі швидких прототипів. Ця технологія представляє можливість подальшої автоматизації в середовищі проектування та впровадження.

Виробництво ламінованих предметів було розроблено Helisys з Торранса, штат Каліфорнія (в даний час Cubic Technologies). Процес включає склеювання шарів матеріалу, покритого клеєм, для формування моделі. Прикладами будівельних матеріалів є папір, термопласти або залізо, кольорові та керамічні композити. Матеріал ламінований термоактивованим клеєм. Механізм подачі переміщує ламінований лист по будівельній платформі і застосовується тиск для скріплення листа з основою. Потім лазер розрізає контур першого шару на аркуші і перекреслює любу зайву площу, що полегшує видалення після завершення побудови. Потім платформа опускається на товщину ламінату, а наступний шар притискається до першого. Контур шару вирізаний лазером, а процес склеювання та лазерного різання повторюється, поки модель не буде побудована.

Селективне лазерне спікання було розроблено Карлом Декардом і запатентовано в 1989 р. Аласер використовується для сплавлення порошкоподібного матеріалу до твердої речовини. Моделі побудовані на платформі, яка сидить у термоплавкому порошку. Лазер спікає площу поверхні першого зрізу. Потім платформа опускається і порошок розсипається до товщини наступного зрізу. Цей процес повторюється, доки деталь не буде завершена, а надлишок порошку в кожному шарі допомагає підтримувати деталь під час нарощування. Цей надлишок пудри можна відмити або продути після завершення моделі.

Моделювання плавленого осадження передбачає екструзію тонких еламентів нагрітого пластикового від кінчика, який рухається в площині x – y. Осадження цих складів на поверхню першого зрізу утворює перший шар. Будівельна платформа підтримується при низькій температурі, завдяки чому пластик швидко твердне. Коли платформа опускається, осідає другий шар і так далі, поки частина повністю не сформується. Моделі опор можуть бути виготовлені аналогічно під час процесу, якщо це необхідно.

Для твердого ґрунтового затвердіння використовується ультрафіолетове світло для затвердіння полімерів за шаром. Фоточутлива смола спочатку розпорошується на будівельну платформу. Потім машина розробляє трафарет / фотомаску потрібного шару. Маска надрукована на скляній пластині над платформою за допомогою процесу, подібного до електростатичних процесів, що зустрічаються у копіювальних апаратах та лазерних принтерах. Потім скляну пластинку піддають дії УФ-світла, щоб загартовувати форму всього бажаного шару. Машина видаляє надлишки смоли та розпорошує на її місце віск для підтримки моделі. Потім верхня поверхня фрезерована на етапі, і процес повторюється для фінішного нарощування. Готову деталь потрібно купати в розчиннику, щоб видалити підтримуючий віск.

3D-струменевий друк був розроблений на MIT, і він використовує спрей для зв'язування порошкоподібних матеріалів. Невикористаний порошок підтримує деталь у міру необхідності. Потім платформа опускається, додається порошок і вирівнюється, і процес повторюється. Після завершення деталь видаляється із залишків порошку, а надлишок пороху продувається. Готові деталі можна вводити за допомогою воску, клею CA (ціаноакрилату) або іншого герметика для поліпшення міцності та зовнішнього вигляду.

# **Висновки до розділу ІІІ**

У третьому розділі ми представили розроблену методику виконання основних конструкторських операцій засобами САПР у процесі вивчення конструкторської графіки. Дана методика застосування CAD-систем була реалізована при виконанні таких операцій як: редагування елементів геометричної форми, двовимірних перетворень, графічного представлення і моделювання продуктивності проектуваного пристрою, віртуального прототипування, швидкого створення прототипів та 3D-друк, створення тривимірних моделей.

Окрім того, задля реалізації застосування CAD-систем у процесі вивчення конструкторської графіки нами був розроблений факультативний курс «Система автоматизованого проектування (САПР) AutoCAD» у кількості 9 лекцій, 18 годин. (Додаток А), і презентація PowerPoint «Програмні засоби комп'ютерного проектування» 26 слайдів (Додаток Б).

# **ВИСНОВКИ**

Вивчення проблеми методики застосування CAD-систем у процесі вивчення конструкторської графіки студентами технолого-педагогічних спеціальностей підтвердило її актуальність і доцільність та вможливило такі висновки.

1. Проаналізовано технологічні аспекти застосування систем автоматизованого проектування при вивченні конструкторської графіки. Розглянута історія становлення систем автоматизованого проектування. Розкриті основні етапи автоматизованого проектування у конструкторскій графіці а саме: 1. Визначення проблеми. 2. Ескізний проект. 3. Аналіз та оптимізація. 4. Тестування/оцінка. 5. Остаточний проект та специфікація.

2. Визначені теоретичні основи застосування CAD-систем у процесі вивчення конструкторської графіки. Виконаний аналіз пристроїв вводу і виводу данних, які використовуються при роботі з CAD-системами, визначені технічні вимоги до програмного забезпечення CAD-систем. Окрім того було виконано огляд апаратного забезпечення включаючи системні характеристики ПК для роботи в CAD-системах. Додатково нами були систематизовані найпоширеніші CAD стандарти, що використовуються при роботі в САПР.

3. Виявлені і обгрунтувати умови застосуванняя аналітичних методик САПР при графічному моделюванні (серед яких: аналіз кінцевих елементів, кінематичний аналіз та синтез, статичний аналіз, динамічний аналіз, експериментальний аналіз) і підходів до 3-D моделювання при викладанні конструкторської графіки із застосуванням САПР таких як: моделювання дротяної рами, моделювання поверхні, твердотільне моделювання, гібридне твердотільне моделювання та ін.

4. Розроблена методика виконання основних конструкторських операцій засобами САПР у процесі вивчення конструкторської графіки. Дана методика застосування CAD-систем була реалізована при виконанні таких операцій як: редагування елементів геометричної форми, двовимірних перетворень, графічного представлення і моделювання продуктивності проектуваного пристрою, віртуального прототипування, швидкого створення прототипів та 3D-друк, створення тривимірних моделей.

Розроблений факультативний курс «Система автоматизованого проектування (САПР) AutoCAD» у кількості 9 лекцій, 18 годин. (Додаток А), і презентація PowerPoint «Програмні засоби комп'ютерного проектування» 26 слайдів (Додаток Б).

Результати дослідження можуть бути використані в практиці навчання студентів технолого-педагогічних та інженерно-педагогічних спеціальностей.

# **СПИСОК ВИКОРИСТАНИХ ДЖЕРЕЛ**

1. Автоматизація графічно-конструкторських робіт у процесі проектування хімічного устаткування в системі AutoCAD: Навч.посіб. /В.Ю. Щербина, О.С. Сахаров, О.В. Гондлях, В.І. Сівецький. К.: ІВЦ. Видавництво «Політехніка», 2003. 152с.

2. Афанасьєва, О. В. Голік, Є. С. Первухін, Д. А. Теорія і практика моделювання складних технічних систем: Навчальний посібник. Спб: СЗТУ, 2005 . 131с.

3. Барчард Б. Внутренний мир AutoCAD 14: пер. с англ. / Билл Барчард. К.: «Диасофт», 1997. 672 с.

4. Батищев В. И., Мишин В. Ю. Информационные технологии обучения. *Информационные технологии в образовательной среде современного вуза*: материалы Международной научно-методической Интернет-конференции. Белгород, 2004. С. 10−16.

5. Бондаренко М. І. Розвиток самоосвітньої діяльності майбутніх вчителів трудового навчання засобами навчально-технічної літератури: автореф. дис. … канд. пед.наук: 13.00.02 / Київ, 2003. 22 с.

6. Буянов П. Г. Формування графічної культури у майбутніх учителів трудового навчання України та Російської Федерації (порівняльний аналіз): дис. … канд. пед. наук: 13.00.04 / Інститут педагогічної освіти і освіти дорослих АПН України. Київ, 2008. 288 с.

7. Вакуленко І. В. Управління самостійною роботою студентів з використанням інформаційно-комунікаційних технологій. *Науковий часопис Національного педагогічного університету імені М. П. Драгоманова. Серія 2: Комп'ютерно-орієнтовані системи навчання.* Київ. 2016. Вип. 18 (25).  $C. 50–64.$ 

8. Вернер Зоммер. AutoCAD 2006. Руководство чертежника, конструктора, архітектора. М.: «Бином-Пресс», 2006. 736 с.

9. Воронков О.І., Єфремов А.А. Сучасні технології проектування та дослідження ДВЗ (САПР ). Частина 1. Теоретичні основи САПР: Конспект лекцій. Харків: ХНАДУ, 2007. 173с.

10. Глазунова О. Г. Методика навчання майбутніх фахівців аграрного профілю засобами комп'ютерної графіки в вузі: дис. … канд. пед. наук: 13.00.02. К., 2003. 238 с.

11. Годін Е. М., Харнайсов К. З., Сокольський М. Л., Системи автоматизованого проектування та основи управління виробництвом: Навчальний посібник. М.: МАІ, 2004. 680 с.

12. Гунько С. О. Формування системи знань про інформаційні технології у майбутніх вчителів початкових класів: дис. … канд. пед. наук: 13.00.01 / Луцьк, 1999. 175 с.

13. Гуревич Р. С., Кадемія М. Ю., Козяр М. М. Інформаційнокомунікаційні технології в професійній освіті. Львів, 2012. 506 с.

14. Жалдак М. І. Проблеми фундаменталізації змісту навчання інформатичних дисциплін в педагогічних університетах. Науковий часопис Національного педагогічного університету імені М. П. Драгоманова: Збірник наукових праць. Київ: Вид-во НПУ ім. М. П. Драгоманова, 2015. Серія 2. C. 3–15.

15. Закон України «Про Національну програму інформатизації. *Відомості Верховної Ради України (ВВР)*, 1998, № 27-28, ст. 182 Із змінами, внесеними згідно із Законами №2289-VI від 01.06.2010. ВВР, 2010. № 33. Ст. 471.

16. Закон України «Про основні засади розвитку інформаційного суспільства в Україні на 2007–2015 роки» від 9 січня 2007 року № 537-V.

17. Кабак В. В. Модель підготовки майбутніх інженерів-педагогів технічного університету до професійної діяльності засобами комп'ютерних технологій. *Нова педагогічна думка: Науково-методичний журнал.* 2013. № 3 (75). С. 63–66.

18. Казакевич В. М. Информационный подход к методам обучения. *Педагогика*. 1998. № 6. С. 43–47.

19. Карабанов А. А. Информационные технологии в лабораторном практикуме. *Информатика и образование*. Москва. 2008. № 5 С. 115−117.

20. Клочко О. В. Використання інформаційно-комунікаційних технологій в аграрній освіті. *Сучасні інформаційні технології та інноваційні методики навчання у підготовці фахівців: методологія, теорія, досвід, проблеми.* Вип. 44. Київ-Вінниця: ТОВ фірма «Планер», 2016. С. 334–338

21. Кондратюк В. Д. Формування професійних знань та умінь майбутніх учителів трудового навчання засобами інформаційних технологій: автореф. дис. … канд. пед. наук: 13.00.04 / Вінницький держ. пед. ун-т ім. М. Коцюбинського. Вінниця, 2008. 20 с.

22. Красковский Д. Г., Виноградов А. В. AutoCAD 2000 для всех. М.: Компьютер Пресс, 1999. 256 с.

23. Лещук С. О. Навчально-інформаційне середовище як засіб організації пізнавальної діяльності учнів. *Науковий часопис Національного педагогічного університету ім. М. П. Драгоманова. Серія 2: Комп'ютерноорієнтовні системи навчання: До 170-річного ювілею.* Київ: НПУ, 2004. С. 305−313.

24. Майборода О. В. Становлення і розвиток комп'ютерної освіти студентів педагогічних коледжів України: дис. … канд. пед. наук: 13.00.04 / Центр. інститут післядипломної педагогічної освіти АПН. Київ. 2002. 240 с.

25. Меркулов В.С. Системи автоматизованого проектування рухомого складу: Конспект лекцій. Харків: УкрДУЗТ, 2016 Ч. 1. 90 с.

26. Михайленко В. Є., Ванін В. В., Ковальов С. М. Інженерна та комп'ютерна графіка: підручник для студ. вищих навч. закл. / За ред. В. Є. Михайленка. Вид. 3-є. К.: Каравела, 2004. 344 с.

27. Наумчук О. М. Основи систем автоматизованого проектування. Рівне : НУВГП, 2008. 136с.

28. Нищак І. Д. Інформаційні технології як засіб розвитку технічного мислення (методика використання на заняттях з креслення): навч.-метод. пос. для вищих пед. навч. закл. Дрогобич : РВВ ДДПУ ім. І. Франка, 2008. 108 с.

29. Петрицин І. О. Застосування комп'ютерного моделювання у процесі електротехнічної підготовки майбутнього вчителя технологій / *Молодь і ринок.* 2017. № 1. С. 60−64.

30. Подзигун О. А. Педагогічні умови застосування інформаційних технологій у фаховій підготовці майбутніх учителів іноземної мови: автореф. дис. … канд. пед. наук: 13.00.04 / Вінниця. 2009. 23 с.

31. Полещук Н. Н., Лоскутов П. В. AutoLISP и Visual LISP в среде AutoCAD. СПб.: БХВ-Петербург, 2006. 960 с.

32. Райковська Г.О., Соловйов А.В. Особливості використання САЕсистем у навчальному процесі майбутніх бакалаврів з механічної інженерії. Науковий вісник Ужгородського університету. Серія: «Педагогіка. Соціальна робота»*.* 2017. Випуск 2 (41). С.216−218.

33. Россоловский А. В. AutoCAD 2000. Настольная книга пользователя. М.: Нолидж, 2000. 928 с.

34. Савчук Л. О. Формування інформатичної складової фахової підготовки майбутніх економістів у процесі самостійної навчальнопізнавальної діяльності: автореф. дис. ... канд. пед. наук: 13.00.04 / Тернопіль, 2009. 19 с.

35. САПР. Інтегрована система моделювання технологічних процесів і розрахунку обладнання хімічної промисловості: Навч. посіб. /О.С.Сахаров, В.Ю.Щербина, О.В. Гондлях, В.І. Сівецький. К.: ТОВ «Поліграф Консалтинг», 2006. 156с.

36. Сидоренко В. К. Проектна культура в структурі професійнопедагогічної підготовки вчителя. *Вісник Чернігівського державного педагогічного університету.* Чернігів: ЧДПУ, 2010. Вип. 80. С. 23−29.

37. Сидоров О. В., Кондратович И. А. Особенности обучения учащихся проектно-конструкторской деятельности на уроках технологии //

*Молодой ученый.* 2016. № 6.2. С. 88–93. URL: https://moluch.ru/archive/110/27171/ (дата обращения: 09.11.2020).

38. Сиббет Д. Визуализируй это! Как использовать графику, стикеры и интеллект-карты для командной работы = Visual Meetings How Graphics, Sticky Notes & Idea Mapping Can Transform Group Productivity. Москва: Альпина Паблишер, 2013. 280 с.

39. Соколова Т. Ю. AutoCAD 2009 для студента. Самоучитель. М.: Нолидж, 2008. 180 с.

40. Соловей В. В. Технологічна підготовка майбутніх учителів трудового навчання у процесі вивчення спеціальних дисциплін: дис. ... канд. пед. наук: 13.00.04 / Київ, 2012. 212 с.

41. Супова М. Ф. Застосування нових інформаційних технологій в графічній підготовці студентів вищих навчальних закладів: автореф. дис. ... канд. пед. наук: 13.00.02 / Київ, 2002. 20 с.

42. Сяська В. Н. Методика вивчення інженерної графіки у вищих технічних навчальних закладах водогосподарчого профілю: дис. ... канд. пед. наук: 13.00.04. Київ, 2006. 240 с.

43. Тимченко А. А. Основи системного проектування та системного аналізу складних об'єктів: Основи САПР та системного проектування складних об'єктів: Підручник /за ред.. В.І.Бикова. 2-ге вид. К.: Либідь, 2003. 272 с.

44. Федоренко А. П., Басов К. А. AutoCAD 2000: практический курс. М.: ДЕСС КОМ, 2000. 432 с.

45. Флегантов Л. О., Овсієнко Ю. І. Використання Інтернеттехнологій у роботі викладачів вищих навчальних закладів. *Инновационные технологии в образовании:* материалы VII Междунар. науч.-практ. конф. (г. Ялта, 20-22 сентября 2010 г.). Ялта: РВВ КГУ, 2010. С. 400–406.

46. Цись О. О., Філатов С. В. Методика використання CAD-систем у процесі підготовки інженерів-педагогів транспортного профілю. Науковий часопис Національного педагогічного університету імені М. П. Драгоманова.

Серія 5. Педагогічні науки: реалії та перспективи: Збірник наукових праць. Випуск 71. Київ: Вид-во НПУ імені М. П. Драгоманова, 2019. С. 260– 264.

47. Цись О. О., Кучма О. І. Застосування інформаційнокомунікаційних технологій в організації навчальної діяльності студентів технолого-педагогічних спеціальностей. *Педагогіка вищої та середньої школи: Збірник наукових праць*. Кривий Ріг: КПІ ДВНЗ "КНУ", 2012. Вип. 34. С.102–111.

48. Цись О. О. Використання технологій електронного навчання в організації самостійної навчальної діяльності студентів. *Педагогічний альманах: Збірник наукових праць*. Херсон: КВНЗ «Херсонська академія неперервної освіти», 2017. Вип. 35. С. 180–186.

49. Цись О. О. Проектування інформаційного навчального середовища для організації самостійної роботи студентів технологопедагогічних спеціальностей. *Професійна педагогіка і андрагогіка: актуальні питання, досягнення та інновації:* матеріали Міжнародної науковопрактичної конференції. Кривий Ріг: ДВНЗ «КДПУ», 2017. С. 96–99.

50. Шашкевич О. С. Творчий підхід при викладанні курсу «Інженерна графіка». *Проблеми інженерно-педагогічної освіти: Збірник наукових праць*. Харків, 2014. Вип. 42-43. С. 300–304.

51. Шишкіна М. П. Тенденції розвитку та використання інформаційних технологій у контексті формування освітнього середовища. *Засоби і технології єдиного інформаційного освітнього простору: зб. наукових праць*. Київ: Атіка, 2004. С. 81–88.

52. AutoCAD 2009 и AutoCAD LT 2009. *Библия пользователя*. Москва: Диалектика, 2009. 1376 с.

53. Эбботт Д. AutoCAD: секреты, которые должен знать каждый пользователь: пер.с англ. СПб.: БХВ-Петербург, 2008. 640 с.

# ДОДАТКИ

# Додаток А

# Конспект лекцій факультативного курсу «Система автоматизованого

# проектування (САПР) AutoCAD»

## Лекція 1.

# Загальна характеристика диспипліни. Система автоматизованого проектування (САПР) AutoCAD

#### План

1. Мета та завлання вивчення лисципліни

2. Загальні відомості про автоматизацію проектування

3. Основні відомості про САПР

4. Загальні відомості для роботи з системою AutoCAD

### 1. Мета та завлання вивчення лисципліни

Лисципліна «Основи систем автоматизованого проектування» є базовою для майбутніх молодших спеціалістів, оскільки вона безпосередньо пов'язана із спеціальними дисциплінами професійної підготовки для галузі «Будівництво»

Мета курсу - ознайомити студентів з системами автоматизованого проектування, які можуть бути використані при виконанні будівельних креслень. Оскільки метою дисципліни є графічна підготовка майбутнього спеціаліста, то в процесі навчання вивчатиметься універсальна система AutoCAD, а саме програмний пакет AutoCAD 2007.

Завданням вивчення програмного пакету AutoCAD 2007 є набуття студентами практичних навичок, які можна використати під час виконання курсових робіт та дипломного проекту.

В майбутньому знання з даної дисципліни дозволять розв'язувати задачі в процесі інженерної діяльності на будівельних підприємствах і в проектних організаціях.

### 2. Загальні відомості про автоматизацію проектування

Проектування - комплекс робіт по пошуку, дослідженню, розрахунку і конструюванню, які мають за мету отримати опис предмета проектування, необхідний і достатній для створення нового виробу або реалізації нового процесу.

Якщо цей процес здійснюється людиною при взаємодії з комп'ютером, то проектування називається автоматизованим.

Важко переоцінити значення автоматизації проектування для розвитку науки, техніки, народного господарства. Саме з автоматизацією проектування пов'язані принципові можливості створення найскладніших технічних об'єктів

як у промисловому, так і цивільному будівництві. Адже проектування об'єктів потребує великих затрат людських і часових ресурсів і саме АП основний спосіб підвищення продуктивності праці інженерно-технічних працівників, зайнятих проектуванням.

Автоматизація проектування стала необхідною складовою частиною підготовки інженерів різних спеціальностей; інженер, що не володіє знаннями та не вміє працювати в САПР, не може вважатися повноцінним спеціалістом.

### 3. Основні відомості про САПР

Одним із важливих компонентів сучасного виробництва є системи автоматизованого проектування (САПР).

Система автоматизованого проектування (САПР) - організаційнотехнічна система (людино-машинна), що складається з комплексу засобів автоматизації проектування, взаємозв'язаних із необхідними відділами проектної організації чи колективом фахівців (користувачем системи), що виконує автоматизоване проектування.

В автоматизованому проектуванні загальноприйнятими є скорочені терміни:

• CAD - система конструювання (Computer Aided Design);

• САМ - виробництво за допомогою комп'ютерів (Computer Aided Manufacturing);

• CAE - аналітично-розрахункова підсистема (Computer Aided Engineering);

 $-$  AEC  $\sim$ скорочене позначення архітектурно-будівельних для комп'ютерних систем (Architectural Engineering Computing).

# 1.4. Переваги застосування інженерних САПР та їх роль у галузі матеріального виробництва

Головною перевагою використання САПР є висока швидкість виходу продукції на ринок. Тут спрацьовує відома в економіці залежність між обсягом продажу товару та часом: виробник, який отримав через пізній вихід продукції на ринок менший прибуток, направить на розробку нового покоління продукції менше коштів, і так - до повної зупинки виробництва.

Комп'ютерна графіка, будучи підсистемою САПР, розв'язує найбільш трудомістку і важливу задачу САПР: автоматизацію розробки і виконання конструкторської документації. Використання комп'ютера в конструкторській

діяльності значно полегшує підготовку конструкторських та інших графічних документів, звільняючи конструктора від виконання рутинних і трудомістких графічних операцій, скорочує термін виготовлення документів і покращує їх якість. При автоматизованому виконанні креслення створюється "електронний" еквівалент креслення, а замість паперу і креслярських інструментів використовується екран дисплея, клавіатура і маніпулятор "миша".

САПР є індустріальними технологіями, що націлені на найважливіші галузі виробництва, визначаючи рівень розвитку та стратегічний потенціал нації. Без САПР неможливо виробляти сучасну техніку, що є дуже складною та вимагає надзвичайної точності виготовлення. Рівень розвитку CAIIP, кількість робочих місць та кількість інженерів, які професійно володіють CAD-технологіями, впливають на статок кожного члена суспільства.

## 1.7. Класифікація САПР

Серед САD систем традиційно розрізняють важкі, середні та легкі системи (див. таблицю 1).

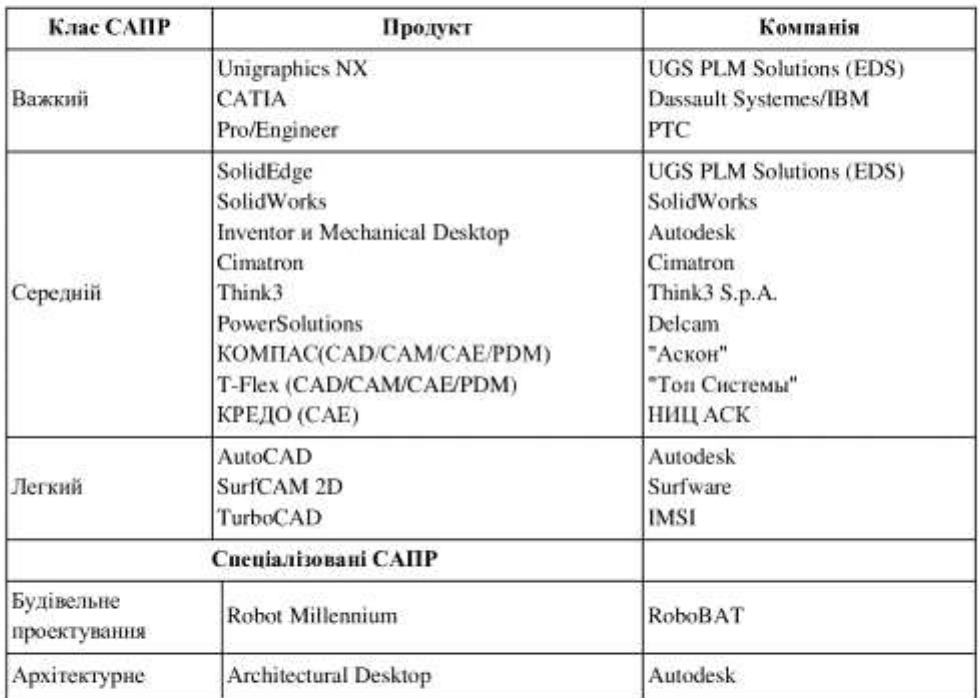

Таблиця 1. Важкі, середні та легкі САПР

У результаті зараз в цій області є кілька потужних систем, свого роду "onirapxia" світу САПР (Unigraphics NX компанії EDS, САТІА французької фірми Dassault Systemes і Pro / Engineer від Parametric Technology Corp.), стабільно розвиваються пролукти серелнього класу і отримали масове поширення недорогі "легкі" програми.

САПР залежно від їхнього функціонального призначення поділяються на:

- машинобудівні:
- архітектурно-будівельні;
- дизайнерсько-анімаційні;
- універсальні

До машинобудівних можна віднести такі прикладні пакети (ПП), як Mechanical Desktop, Solid Works, Atodesk Inventor, Техтран, КОМПАС;

До архітектурно-будівельних - ArchiCAD, Autodesk Architectural Desktop R2, Allplan:

До дизайнерсько-анімаційних - CorelDraw, Adobe Illustrator, 3D Studio;

До універсальних (популярних продуктів без чіткого проблемного спрямування, які частково поєднують усі попередні) можна віднести AutoCAD, DenebaCAD, Actrix Technical та інші.

САПР за межами застосування поділяються на:

• унікальні (створюються один раз для проектування особливо важливих і складних об'єктів);

- універсальні (використовуються у рамках галузі),
- спеціалізовані (використовуються у рамках підприємства);
- індивідуальні (наприклад, AutoCAD).

## 4. Загальні відомості для роботи з системою AutoCAD

Система AutoCAD, розроблена американською фірмою Autodesk на початку 80-х років, була спочатку орієнтована на персональні комп'ютери, що існували в той час. Перші варіанти системи містили в основному інструменти для двовимірного малювання, що поступово, від версії до версії, доповнювалися і розвивалися. У результаті AutoCAD став дуже зручним «електронним кульманом». Великою перевагою такого засобу малювання є

 $\overline{7}$ 

можливість формування електронного архіву креслень. Кожне зі створених у системі AutoCAD креслень легко редагується, що дозволяє швидко розробляти креслення-аналоги по кресленнях-прототипах.

Система AutoCAD 2007 призначена не тільки для креслення, але і для 3Dмоделювання.

Персональний комп'ютер, на якому може бути встановлена система AutoCAD 2007, повинний задовольняти визначеним вимогам. Це має бути машина класу Pentium 133 чи вище. На комп'ютері повинна бути встановлена операційна система Windows95/98 чи Windows 2000/XP.

## Питання для самоконтролю

1. Що таке проектування? Яке проектування називається автоматизованим?

2. Що таке САПР?

3. Які переваги застосування САПР та їх роль у галузі матеріального виробництва?

4. Як класифікують САПР за призначенням та за межами застосування?

# Лекція 2. Підготовка до роботи у графічному редакторі AutoCAD.

## План

- 1. Операції з файлами малюнків
- 2. Шаблони креслення
- 3. Одиниць виміру і ліміти кресленика
- 4. Режими рисування

### 1. Операції з файлами малюнків

Креслення системи AutoCAD зберігаються у файлах з розширенням dwg (формат, у якому записується графічна інформація в цих файлах, називається форматом DWG). Імена файлів можуть містити українські і латинські букви. цифри, спеціальні знаки (крапки, коми не допускаються). Креслення користувача бажано зберігати в окремих папках і ні в якому разі не записувати їх в основні і допоміжні папки AutoCAD, оскільки такі файли при зміні версії чи при переінсталяції AutoCAD можуть бути втрачені.

Операції над файлами зібрані у випадному меню Файл (File):

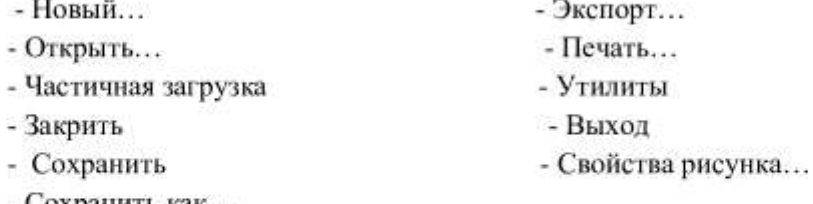

- Сохранить как...

Файли кресленика в системі AutoCAD відкриваються й зберігаються аналогічно до того, як це відбувається в інших програмах під керуванням Windows.

При створені нових малюнків AutoCAD дає їм умовні імена: Drawing 1, Drawing 2 і т.д. Користувач надалі може зберегти малюнки з цими іменами чи лати їм свої.

#### 2. Шаблони креслення

Шаблон - це файл, у якому зберігаються налаштування, загальні для всіх креслеників певного призначення.

У шаблоні, зокрема, містяться основні написи, налаштування стосовно одиниць виміру, розміри поля креслення, набір створених шарів, текстових і розмірних стилів та ін.

Наприклад, шаблон формату АЗ створюють в описаній нижче послідовності.

Завантажують нове креслення командою Создать із падаючого меню Файл

Якщо системна змінна STARTUP дорівнює 1, то викликається діалогове

вікно Создание нового чертежа (рис. 2.1), у якому зазначають: одиниці виміру -Метрические й клацають лівою клавішею миші у місці кнопки Вызов мастера, а в списку, який при цьому з'явився вибирають рядок Быстрая подготовка і натискують кнопку ОК. За одиниці виміру вибирають Десятичные і встановлюють ширину креслення 420 мм, а довжину - 297 мм. Далі клацають лівою клавішею миші в місці піктограми Готово.

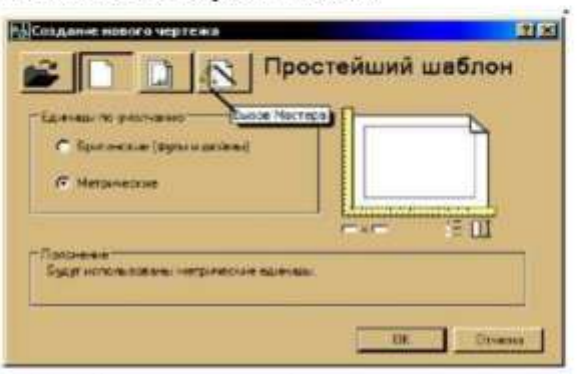

Рис 2.1. Діалогове вікно Создание нового чертежа

Якщо STARTUP дорівнює 0, то система відображає діалогове вікно"Выбор шаблона" із якого обирають файл шаблону з ім'ям acadiso.dwt, який вже має ці налаштування.

У шаблоні створюють шари креслення з певними властивостями і текстовий стиль.

Створеному шаблону присвоюють ім'я і зберігають у відповідній папці. Збережений шаблон використовують при виконанні нових креслеників.

## 3. Одиниць виміру і ліміти кресленика

Перед початком креслення необхідно визначити фізичний зміст одиниць кресленика, виходячи з його специфіки.

Розрізняють кутові й лінійні одиниці. AutoCAD може працювати в двох лінійних одиницях виміру: у міліметрах і дюймах та різних кутових одиницях, причому одиниці в процесі роботи можуть мінятися. Вибір їхнього типу здійснюється за допомогою падаючого меню Формат → Единицы. y шаблоні acadiso.dwt прийнято десятковий тип лінійних та кутових одиниць (див. рис. 2.2.). Згідно з ГОСТ2.307.68 кутові розміри й граничні відхилення кутових розмірів подають у градусах, мінутах і секундах з позначенням одиниці вимірювання, тому кутові одиниці кресленика потребують налаштування.

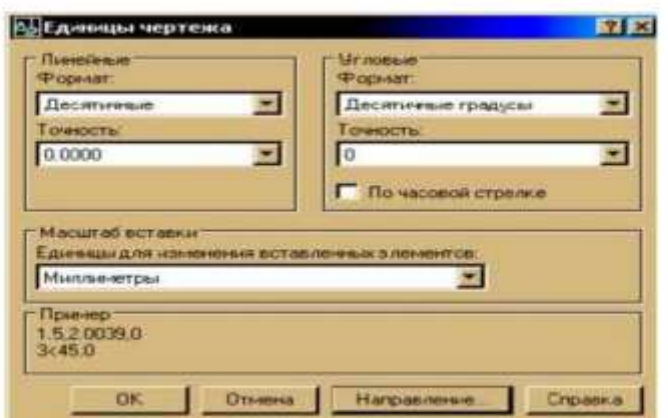

Рис. 2.2. Панель Единицы чертежа

Команда Лимиты (ліміти) дозволяє встановити межі для поточного кресленика в просторі моделі. Вона викликається з падаючого меню Формат -> Лимиты. У шаблоні acadiso.dwt межі кресленика відповідають формату АЗ.

Після виклику команди Лимиты в командному рядку з'являються написи:

Переустановка лимитов пространства модели:

Левый нижний угол или [Вкл/ Откл] <0.0000,0.0000>: 4

Правый верхний угол <420.0000, 297.0000>: 4

Якщо формат АЗ задовольняє користувача, то натискують клавішу «Enter». Для встановлення нових меж кресленика, наприклад, формату А4, вводять параметри: 210.297.

Правый верхний угол <420.0000, 297.0000>:210,297 е

При введенні команд у командному рядку відображається або набір параметрів (опцій), або діалогове вікно. Вибір параметра виконується введенням відповідних великих літер, які поміщуються у квадратні дужки. Ці букви можна вводити в будь-якому регістрі. У даному випадку команда Лимиты пропонує зазначити межі поточного кресленика або вибрати опцію (тобто варіант наступного кроку команди). Якщо обрано опцію Вкл, то побудову можна виконувати тільки в межах формату кресленика, а якщо опцію Откл, то побудову можна виконувати в будь-якому місці робочої зони кресленика.

### 4. Режими креслення

Як ви вже знаєте, під командним рядком знаходиться рядок з прямокутними IIIAF (SNAP), CETKA (GRID), OPTO (ORTHO), OTCкнопками режимів: ПОЛЯР (POLAR), ПРИВЯЗКА (OSNAP), ОТС-ОБЬЕКТ (OTRACK), ДИН (DYN), BEC (LWT), МОДЕЛЬ (MODEL). Режим вважається включеним, якщо

натиснута вілповілна йому кнопка. Включення і виключення кнопки режиму здійснюється натисканням лівої клавіші миші.

## 4.1. Функції режимів креслення

Розглянемо функції режимів креслення.

ШАГ (SNAP) - задає параметри крокової прив'язки, тобто управляє режимом прив'язки до точок сітки з певним кроком. . Цій кнопці відповідає функціональна клавіша F9.

**CETKA** (GRID) - дозволяє включати/виключати відображення сітки із точок. Цій кнопці відповідає функціональна клавіша F7.

**ОРТО** (ORTHO) - включає/виключає спеціальний режим ортогональності. У процесі побудови лінії покажчик миші може переміщуватися або у вертикальному, або в горизонтальному напрямку. Цій кнопці відповідає функціональна клавіша F8.

 $(POLAR)$  – ОТС-ПОЛЯР включає /виключає режим полярного відстеження. Цей режим являє собою розширення режиму ОРТО і дозволяє забезпечувати точність побудов. Полярне відстеження - це процес відстеження фіксованого напрямку від поточної точки прив'язки. При знаходженні графічного курсору в точці прив'язки через якийсь час з'являється жовтогарячий хрестик, що відзначає початок процесу полярного відстеження.

Відлік полярного кута починається проти годинникової стрілки від горизонтальної осі. Цій кнопці відповідає функціональна клавіша F10.

ПРИВЯЗКА (OSNAP) - дозволяє вибирати певні точки в процесі редагування рисунка. Цій кнопці відповідає функціональна клавіша F3.

**ОТС-ОБЬЕКТ** (ОТRACK) - дозволяе включити/виключити режим об'єктного відстеження, при якому можна використати полярне відстеження, як засіб забезпечення точності побудов від проміжної точки, що вказується за допомогою об'єктивної прив'язки. Цій кнопці відповідає функціональна клавіша F11.

ДИН (DYN) - позначає динамічне введення. Вона призначена для включення режиму дублювання інформації, виведеної в командному рядку, в області курсору. Цій кнопці відповідає функціональна клавіша F12.

У версіях AutoCAD 2006-2009, при створенні об'єктів, розміри для побудови відображаються безпосередньо на кресленні.

**BEC** (LWT) - включає/виключає режим відображення ліній відповідно до їх ваги. Вага лінії - це ширина (товщина), з якою лінія буде виводитись на друк. Для відображення ваги ліній креслення потрібно включити дану кнопку.

МОДЕЛЬ (MODEL) - дозволяє перемикатися між просторами моделі й аркуша.

101

### 4.2. Налаштування режимів креслення

Налаштування режимів може бути виконане за допомогою діалогового вікна Режимы рисования (Drafting Settings), яке викликається командою OSNAP (ПРИВЯЗКА) або за допомогою пункту Режимы рисования... випадного меню Сервис, або за допомогою пункту Настройка... контекстного меню, яке викликається за допомогою натискання правої кнопки миші, якщо її навести на одну з кнопок режимів (окрім кнопок ОРТО ВЕС і МОДЕЛЬ).

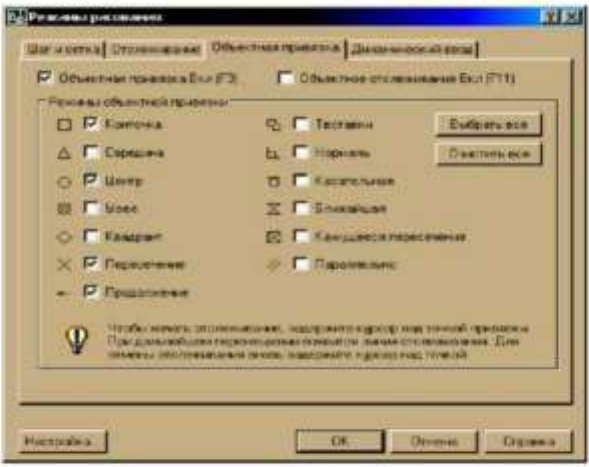

Рис 2.3. Вигляд діалогового вікна Режимы рисования

Діалогове вікно Режимы рисования, як видно на рисунку 2.3. має такі вклалки: Шаг и сетка; Отслеживание; Объективная привязка; Динамический ввод. Активація вкладки виконується натисканням лівої кнопки миші, коли її покажчик знаходиться на імені відповідної вкладки.

Вкладка Шаг и сетка дозволяє задати установки кроку прив'язки до вуздів сітки і параметри сітки, що відображається в зоні лімітів.

Вкладка Отслеживание включає налаштування полярного та об'єктного відстеження.

Вкладка Обьективная привязка управляє заданням режимів і відстеженням при об'єктній при'язці.

Вкладка Динамический ввод включає налаштування динамічного виведення інформації на екрані.

### Питання для самоконтролю

1. З яким розширенням зберігаються креслення в системі AutoCAD?

2. Які операції з файлами малюнків вам відомі?

- 3. Шо таке шаблон?
- 4. В якій послідовності виконується створення нового шаблону?

5. Які одиниці креслення використовуються в системі AutoCAD? Як налаштувати одиниці креслення?

6. Що таке ліміти креслення та як вони налаштовуються?

7. Які функції виконують режими креслення та як їх налаштувати?

# Лекція 3. Побудова складних примітивів. Управління зображеннями та компонування зображення на екрані.

# План

1. Використання панорамування та зумування

2. Призначення та побудова поліліній

3. Призначення та побудова мультиліній

### 1. Використання панорамування та зумування

При роботі з кресленням постійно доводиться змінювати вікно перегляду для того, щоб розглянути необхідні елементи. Для цього служать вертикальна і горизонтальна лінійка прокручування графічного екрана, а також розташовані в панелі інструментів Стандартная (Standard) кнопка Панорамирование реального времени  $\mathbb{C}$  і правіше від неї – кнопка Зумирование реального времени  $\mathbb{C}^*$ .

Кнопка Панорамирование, що дозволяє переміщати об'єкти креслення з одного місця в інше, викликає команду ПАН (PAN). Після вмикання цієї команди необхідно натиснути ліву кнопку миші, не відпускаючи, переміщати покажчик на нове місце. Разом з покажчиком буде рухатися весь малюнок. Відбуксирувавши зображення на нове місце, можна відпустити ліву кнопку миші. Масштаб зображення в новому вікні зберігається, а зона, що відображається змішується. Клавіші <Esc> і <Enter> дозволять завершити команду панорамування.

Кнопка Зумирование реального времени дозволяє змінювати масштаб відображення малюнка із збереженням центра зображення. Після того як натиснули дану кнопку (на ній зображена лупа із знаком " $\pm$ ") і відпустили ліву кнопку миші, ви перемішуєте покажчик в зону графічного екрана. Далі необхідно нажати ліву кнопку миші і буксирувати вгору або вниз. Якщо буксирувати вгору, то зображення на екрані збільшується, якщо вниз зменшується.

Правіше від вище описаної кнопки знаходиться групова кнопка з варіантами команди Зумирование (див. рис. 3.1.).  $\sigma$ 

DRODO  $^{\circ}$  $\overline{a}$ 

Рис.3.1. Групова кнопка з варіантами команди Зумирование

## 2. Призначення та побудова поліліній

Полілінія - це складний примітив, що складається з одного чи декількох зв'язаних між собою прямолінійних і дугових сегментів. Полілінія обробляється як єлине піле (наприклал при релагуванні чи вилаленні).

Для побудови полілінії служить команда ПЛИНИЯ, що крім клавіатури

може бути викликана за допомогою кнопки Полилиния (Polyline) -> панелі інструментів Рисувание чи пункту Полилиния (Polyline) падаючого меню Рисувание (Draw).

На рис. 2.3 показано приклад замкненої полілінії, яка складається з відрізків прямої  $1 - 2$ ,  $1 - 3$  та дуги  $2 - 3$ .

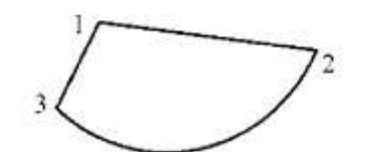

Рис. 3.2. Креслення замкненої полілінії

### 3. Призначення та побудова мультиліній

Мультилінія - це об'єкт, що складається з пучка ламаних, рівнобіжних одна одній ліній. Кількість ліній, що входять у мультилінію, складається від 2-х до 16-ти. Мультилінія може мати додаткові властивості: креслення проміжних стиків, торців, округлень.

Використовувати мультилінії особливо корисно при кресленні ліній автодороги, трубопроводів та ліній стіни.

мультиліній виконується командою МЛИНИЯ(MLINE). Побудова Команда може бути введена з клавіатури чи викликана за допомогою кнопки Мультилиния (Multiline) панелі інструментів Рисувание чи пункту Мультилиния (Multiline) випадного меню Рисувание (Draw).

## 3.1. Створення стилю мультилінії.

Створення стилю мультилінії здійснюється командою МСТИЛЬ, яку можна визвати за допомогою пункту Стиль мультилинии випадного меню Формат чи ввести з клавіатури. Після виклику даної команди виводиться на екран діалогове вікно Стиль мультилинии (рис. 3.3).

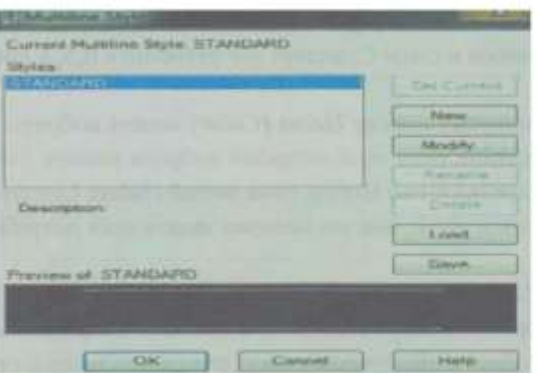

Рис. 3.3. Діалогове вікно Стиль мультилинии

Щоб створити новий стиль потрібно вибрати команду «New» (Новый) і в діалоговому вікні, що з'явиться вказати нове ім'я стиль. Потім вибираємо кнопку «Продолжить» і перед нами з'являється вікно параметрів нового стилю (рис. 3.4.).

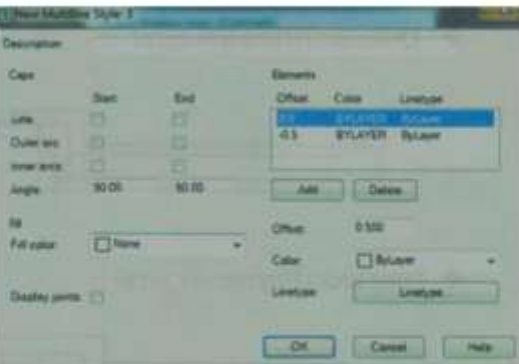

Рис.3.4. Діалогове вікно Новый стиль мультилинии

В цьому вікні, в полі Элементы, перераховано всі елементи, які входять в мультилінію.

Для додавання в мультилінію ще одного елемента потрібно вибрати кнопку Добавить, а для видалення - Удалить.

В полі Смещение вказується відстань лінії - елемента від осі мультилінії. За замовчуванням в стилі Стандарт він становить 0,5, а в подальшій роботі його можна змінити.

В розкритому списку Цвет можна вибрати колір активованої лінії.

Для задання типу лінії потрібно вибрати кнопку Тип линии, після чого з'явиться діалогове вікно Вибор типа линии. Стандартно дозволяється вибрати три типи ліній, але ми можемо задати собі потрібні, вибравши команду Загрузить.

Даний стиль ми можемо зберегти вибравши команду Сохранить, а щоб зробити поточним - команду Установить.

## Питання для самоконтролю

- 1. Що таке панорамуваня рисунка?
- 2. Яка функція кнопки Зумирование?
- 3. Що таке полілінія?
- 4. Яким чином можна задати команду ПЛИНИЯ?
- 5. Що таке мультилінія? Способи задання мультилінії.
- 6. Як створити новий стиль мультилінії?

# Лекція 4. Інструменти редагування об'єктів в системі AutoCAD План

1. Команди загального редагування

2. Формування прямокутного і кругового масиву

## 1. Команди загального редагування

Кнопки команд загального редагування об'єктів розташовані в панелі Редактирование (Modify)

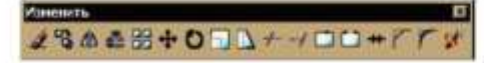

Рис. 4.1. Загальний вигляд панелі Редактирование (Изменить)

Кожну з цих команд можна ввести по імені з клавіатури, а також викликати за допомогою випадного меню Редактирование (Modify). Багато команд цієї групи працюють або з набором обраних об'єктів, або при відсутності такого набору, винають запит на вибір об'єктів.

### 1.1. Функції команд редагування

Кнопка, що відповідає команді СТЕРЕТЬ , стирає з скрана обрані об'єкти паралельно вектору, що задається початковою і кінцевою крапками.

Кнопка команди КОПИРОВАТЬ **3** копіює обрані об'єкти паралельно вектору, що задається початковою і кінцевою точкою.

Кнопка команди ДЗЕРКАЛО⊿ Блозволяє дзеркально відбити обрані об'єкти щодо осі, що визначається двома крапками.

Наступна кнопка в панелі Редактирование відповідає команді ПОДОБИЕ - Команда призначена для формування подібних (паралельних) ліній до лінійних об'єктів (відрізків, променів, прямих, поліліній, дуг, кіл, еліпсів і сплайнів).

Кнопка команди ПЕРЕМЕСТИТЬ - 1- дозволяє перемістити обрані об'єкти паралельно вектору, заданому двома точками.

Кнопка команди ПОВЕРНУТЬ Пае можливість повернути обрані б'єкти щодо базової крапки на заданий кут.

Команда МАСШТАБ - після вибору об'єктів запитує базову точку. відносно якої здійснюватиметься масштабування. Далі, для збільшення об'єктів потрібно ввести число більше одиниці, для зменшення - позитивне число менше одиниці. Ця команда є дуже корисною для креслення. Вона дає можливість змінювати розміри побудованих об'єктів - збільшувати або зменшувати їх.

Кнопка команди УВЕЛИЧИТЬ подовжує відрізки, дуги і кінцеві сегменти полілінй на задану величину.
Кнопка команли ОБРЕЗАТЬ - лозволяє обрізати об'єкт за лопомогою інших об'єктів, що перетинаються. Порядок роботи команди наступний. Спочатку слід вибрати б'єкти, які виступатимуть "ножами" в операції обрізання. Завершення вибору - клавіша <Enter>. Далі необхідно вказівником миші вибрати ті частини об'єктів, що обрізаються. Завершення роботи команди  $-$  клавіша <Enter>.

Кнопка команди УДЛИНИТЬ дозволяє вибрати набур граничних об'єктів, до меж яких буде виконано подовження, а потім вказати об'єкти, що подовжуються.

Кнопка команди РОЗОРВАТЬ розриває об'єкт у двох точках, що вказуються.

Команда ФАСКА Спочатку повідомляє поточний стан режимів, а потім видає запит про вибір об'єкта редагування.

Кнопка команди ОКРУГЛЕНИЕ сполучає лінійні об'єкти.

#### 2. Формування прямокутного і кругового масиву

Досить часто на практиці в кресленні приходиться створювати групи однакових об'єктів, розміщених у відповідному порядку. Особливо це характерно для креслень складних конструкцій.

Можна накреслити об'єкт та вставити його скопіювавши кілька раз, але при цьому стає актуальною проблема розміщення об'єктів на кресленні. Наприклад нам потрібно розмістити групу однакових об'єктів точно по колу. Відруки та за допомогою команд Переместить та Поворот, це зробити досить важко.

В таких випадках використовують команду Масив, призначену для створення потрібної кількості копій вибраного об'єкту і розміщення їх в вигляді кругового та прямокутного масиву.

Команда Масив належить до інструментів редагування, тому її можна МАСИВ ЕЕ на панелі інструментів визвати, нажавши на кнопку Редактирование або вибравши її у випадному меню Редактирование. Також дану команду можна викликати, увівши її в командний рядок.

#### 2.2. Створення прямокутного масиву

Для створення прямокутного масиву потрібно будь-яким із методів викликати команду Масив. Після цього чи перед цим потрібно вказати об'єкт (групи об'єктів). Далі з'явиться діалогове вікно Масив, в якому слід вибрати пункт Прямоугольный масив (рис 4.2.) Можливо він і буде вибраний за замовчуванням.

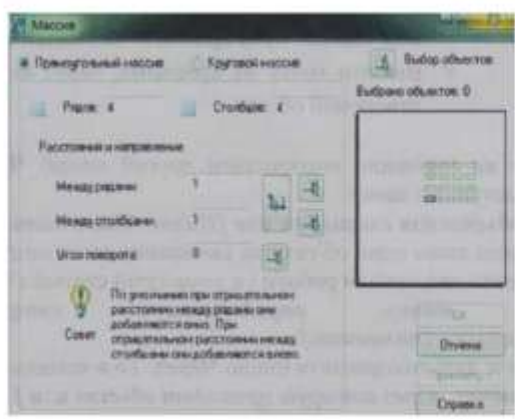

#### Рис.4.2. Діалогове вікно Масив. Створення прямокутного масиву

В верхньому правому кутку даного вікна Масив розміщена кнопка Выбор объектов, а під нею вказано кількість вибраних об'єктів. Натиснувши на дану кнопку можна вибрати об'єкти.

В полях Строки і Столбцы потрібно ввести кількість стрічок і стовпців масиву, в яких потрібно розмістити копії вибраних об'єктів. Справа у вікні попереднього перегляду можна побачити, як саме будуть розміщенні об'єкти.

У діалоговому вікні вказують відстань між рядками та стовпцями.

Для того, щоб попередньо проглянути масив потрібно натиснути на кнопку Просмотр. Якщо нас влаштовує сформований масив, потрібно нажати на кнопку ОК.

#### 2.2. Створення кругового масиву

Щоб приступити до створення кругового масиву потрібно будь - яким методом викликати команду Macus і в діалоговому вікні, що з'явиться вибрати пункт Круговой массив. При побудові кругового массиву копії об'єкта розміщуються по колу з центром у відповідній точці, координати якої задаються в полі Центр.

На рисунку 4.3. показано вигляд діалогового вікна під час формування кругового масиву.

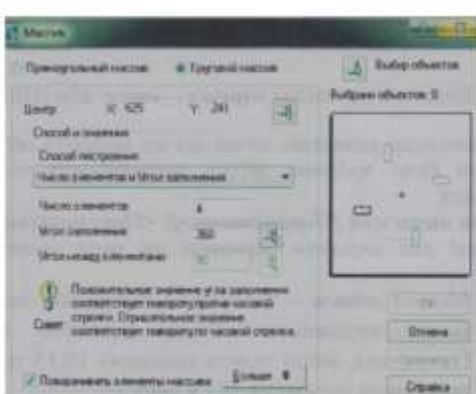

Рис.4.3. Діалогове вікно Масив. Створення кругового масиву

Аналогічно, як і при створенні прямокутного масиву можна задавати новий об'єкт, натиснувши на кнопку Выбор объетов. Потім потрібно вказати загальну кількість елементів масиву, включаючи вихідний об'єкт, кут заповнення (розмір кругового сектора, який буде відведений для всіх елементів масиву) і кут між елементами (відстань між двома сусідніми елементами кругового масиву, виражена в градусах).

Якщо нас влаштовує сформований масив, потрібно нажати на кнопку ОК.

#### Питання для самоконтролю

- 1. Якими способами можна викликати команди редагування креслення?
- 2. Яка функція команди Переместить в панелі Редактирование?
- 3. Яка функція команди Масштаб в панелі Редактирование
- 4. Яка функція кнопки ОБРЕЗАТЬ в панелі Редактирование?
- 5. Перелічіть інструменти панелі Редактирование.
- 6. Дайте розширену відповідь про використання та створення массиву.

22

7. Які є різновиди масиву?

#### Лекція 5. Робота з шарами в системі графічного редактора AutoCAD План

- 1. Використання шарів
- 2. Характеристики шарів
- 3. Створення шарів на кресленні

#### 1. Використання шарів

При створенні складних креслень виникає необхідність відокремлювати окремі об'єкти або групи об'єктів, щоб ними можна було зручніше оперувати в подальшому. Крім того використання різних типів ліній при креслені зумовлює до необхідності використовувати таку властивість примітивів як шар.

Шар - це частина креслення з певними уніфікованими властивостями.

Технологію багатошарових креслеників можна уявити у вигляді кількох суміщених прозорих кальок, на кожній з яких виконується частина зображення.

Кожний шар може мати свій колір і тип ліній. На екрані дисплея можна працювати одночасно з будь-яким числом шарів, тимчасово вимикаючи інші. Більше того, шар володіє можливістю заморожування (виключення) об'єкта, а ряд другорядних на цей момент об'єктів можна зробити невидимими, що дозволяє більш успішно працювати з головними об'єктами.

Команду LAYER, призначену для роботи з шарами можна викликати, натиснувши на кнопку Слои на панелі Свойства объектов або вибрати пункт Слой у випадаючому меню Формат.

Команду LAYER відкриває діалогове вікно Диспетчер свойств слоев (див. рис. 5.1).

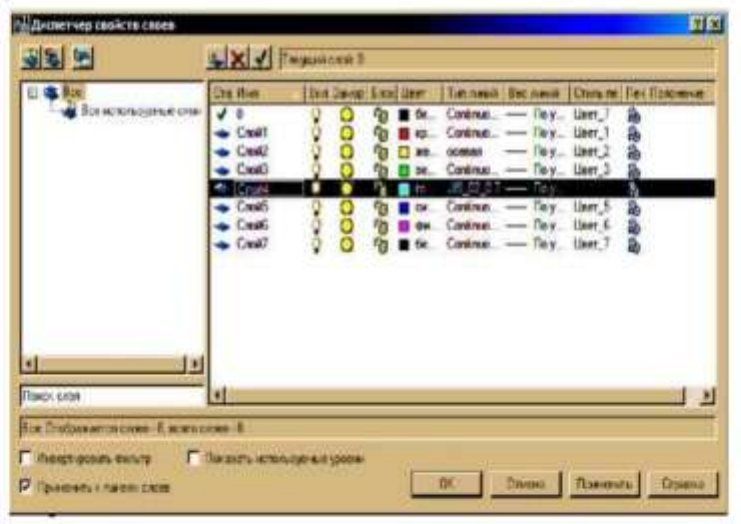

Рис. 5.1. Діалогове вікно " Диспетчер свойств слоев" 23

#### 2. Характеристики шарів

У центальній частині діалогового вікна "Диспетчер свойств слоев" (рис. 5.1.) знаходиться список шарів креслення та їх характеристик. Кожен рисунок містить шар з ім'ям 0, який за замовчуванням є поточним і не може бути видаленим. Кожен шар має певні характеристики, які виводяться у вигляді заголовків стовпиів.

Характеристики шарів наступні:

- Имя - ім'я шару, завдовжки від 1 до 31 символа;

- Вкл/Откл «Лампочка» - шар увімкнено або вимкнено, на екрані з'явиться або не з'явиться зображення, яке розміщене на цьому шарі;

- Заморозить/Разморозить «Сніжинка»/ «Сонце» - приховує або об'єкти на всіх видових екранах (заморожені шари відображає графічні невидимі, об'єкти на заморожених шарах не виводяться на екран, не друкуються і не регенеруються):

- *Блок/Разблок* «Замок» - дозволяє або забороняє редагування об'єктів, розташованих на цьому шарі, але на ньому можна продовжувати креслення;

- Цвет «Квадрат» - поточний колір для об'єктів шару;

- Тип линии - поточний тип лінії для об'єктів шару;

- Вес линии - поточна товщина лінії для об'єктів шару;

- Стиль печати стиль друку;
- Печать стан об'єктів шару при виводі на друк.

#### 3. Створення шарів на кресленні

У верхній частині вікна Диспетчер свойств слоев розміщені кнопки Создать слой. Замороживание слоя на всех ВЭ. Удалить слой. Установить. Для створення нового шару слід натиснути мишкою кнопку Создать слой. Як наслідок, мерехтіння курсору вкаже місце, де необхідно з клавіатури набрати назву нового шару. Новий шар буде створений з тими самими характеристиками, що й шар«0». Натискаючи мишкою по значках властивостей шару можна вказати його колір, тип лінії, товщину лінії та інші параметри.

Кнопка Установить встановлює попередньо вибраний шар як поточний і саме в цьому шарі відбувається побудова примітивів.

Завершальною операцією при створенні нового шару є натискання кнопки ОК у діалоговому вікні Диспетчер свойств слоев.

Оперативне перемикання шарів здійснюється в списку «Вибір шару» панелі інструментів Слои. Вибір рядка шару робить його поточним. Все, що буде накреслено потім, належатиме цьому шару.

113

#### Питання для самоконтролю

- 1. Для чого використовують шари на кресленні?
- 2. Як викликати команду \_LAYER?
- 3. Який шар завжди присутний на кресленні?
- 4. Якими характеристиками володіють шари?
- 5. Як створити новий шар креслення?
- 6. Як встановити шар поточним?

#### Лекція 6. Нанесення розмірів. Створення нового розмірного стилю План

1. Загальні положення

2. Вили розмірів у програмі AutoCAD

3. Створення нового розмірного стилю

#### 1. Загальні положення

В системі AutoCAD розробники автоматизували процес постановки розмірів. Потрібно тільки вказати, який розмір треба проставити, а тоді вказати точки, по яких розмір буде автоматично побудований. При цьому автоматично буде віднесено і відображено значення розмірів. Якщо об'єкт, для якого проставлений розмір буде зміщений, то автоматично буде зміщене значення розмірів.

Розмір в системі AutoCAD є складним об'єктом та сприймається як єдине ціле. Він складається із виносних ліній, розмірної лінії з стрілками та цифровим значенням розміру. Для будівельних креслень допускається замість стрілок використовувати засічки на перетині розмірних і виносних ліній. При цьому розмірні лінії повинні виступати за крайню виносну на 1-3мм.

Всі розміри поділяють на дві групи:

- лінійні:

- кутові

Лінійні розміри характеризують такі параметри як довжина, ширина, товщина, висота, діаметр, радіус.

Кутовий розмір характеризує величину кута.

Лінійні розміри на кресленні задаються в міліметрах без зазначення одиниць виміру, а кутові - в градусах, секундах з позначенням одиниць вимірювання.

#### 2. Види розмірів у програмі AutoCAD

Операції постановки розмірів і виносних ліній виконуються за допомогою команд, зосереджених у меню Размеры чи кнопок панелі інструментів Размеры. Розглянемо пункти, призначені для виконання цих операцій у тій послідовності, у якій вони розташовані в випадному меню Размеры:

- лінійний розмір - базується таким чином, щоб розмірна лінія була паралельна осям х та у:

- паралельний розмір - використовується для нанесення розмірів на похилі об'єкти, контур яких не паралельний осям х та у;

 $\mathcal{A}$  - довжина дуги - призначена для нанесення розміру довжини дуги;

\*\*\* - ординатний розмір - розмір використовується для проставлення на кресленні координат х або у для вказаних точок відносно початку координат:

• радіус - використовується для задання радіуса кола або дуги;

₹ - радіус зі зломом:

• діаметр - використовується для задання діаметра кола або дуги;

 $\Delta$  - кутовий розмір - використовується для задання величини кута між двома лініями;

I - швидкий розмір - даний розмір в системі AutoCAD представляє собою інструмент, який дозволяє за один раз побудувати розміри одразу для декількох об'єктів;

• розміри від загальної бази - виконує послідовне проставлення розмірів, але ці розміри прив'язані до однієї точки;

| | П - розмірний ланцюжок - послідовність зв'язаних один з одним розмірів. При цьому друга виносна лінія першого розміру є першою виносною лінією другого розміру і т. д.:

- наступний пункт - мультивиноска - будує примітив, що складається з ламаної або гладкої виносної лінії, що починається стрілкою і закінчується декількома рядками тексту чи мультитексту. Вигляд виноски можна змінити, вибравши у випадному меню Формат пункт Стиль мультивыноски;

 $\left|\frac{\phi_{11}}{\phi_{21}}\right|$  - допуск – використовується для побудови допусків у вигляді декількох рядів прямокутників;

• маркер центру - дозволяє позначити центр кола чи дуги.

#### 3. Створення нового розмірного стилю

Встановлений за замовчуванням в системі AutoCAD розмірний стиль повністю пілхолить лля проставляння розмірів. Проте, при виконанні будівельного креслення даний стиль не відповідає вимогам. Тому слід створити новий розмірний стиль.

Робота з розмірними стилями виконується за допомогою команди DIMSTYLE, а також кнопки Розмерный стиль панелі Измерение, пункту Стиль... випадаючого меню Измерение або пункту Розмерные стили... випадаючого меню Формат. Дана команда відкриває діалогове вікно Диспетчер розмерных стилей (рис. 6.1.).

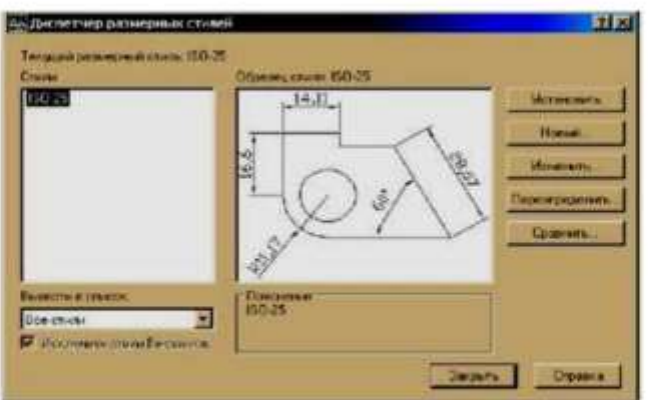

Рис. 6.1. Діалогове вікно Диспетчер розмерных стилей

Рядок текучий размерный стиль показує ім'я активного розмірного стилю (поточного). Перелік стилів відображається в лівому полі Стили. У центральній частині діалогового вікна розміщене поле перегляду зразку стилю.

У правій частині знаходяться такі кнопки:

- Установить;
- Новый...
- Изменить...
- Переоприделить...
- Сравнить...

Кнопка Изменить дозволяє внести зміни в існуючий розмірний стиль.

Щоб створити новий стиль, потрібно натиснути на кнопку Новый. У цьому випадку з'явиться діалогове вікно, у якому потрібно ввести ім'я нового стилю і натиснути на кнопку Далее. Слідом за цим з'явиться діалогове вікно Новый розмерный стиль, що має шість вкладок (рис.6.2.).

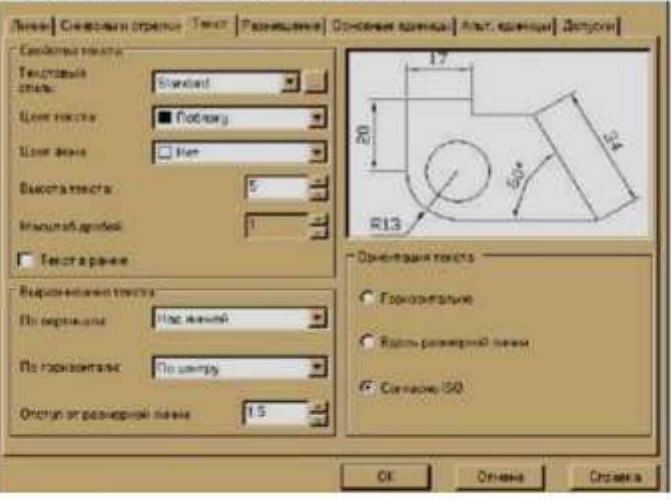

Рис.6.2. Діалогове вікно Новый розмерный стиль 28

Вкладка Линии містить настройки побудови розмірних та виносних ліній (колір, тип, вагу, видовження за виносну).

Вкладка Символы и стрелки призначена для налаштування зовнішнього вигляду і розмірів стрілок. Дана вкладка дає можливість змінити стрілки на інші позначення (наприклад, засічки).

Вкладка Текст містить налаштування розмірного тексту (текстового стилю, кольору, висоти та розміщення відносно розмірної лінії).

У Вкладці Размещение задаються параметри оформлення розмірів і випадках, коли текст і стрілки не поміщаються між виносними лініями.

Вкладка Основные единицы визначає параметри настроювання одиниць розмірних чисел (формат одиниць, точність, заокруглення чисел та ін..).

Вкладка Альтернативные единицы використовується для задання формату альтернативних одиниць які можуть використовуванись замість основних.

Вкладка Допуски визначає форму простановки допусків розмірів.

Після призначення всіх параметрів нового стилю варто закрити всі вкладки натисканням кнопки ОК, а діалогове вікно Новый розмерный стиль натисканням кнопки Закрыть.

#### Питання для самоконтролю

- 1. Як відбувається процес простановки розмірів у системі AutoCAD?
- 2. На які групи поділяють розміри в програмі AutoCAD?
- 3. Де розміщені операції для простановки розмірів?
- 4. Назвіть види розмірів та їх призначення?
- 5. Які дії слід виконати, щоб змінити чи створити новий розмірний стиль?
- 6. Які вкладки містить діалогове вікно Новый розмерный стиль?

#### Лекція 7. Штрихування об'єктів.

#### План

- 1. Загальні відомості про штрихування
- 2. Нанесення штоиховки
- 3. Нанесення заливки

#### 1. Загальні відомості про штрихування

Штрихування використовується для графічного позначення матеріалів на розрізах, перерізах та видах, що регламентовані ГОСТ 2.306-68.

Штрихування виконують тонкими лініями. Якщо лінії штрихування, проведені під кутом 45° до горизонталі, збігаються з лініями контуру зображення або осьовими лініями, то доцільно наносити їх пі кутом 30°.

Штриховку можна нанести від руки, викреслюючи кожен штрих окремо. Такий процес побудови займе багато часу і також буде тяжко досягти точності і однорідності штриховки.

В системі AutoCAD передбачено автоматизоване нанесення штриховки на відповідному кресленні.

Штриховка може бути виконана:

- одним із стандартних методів, які містяться в програмі AutoCAD;
- методом, створеним користувачем;

- набором ліній, розміщеним під певним кутом.

В системі AutoCAD передбачено два різновиди штриховки:

- асоціативна - дана штриховка при зміні граничного контуру автоматично буде змінюватися. Завдяки цьому, не прийдеться ще раз поправляти штриховку в контурі або в області;

- неасоціативна - дана штриховка не буде змінювати своє виконання при зміні граничного контуру.

#### 2. Нанесення штриховки

Щоб приступити до виконання штриховки, потрібно виконати одну із наступних лій:

- в падаючому меню Рисование вибрати пункт Штриховка;

- натиснути на панелі Рисование кнопку ПА Штриховка;

- ввести в командну стрічку hatch або ШТРИХ.

Така команда дозволяє штрихувати область обмежену замкнутою лінією (лініями). Вона автоматично визначає контур та ігнорує примітиви, що не є частиною контуру. Команда викликає діалогове вікно Штриховка и градиент із двома вкладками: Штриховка і Градиент (див. рис. 7.1.).

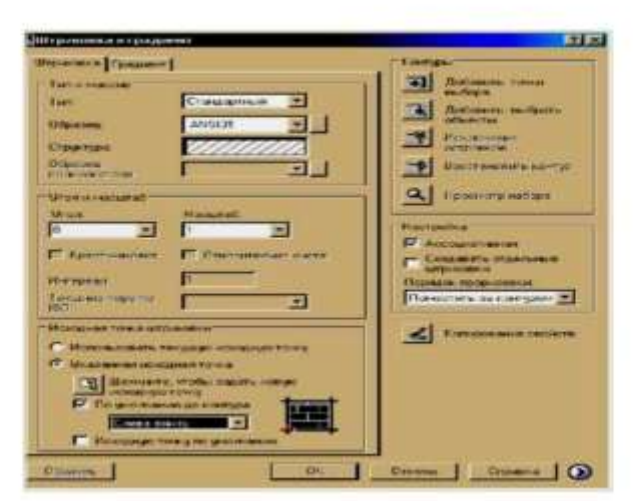

Рис.7.1. Діалогове вікно Штриховка и градиент

У діалоговому вікні Штриховка и градиент ліва вкладка задає параметри та заповнювану штрихуванням область, права - параметри заливки.

#### 2.1. Задання типу і вигляду штриховки

Поле Тип пропонує вибрати тип штриховки:

- Стандартный (стандартні зразки штриховки);

- Из линий (свій стиль штриховки з використанням поточного типу ліній);

- Пользовательский.

В залежності від того, який тип ви виберете різні варіанти будуть запропоновані в якості зразків штриховки.

AutoCAD пропонує великий вибір стандартних зразків Система штрихувань. Вибір штрихування здійснюється в полі Образец або за іменем в списку, що відкривається, або за по зовнішньому вигляду. Для цього потрібно натиснути на кнопку |, розміщену поруч з полем. В результаті буде відкрито вікно Палитра образиов штриховки із вмістом зразків штрихувань стандартів ANSI і ISO (рис.7.2.). Слід вибрати мишкою піктограму з потрібним зразком і натиснути ОК.

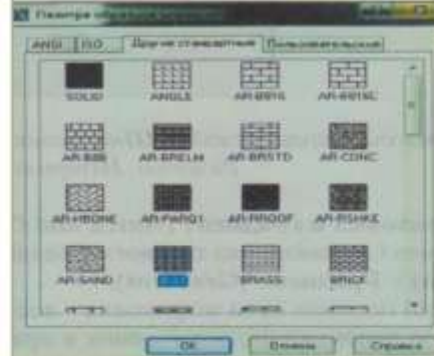

Рис. 7.2. Діалогове вікно Палитра образцов штриховки 31

Можна задати також кут нахилу і масштаб штрихування щодо еталонного зображення. При збільшенні масштабу відстань між лініями штрихування збільшується, при зменшенні - зменшується. Для збільшення зображення штриховки потрібно вказати значення більше 1.а для зменшення - менше 1 (наприклад 0,5).

#### 2.2. Задання контурів штриховки

Для задання контурів штриховки служать кнопки Добавить: выбрать точки і Добавить: выбрать объекты, розташовані на діалоговому вікні Штриховка и градиент.

Кнопка Добавить: выбрать точки дозволяє в циклі вказати внутрішні точки областей, контури яких AutoCAD повинен заштрихувати. Після вибору точок потрібно натиснути клавішу <Enter>.

Кнопка Добавить: выбрать объекты дозволяє відзначити об'єкти. перетинання між якими і дасть заповнювану штрихуванням область.

Після вибору об'єктів в полі Порядок прорисовки можна вказати порядок виведення штриховки на екран. Для цього існують наступні варіанти:

- Не назначать:
- На задний план:
- На передний план:
- Поместить за контуром:
- Поместить перед контуром.

Крім того, вкладка Штриховка містить додаткові параметри штриховки, які викликаються натисканням на круглу кнопку зі стрілкою, що розташована вправому нижньому кутку вкладки. Дані параметри дають можливість вибрати заштриховувати об'єкти, що попалають в середину заштрихованої області чи Hİ.

Після формування контуру і задання параметрів бажано переглянути результат установок за допомогою кнопки Просмотр. Якщо вас не влаштовує вигляд штриховки і потрібно внести зміни, то натисніть кнопку <Esc>.

Завершення налаштування параметрів штрихування і початок виконання команди злійснюється натисканням кнопки ОК.

#### 3. Нанесення заливки

У діалоговому вікні Штриховка и градиент розташована вкладка Градиент. Градієнтна заливка використовується для прикрашання малюнків, створюючи ефект світла, що відбивається від об'єкта. Вона може складатися з відтінків одного кольору або бути плавним переходом від одного кольору до іншого.

Для нанесення заливки потрібно зробити активною вкладку Градиент та здійснити налаштування заливки.

В даній вкладці можна за необхідності вибрати другий, додатковий, колір заливки замкненого кольору та один з дев'яти існуючих шаблонів для переходу одного кольору в інший.

Вибір об'єктів заливання здійснюється аналогічно як при нанесенні штриховки.

Початок виконання команди здійснюється натисканням кнопки ОК.

#### Питання для самоконтролю

1. Для чого використовують штрихування?

2. Якими методами може бути виконана штриховка в системі AutoCAD?

3. Назвіть різновиди штриховки?

4. Як викликати команду hatch або ШТРИХ?

5. Як здійснюється задання типу та вигляду штриховки?

6. Як здійснюється задання контурів штриховки?

7. Для чого використовується штриховка та як вона наноситься?

#### Лекція 8. Створення та редагування тексту.

#### План

1. Створення однорядного тексту

2. Створення багаторядного тексту

3. Текстові стилі

#### 1. Створення однорядного тексту

Написи можуть бути створенні за допомогою команди ТЕКСТ чи МТЕКСТ. У першому випадку створюється простий примітив однорядний текст, у другому - складний багаторядний текст (мультитекст).

Однорядковий текст викликають командою ТЕКСТ із падаючого меню Черчение → Текст → Однострочный або натисканням лівою клавішею миші на кнопку Текст на панелі інструментів Черчение (Рисование), чи набором з клавіатури команди ТЕКСТ. Після запуску команди спочатку видається повідомлення про поточний стиль. Зазвичай це стиль з найменуванням Standard.

Побудова напису із вказуванням початкової точки тексту (це ліва точка базової лінії напису). Наступний крок - ввести висоту тексту. Далі з'явиться запит про кут повороту тексту. Необхідно ввести число, що задає кут повороту нижньої основи напису щодо позитивного напрямку осі Х. У відповідь на заключний запит слід, у тому місці, де визначено початок напису, і з'явиться курсор у формі букви *I*, набрати на клавіатурі текст буль-якої довжини і закінчити його введення натисканням на клавішу <Enter>.

#### 2. Створення багаторядкового тексту

Довгі складні записи мають вигляд багаторядкового тексту. Команду МТЕКСТ викликають із падаючого меню Черчение → Многострочный... або набравши з клавіатури в командному рядку МТЕКСТ.

Команда МТЕКСТ дозволяє наносити на креслення цілі абзаци досить довгого тексту, з можливостями вирівнювання і редагування, які наближаються до можливостей таких текстових процесорів як Microsoft Word. Команда МТЕКСТ інформує про ім'я діючого текстового стилю і просить вказати границі мультитексту по ширині.

Після вказування точок розкривається вікно редактора мультитексту Формат текста (рис.8.1.).

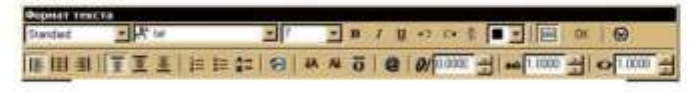

Рис.8.1. Вікно Формат текста 34

В даному вікні можна задати стиль тексту (у лівому верхньому куті вікна). шрифт (із випадного списку, що розкривається), його висоту (вибрати або із списку доступних значень, або ввести з клавіатури після активації поля при потребі курсив, колір, режим вирівнювання, вказівником миші). нумерацію, маркери, вибрати потрібні символи (градуси, діаметр) та інші налаштування.

Після набору з клавіатури багаторядного тексту потрібно натиснути на кнопку ОК на вікні Формат текста.

#### 3. Текстові стилі

Текстові стилі є дуже важливим інструментом, що використовується в однорядних і багаторядних текстах і впливає на багато інших об'єктів (розмірні стилі, визначення атрибутів).

Стиль тексту - це певна форма зображення написів: висота, кут нахилу, товщина лінії написання букв і цифр та ін..

Створення й модифікація(зміна) текстового стилю відбувається за командою СТИЛЬ. яка викликається із падаючого меню Формат -Текстовый стиль..., або натисканням миші у місці піктограми на панелі інструментів Стили, чи набором з клавіатури команди СТИЛЬ. При цьому на графічному екрані з'явиться діалогове вікно Текстовые стили (рис.8.2.).

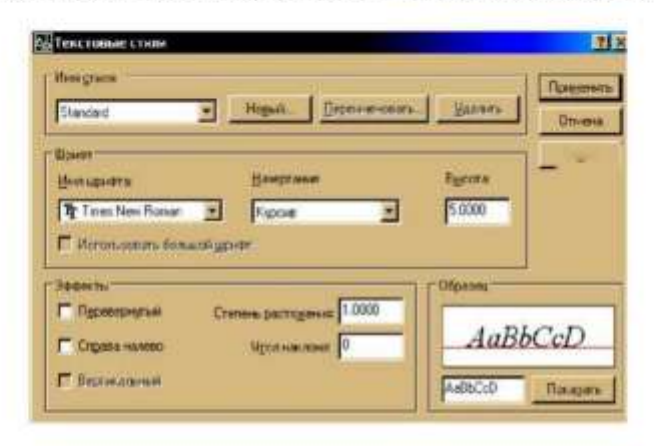

#### Рис.8.2. Діалогове вікно Текстовые стили

У лівому верхньому куті діалогового вікна знаходиться список стилів, що розкривається, наявних у цьому малюнку. На початку роботи в системі AutoCAD активним поточним стилем є Standard. У центральній частині вікна описуються параметри шрифту: ім'я шрифту, написання (курсив), висота букв.

У нижній частині вікна описуються різні ефекти (перевертання, розтяг).

У правому нижньому куті Діалогове вікно Текстовые стили знаходиться поле Образец із кнопкою Показать.

Якщо поміняти параметри, то ці зміни можуть бути внесені в діючий стиль за допомогою кнопки Применить, розташованої у верхньому правому куті вікна.

Скориставшись кнопкою Новый ..., можна створити новий власний стиль. Натискання на цю кнопку викликає діалого вікно, в якому потрібно внести ім'я нового стилю. Система AutoCAD створить стиль з цим ім'ям і всі характеристики, окрім імені, створений стиль набуде з діючого стилю Standard. Користувач може змінити набуті характеристики та зробити поточним даний стиль. Для цього потрібно натиснути на кнопку Применить та закрити діалогове вікно за допомогою кнопки Закрыть.

#### Питання для самоконтролю

- 1. Яка команда служить для створення написів?
- 2. Які види тексту можна створити в системі AutoCAD?
- 3. Як здійснюється написання однорядного тексту?
- 4. Як здійснюється написання багаторядного тексту?
- 5. Як викликати діалогове вікно Текстовые стили?
- 6. Які налаштування містить діалогове вікно Текстовые стили?

#### Лекція 9. Побудова та редагування тривимірних об'єктів. План

1. Сутність 3D-молелювання в системі AutoCAD 2007

2. Методи створення тривимірних об'єктів

3. Створення і редагування моделі геометричного тіла

#### 1. Сутність 3D-моделювання в системі AutoCAD 2007

Існує два підходи до створення креслеників. Традиційно конструктор уявляє собі тривимірний образ об'єкта, проеціює його на уявні площини та з використанням методів двовимірного моделювання виконує кресленик на площині (папері). Новий підхід полягає в тому, що конструктор уявляє собі тривимірний образ об'єкта і відтворює його за допомогою методів ЗDмоделювання, що передбачено відповідним програмним забезпеченням. При цьому автоматично створюються проекції об'єкта на площині.

Саме система AutoCAD 2007 дозволяє реалізувати цей підхід: створювати тривимірні моделі, за якими можна сформувати кресленик.

Зокрема, 3D-моделювання надає можливості:

- розглядати моделі з будь-якої точки;
- використовувати автоматичну генерацію основних і додаткових 2D-видів:
- створювати перетини й двовимірні кресленики;
- перевіряти взаємодії між елементами моделі;
- додавати джерела освітлення;
- створювати реалістичне тонування моделей;
- здійснювати переміщення по моделі;
- використовувати модель для створення анімації;
- виконувати інженерний аналіз моделі.

Отже, AutoCAD має великий набір команд, які дозволяють виконувати побудову тривимірних моделей майже будь-яких об'єктів.

Система передбачає можливість моделювати із двох і більше тіл складені тіла, для цього використовують такі команди:

Объединение - створення тривимірного тіла одного сполученням кількох(на базі кількох);

Вычитание - у нового тіла зберігається тільки та частина вихідних елементів, що не належить вилученим:

Пересечение - створення нового тіла шляхом перетину кількох, при цьому нове тіло зберігає тільки ту частину, що є спільною для всіх тіл, які були заліяні.

При створенні 3D-моделей можна використовувати робочий простір"3Dмоделирование", що містить тільки орієнтовані на роботу з 3D-об'єктами інструментальні панелі, меню й палітри. Елементи інтерфейсу не задіяні у ЗDмолелюванні, приховуються, максимально звільняючи робочу зону екрана.

Проте користувач може налаштувати власний робочий простір, вмикаючи необхідні для роботи панелі інструментів, наприклад:

- Вид (вид);

- Моделирование (моделювання);

- Редактирование тел. (редагування тіл);

- ПСК- пользовательская система координат (КСК- система координат користувача);

-Визуальные стили (Візуальні стилі),

-Объектная привязка (об'єктна прив'язка), а також можна ввімкнути режим OPTO.

#### 2. Методи створення тривимірних об'єктів

Команди, за допомогою яких створюють тривимірні об'єкти, містяться в падаючому меню Черчение - Моделирование, у панелі інструментів Моделирование (рис. 9.1) та в панелі 3D-построения пульта керування (рис. 9.2).

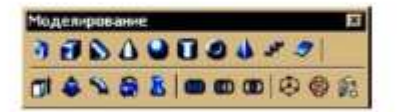

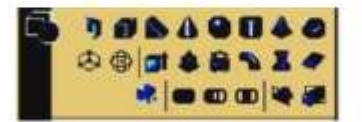

Рис.9.1. Панель інструментів Моделирование

Рис.9.2. Панель 3D-построение

Моделювання за допомогою стандартних тіл - найпростіший у використанні вид тривимірного моделювання.

Засоби системи AutoCAD дозволяють створювати тривимірні об'єкти на основі базових просторових форм: паралелепіпедів (Ящик), конусів (Конус), циліндрів (Цилиндр), сфер (Шар), клинів (Клин), пірамід (Пирамида) і торів (Тор). Можна також створювати 3D-тіла за допомогою видавлювання (Выдавить) 2D-об'єкта, шляхом обертання 2D-об'єкта навколо осі (Вращение), зрушенням 2D-об'єкта вздовж траєкторії (Сдвиг) та ін.

#### 3. Створення і редагування моделі геометричного тіла

Для створення й редагування моделі геометричного тіла використовується простір моделі, а для компоновки аркуша й побудови видів використовують простір аркуша.

Вкладка"Модель" забезпечує доступ до безмежної зони, яку називають

простором моделі. У просторі моделі можна створювати, переглядати й редагувати геометричні моделі.

При цьому їх можна креслити в масштабі !! і задавати значення певної олиниці вимірювання кресленика, наприклал, олин міліметр, сантиметр, метр і т. л.

При побудові ортогональних видів, розрізів і перетинів у просторі аркуша використовуються команди: Т-ВИД; Т-РИСОВАНИЕ; Т-ПРОФЕЛЬ. команди викликаються із командного рядка або із падаючого меню Нi Черчение → Моделирование → Подготовка, а потім Вил. Чертеж або Профель відповідно.

Команда Т-ВИД створює видові екрани аркушів із використанням ортогональних проекцій для компоновки креслень 3D-тіл та об'єктів з безліччю видів і розрізів.

Команда Т-ВИД розташовує об'єкти видового екрана на шарі VPORTS(якщо цей шар не існує, команда заздалегідь створює його). Інформація, що зберігається разом з кожним створеним видовим екраном, використовується командою Т-РИСОВАНИЕ для формування остаточного вигляду кресленика.

Команда Т-ВИД створює шари, які використовуються командою Т-РИСОВАНИЕ для розміщення видимих і прихованих ліній кожного з такими іменами VIS, HID, HAT і шар для розміщення розмірів, видимих на окремих видових екранах з іменем DIM.

Команда Т-РИСОВАНИЕ використовується для побудови профілів і перетинів на видових екранах, створених тільки командою Т-ВИД.

Таким чином, спочатку будуються видимі й приховані лінії силуету і кромок твердотілих об'єктів на видовому екрані, потім виконується їх проеціювання на площину, що перпендикулярна напрямку погляду. Силуети й кромки генеруються для всіх тіл і їхніх частин, що перебувають за площиною перетину. Перетини тіл штрихуються.

Т-ПРОФЕЛЬ створює профілі тривимірних тіл у просторі аркуша на видових екранах, створених командою ВЭКРАН.

#### Питання для самоконтролю

1. У чому полягає суть та можливості ЗD-моделювання?

2. Які панелі інструментів користувач може ввімкнути при налаштуванні власного робочого простору?

3. Як викликати команди, за допомогою яких створюють тривимірні об'єкти?

4. Які команди використовують при побудові ортогональних видів, розрізів і перетинів у просторі аркуша?

#### Література

1. Технічне креслення та комп'ютерна графіка: навчальний посібник / П.П. Волошкевич, О.О. Бойко, П.А. Базишин, Н.О. Мацура. - Львів: Світ, 2014. -224c.

2. Глушков С.В., Лобяк А.В. Проектирование в системе AutoCAD 2004. -Харьков: Фолио, 2004. - 508с.

3. Інжинерна та комп'ютерна графіка: Підручник / За ред. В.Є. Михайленка.  $-2$ -ге вид., перероб. – К.: Вища шк., 2001. – 350с.

4. Справочник по САПР/ Под. ред. Академика В.И. Скурихина. - Киев: Техника, 1998.- с.

5. Моделювання технічних форм засобами пакету AutoCAD 2014: Методичні вказівки та завдання до виконання графічних робіт. - Тернопіль,  $2000. - 57c.$ 

6. Основи використання системи комп'ютерної графіки AutoCAD 2007: методичні рекомендації до навчально-комп'ютерної практики для студентів напряму підготовки 6.050301 Гірництво/ О.І. Додатко, С.В. Балашов, О.С. Жовтяк, Т.С. Савельєва; за ред. О.І. Додатка. - Д.: Національний гірничий університет, 2010. - 56 с.

7. Основи систем автоматизованого проектування обладнання переробних і харчових виробництв: методичні вказівки до лабораторних занять для студентів спеціальності 6.090200 «Обладнання переробних та харчових виробництв» /Гунько Ю.Л., Кірчук Р.В. - Луцьк: РВВ ЛДТУ, 2006.

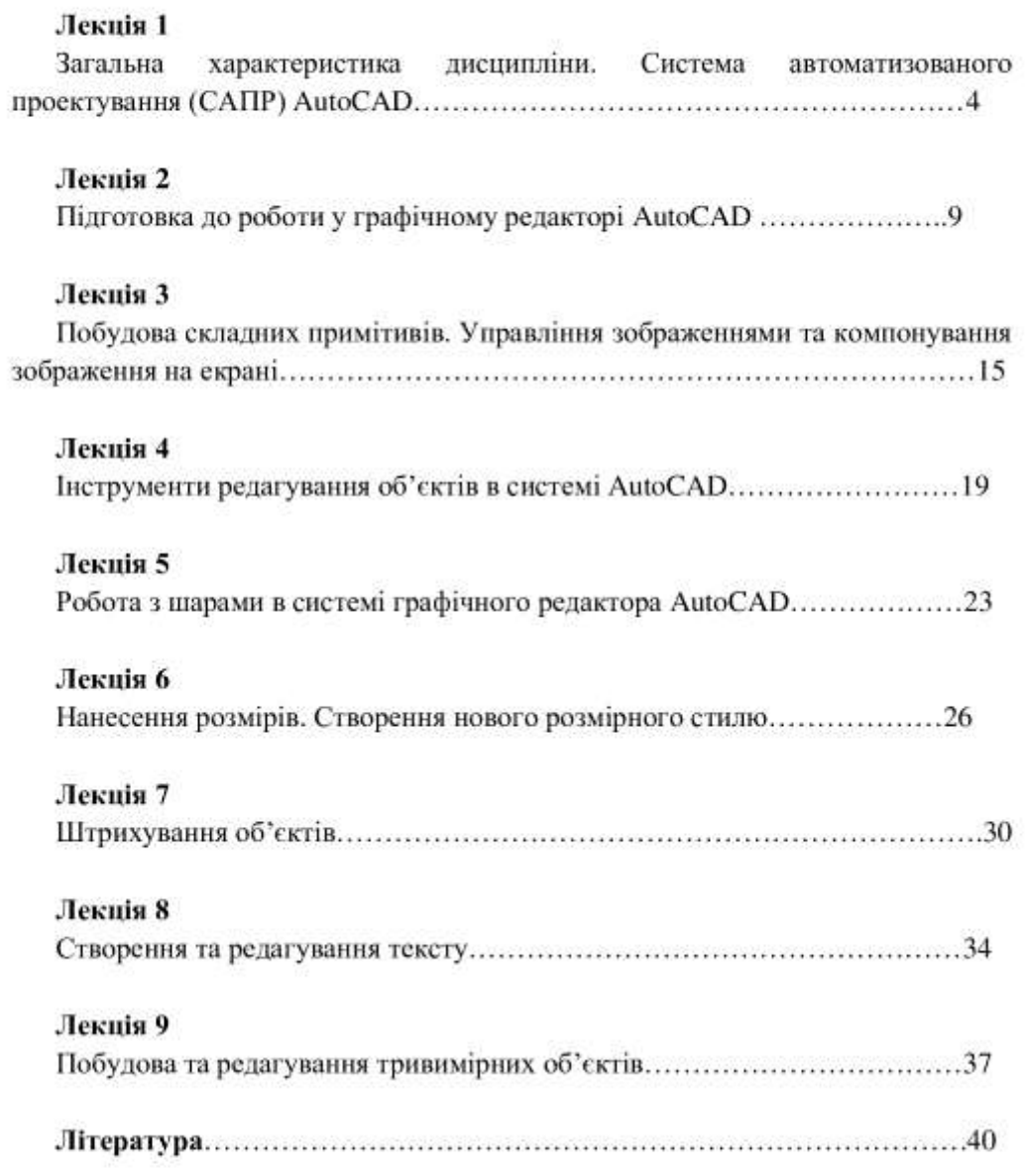

131

Презентація PowerPoint «Програмні засоби комп'ютерного проектування»

# Програмні засоби комп'ютерного проектування

- 1. Об'єкти автоматизованого проектування. Векторні й растрові зображення.
- 2. Системи інженерної комп'ютерної графіки
- 3. Інструменти середовища КОМПАС-Графік

- Проектування технічного об'єкта створення, перетворення й подання в прийнятій формі образа цього ще не існуючого об'єкта.
- Проектування містить у собі розробку технічної пропозиції та (або) технічного завдання (ТЗ), що відбивають ці потреби, і реалізацію ТЗ у вигляді проектної документації.
- ▶ Результатом проектування, як правило, служить повний комплект документації, що містить достатні відомості для виготовлення об'єкта в заданих умовах. Ця документація і є проект.
- Проектування, при якому всі проектні рішення або їхня частина одержуються шляхом взаємодії людини й ПЕОМ, називають автоматизованим проектуванням, на відміну від ручного (без використання ЕОМ) або автоматичного (без участі людини на проміжних етапах).
- Система, що реалізує автоматизоване проектування, являє собою систему автоматизованого проектування (САПР, в англомовному написанні CAD System - Computer Aided Design System).

# Растрова графіка

#### Призначення растрової графіки:

- 1) для редагування різних типів цифрових зображень, у тому числі фотографій;
- 2) для виконання колірної корекції зображення;
- 3) для створення ілюстрацій, що використовуються в поліграфічному друці і мультимедійних електронних документах;
- 4) для розробки ілюстративного матеріалу при створенні web-сторінок
- Растрове зображення є прямокутною сіткою (растр), комірки якої називаються точками, або пікселями (pixel - скорочення від слів picture element, тобто елемент зображення).
- Піксель мінімальна одиниця зображення, одна з найдрібніших кольорових точок, з яких складається зображення. Кожна точка має параметри:
- □ координати по горизонталі і вертикалі;
- $\Box$  KOAID;
- □ яскравість.

#### Достоїнства растрової графіки

- 1. Точність передачі зображень, що сканують. Хороше растрове зображення виглядає реально і природно, тобто растрова графіка ефективно представляє предмети фізичного миру. Це відбувається тому, що людське око сприймає мир як величезний набір дискретних елементів, який створюють ці предмети.
- 2. Растрове зображення найбільш адаптоване для поширених растрових пристроїв виведення: лазерних принтерів та ін.

#### Недоліки растрової графіки

- 1. У зв'язку з необхідністю кодування кожного пікселя зображення, растрові зображення пов'язані з великими об'ємами інформації. Для обробки великих растрових зображень потрібні істотні комп'ютерні ресурси (по пам'яті і за часом). Наприклад, для роботи з ілюстраціями типа журнальної смуги потрібно більше 128 Мбайт оперативної пам'яті.
- 2. Оскільки зображення складається з крапок, те збільшення зображення приводить до того, що збільшується розмір крапок, стають помітні елементи растру, а це викликає спотворення ілюстрації. При повороті растрового зображення на невеликий кут

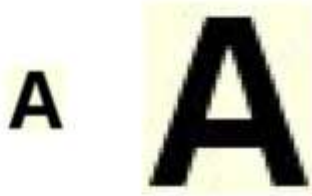

також відбувається спотворення ліній. Це означає, що при будь-яких трансформаціях (поворотах, масштабуванні, нахилах) растрове зображення спотворюється. Цей ефект називається пикселизацией.

#### Найбільш популярні растрові графічні редактори:

Adobe Photoshop, Corel PhotoPaint (доповнення до програми CorelDRAW), Paint (вхідний до складу всіх операційних систем Windows), Macromedia Fireworks, **Fractal Design Painter** 

### Векторна графіка

#### Призначення векторної графіки:

- 1) для обробки готових малюнків і документів з метою поліпшення їх якості;
- 2) для створення високоякісної рекламної продукції;
- 3) для створення таблиць і графіків в документах;
- 4) для оформлення ілюстрацій до технічних книг;
- 5) для розробки ілюстративного матеріалу при створенні web-сторінк.
- Якщо в растровій графіці базовим елементом зображення є точка, то у векторній графіці лінія (звана вектором). Відміна ліній растрової графіки від векторної полягає в способі виділення пам'яті комп'ютера для них.

• Лінія в растровій графіці розглядається як сукупність точок. При цьому колір кожної точки кодується окремо і для кожної точки виділяється окремий елемент пам'яті. У векторній же графіці вся лінія задається своїми параметрами, а не кожна її точка окремо. При зміні лінії міняються тільки її параметри, кількість параметрів залишається незмінною.

#### Достоїнства векторної графіки

- 1. Малий об'єм пам'яті. При кодуванні векторного зображення зберігається не само зображення об'єкту, а тільки декілька його параметрів, по яких програма всякий раз відтворює зображення заново. Тому об'єм пам'яті малий в порівнянні з точковою графікою.
- 2. Свобода трансформації. Векторне зображення можна обертати, масштабувати без втрати якості зображення.
- 3. Апаратна незалежність. Векторна графіка "працює" з ідеальними об'єктами, які самі пристосовуються до змін: можна не знати, для яких пристроїв робиться той або інший документ. Векторна графіка максимально використовує можливості роздільної здатності будь-якого вивідного пристрою: зображення завжди буде настільки якісним, на скільки здатний даний пристрій.

#### Недоліки векторної графіки

- 1. Вона обмежена в художніх засобах: неможливо зберегти півтонові зображення в близькому до оригіналу вигляді.
- 2. У програмах векторної графіки неможливо створювати і обробляти фотозображення (вставляти можна).
- 3. Векторний принцип опису зображень не дозволяе автоматизувати введення графічної інформації з сканера або цифрової камери.
- ▶ Visio, Adobe Illustrator, Corel Draw, Macromedia Freehand.

### Застосування векторної і растрової графіки

#### Растрова графіка застосовується:

для зберігання і обробки півтонових зображень (картини, що сканують або спочатку створені на комп'ютері, фотографії);

у веб-сервері-дизайні. Вживані на веб-сторінках зображення, як правило не великі, а вивід їх на екран здійснюється самим веб-сервером-оглядачем без вживання додаткових програм.

#### Векторна графіка краще всього підійде у випадку:

збереження штрихових зображень (карт, креслень, малюнків олівцем, гравюр) в електронному вигляді:

створення невеликих зображень, які надалі оброблятимуться при виводі.

На практиці засоби векторної графіки застосовуються зазвичай для видавничих, оформлювальних, креслярських і проектно-конструкторских робіт. Векторна графіка незамінна в тих областях графіки, де принципове значення має збереження ясних і чітких контурів, наприклад, в шрифтових композиціях, в створенні логотипів і ін.

У решті випадків можна використовувати як векториу, так і растрову графіку. не забуваючи про їх недоліки і переваги.

### Представлення графічних даних

- **Формат графічного файлу** це спосіб представлення графічних даних на зовнішньому носії.
- Єдиного формату графічних файлів, придатного для всіх застосувань, не існує, проте деякі формати стали стандартними для наочних областей. Слід розрізняти векторні (WMF, DXF, CGM і ін.) і растрові (TIFF, GIF, JPG і ін.) формати.
- Файли векторного формату містять описи малюнків у вигляді набору команд для побудови простих графічних об'єктів (ліній, кіл, прямокутників, дуг і т. д.). У файлах растрового формату запам'ятовується розмір зображення, бітова глибина і колір кожного відеопікселя.

# 2. Системи інженерної комп'ютерної графіки:

- призначені для автоматизації креслярсько-графічних та конструкторських робіт у процесі проектування компонентів та систем механічних, електричних, електромеханічних, електронних та радіоелектронних пристроїв та приладів;
- надають можливість виконувати в реальному часі каркасне, поверхневе та твердотільне 3D-моделювання, анімацію та візуалізацію;
- забезпечують здійснення промислового дизайну;
- дозволяють передати комп'ютеру більшу частину рутинної роботи з проектування та вивільнити завдяки цьому час інженера-конструктора для творчої діяльності, підвищуючи якість результатів та швидкість проектування.

### Зміст поняття САПР

• Автоматизоване проектування (CAD - система) представляє собою технологію, яка полягає у використанні комп'ютерних систем для полегшення створення, зміни, аналізу і оптимізації проектів (для машинобудівних CAD креслення і геометричне моделювання деталей, вузлів, складальних одиниць).

• Основна функція CAD - це визначення геометрії конструкції (деталей механізму, архітектурних елементів, електронних схем, планів споруд і т.п.), оскільки геометрія визначає всі наступні етапи життєвого циклу виробу.

• Основна перевага CAD - систем полягає в тому, що створена один раз геометрія виробу передається до інших систем (САМ, САЕ), при цьому значно економиться час і підвищується ефективність всього циклу випуску нової продукції.

- Автоматизоване виробництво (САМ система) представляе собою технологію, яка полягає у використанні комп'ютерних систем для планування, управління і контролю операцій виробництва через прямий чи допоміжний інтерфейс з виробничими ресурсами підприємства.
- Сьогодні комп'ютери з САМ-системою здатні генерувати великі програми для верстатів з числовим програмним управлінням (ЧПУ) на основі геометричної моделі виробу (САD-моделі) і доповнених даних, які представлені оператором.
- Эгенерована автоматично програма управління верстатом передається мережею до стійки верстату і запускається у виробництво без втручання людини.
- За допомогою таких систем відбувається програмування роботів (на гнучких автоматизованих ділянках) для вибору і установки інструментів, заготовки на верстати з ЧПУ.

- Автоматизоване конструювания (САЕ система) представляє собою технологію, яка полягає у використанні комп'ютерних систем для аналізу геометрії CAD, моделювання і дослідження поведінки продукту під час його роботи для вдосконалення і оптимізації його конструкції.
- В програмних продуктах САЕ можна здійснювати різні типи аналізу, наприклад: кінематичні розрахунки механізмів, напружено-деформований стан деталей під дією статичних чи динамічних навантажень, параметри руху потоків рідини в конструкціях, проводити оптимізацію конструкції виробу і т.п.
- Геометрія досліджуваного продукту (деталі, виробу) визначається на основі її CAD-моделі.

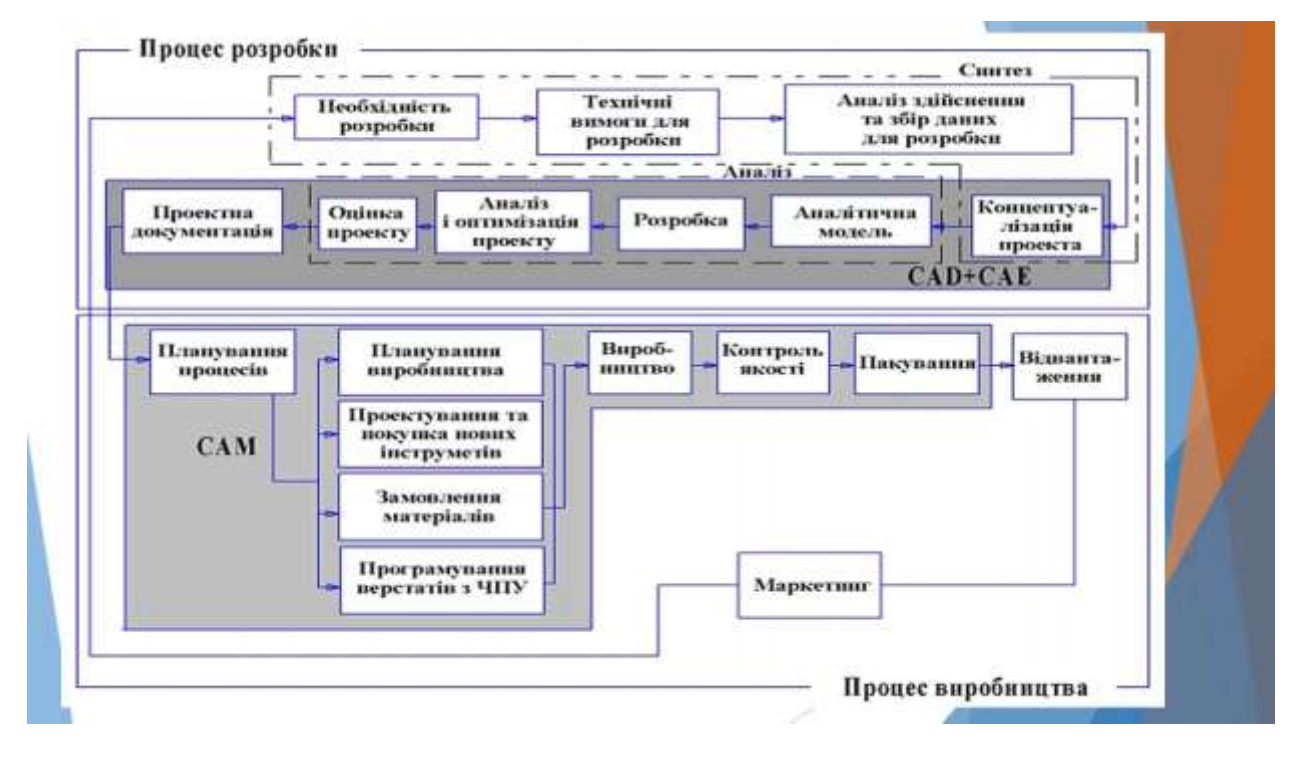

# Критерії вибору САПР

САПР повинна:

- автоматизувати роботу.
- надійною в роботі і підтримувати стандартні формати зберігання даних.
- доступною.
- відкритою.
- мати пам'ять.
- довговічною.
- універсальною.
- стабільною.
- рентабельною.
- масштабованою, тобто мати можливість збільшення свого функціоналу і потужності.

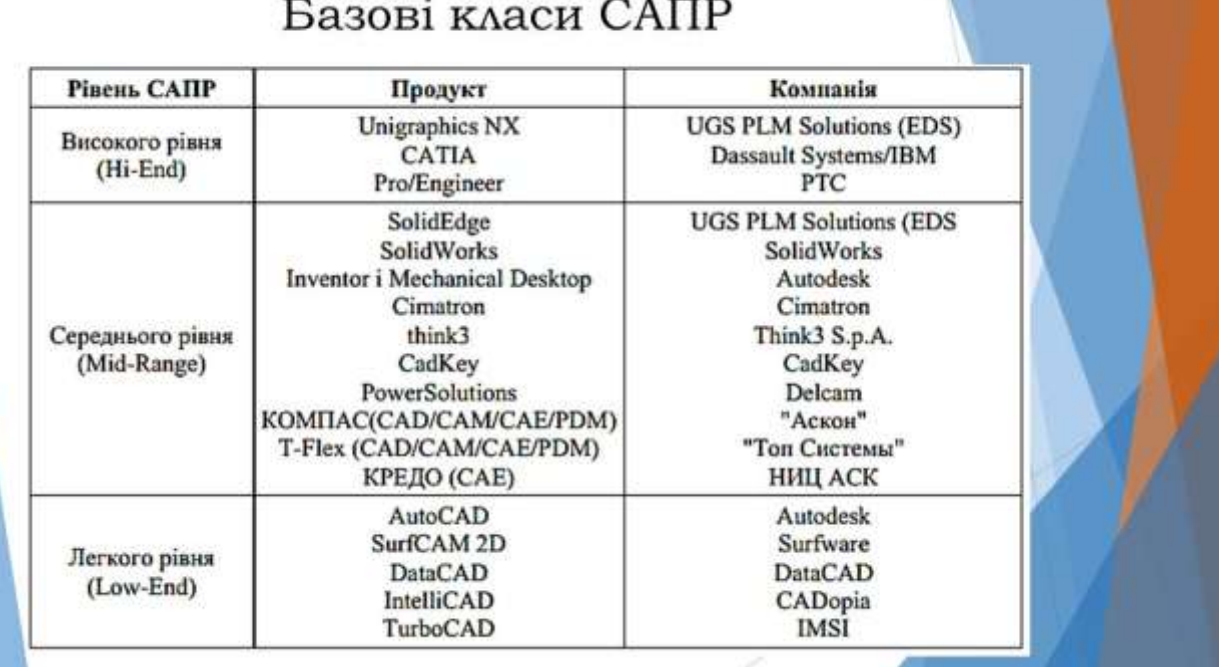

# Спеціалізовані графічні редактори

- AutoCAD система, що дозволяє автоматизувати інженерні графічні роботи.
- Інструментам ручного креслення в автоматизованому середовищі відповідають:
- графічні примітиви (точка, відрізок, коло та ін.),
- команди їхнього редагування (стирання, перенос, копіювання і т.п.),
- команди установки властивостей примітива (задання товщини, типу і кольору графічних об'єктів).
- Для вибору листа потрібного формату і масштабу креслення в системі є відповідні команди настроювання креслення. Для нанесення розміру конструктору необхідно лише задати місце його розташування на кресленні. Розмірна і виносна лінії, а також стрілки *i* написи виконуються автоматично, а в останніх версіях AutoCAD є режим повної автоматизації простановки розмірів.

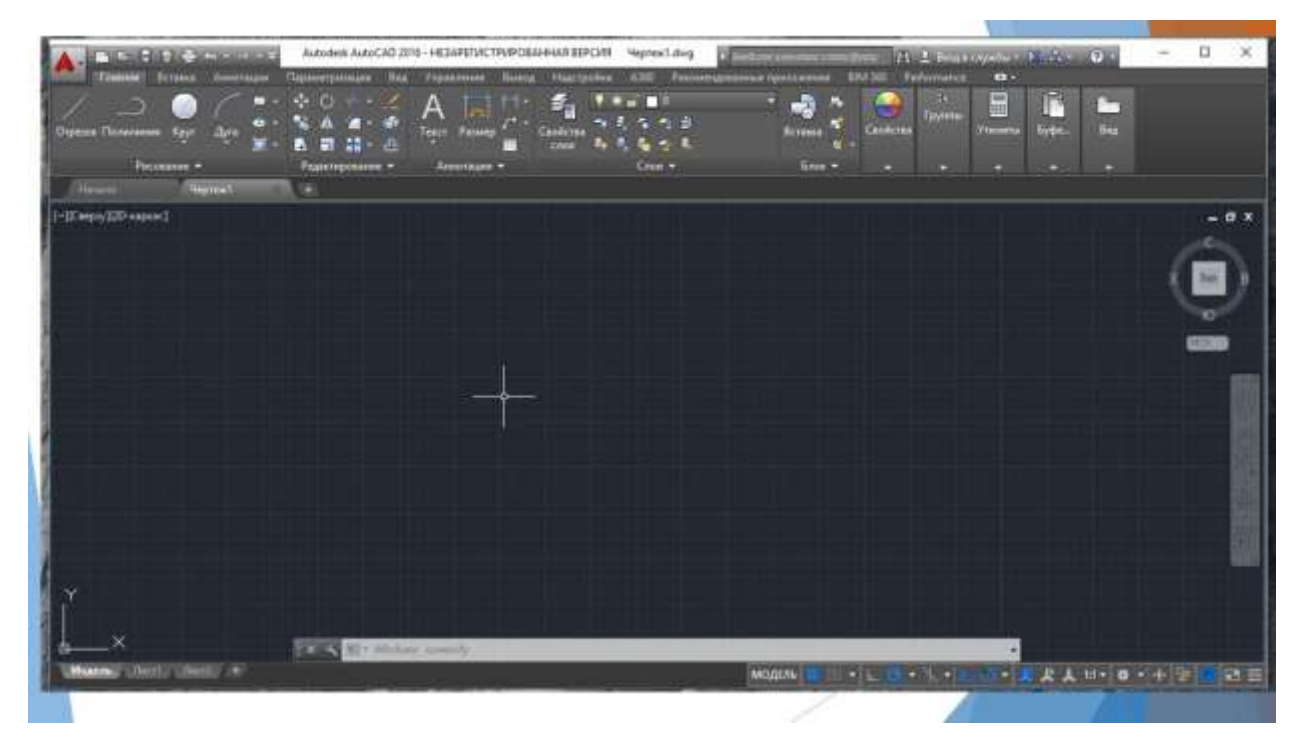

# Компас 3D

- Система КОМПАС-3D призначена для створення тривимірних параметричних моделей деталей і зборок, їх робочих креслень, що містять всі необхідні види, розрізи і перерізи.
- Параметризація тривимірних моделей дозволяє швидко отримувати типові деталі на основі одного разу спроектованого прототипу.
- ▶ Система КОМПАС-ЗD складається з двох частин: модуля плоского креслення і модуля тривимірного твердотільного моделювання.
- У термінах КОМПАС-3D будь-яке зображення, яке можна побудувати за допомогою системи, прийнято називати документом.
- Крім традиційних для системи КОМПАС типів документів (креслень, фрагментів, специфікацій, текстів і графічних документів), модуль тривимірного моделювання дозволяє створювати документи двох додаткових типів: тривимірні деталі і складання.

### Розширюючі бібліотеки Компас

- Машинобудівна бібліотека включає понад 200 параметричних зображень різних типових машинобудівних елементів - болтів, гвинтів, гайок, заклепок і інших кріпильних виробів, підшипників, профілів, конструктивних місць, елементів з'єднань трубопроводів і т.д.
- Бібліотека КОМПАС-SHAFT призначена для проектування деталей - тіл обертання з одночасним автоматичним формуванням їхніх креслень (включаючи таблиці параметрів зубчастих коліс, виносні елементи, профілі зубів, схеми контролю і т.д.). При побудові можна використовувати результати розрахунків механічних передач.
- $\triangleright$  Бібліотека KOMПAC-SPRING забезпечує виконання проектного чи перевірочного розрахунків циліндричної гвинтової пружини розтягу чи стиску з одночасним автоматичним формуванням креслення на пружину.

• Бібліотека елементів гідравлічних і пневматичних схем рекомендується для використання при розробці різних технічних схем засобами КОМПАС-ГРАФІК. У бібліотеку включена велика кількість типових зображень блоків, вентилів, гідрозамків, дроселів, ємностей, клапанів тиску, кондиціонерів, насосів, зворотних клапанів, розподільників, засобів вимірів, циліндрів і інших стандартизованих елементів.

• Бібліотека елементів електричних схем рекомендується для використання конструкторамиелектриками при розробці креслень електричних схем засобами системи КОМПАС-ГРАФІК.

- Бібліотека елементів кінематичних схем використовується при побудові креслень різних кінематичних схем.
- Містить типові зображення кінематичних пар. ланок. гвинтів, гайок, кулачків, маховика, мальтійських і храпових механізмів, передач (зубчастих, ремінних, фрикційних і ланцюгових), підшипників, пружин, шківів і інших елементів.

• Бібліотека конструкційних матеріалів для КОМПАС-ГРАФІК надає конструктору і технологу наступну інформацію: бази даних - позначення і документи на постачання - по чорних металах, кольорових металах і сплавах, неметалічних матеріалах (більш 200 найменувань); фізико-механічні, технологічні властивості конструкційних матеріалів, їхнє призначення й області застосування; більше 40 видів сортаменту (фасонного, листового, профільного і т.п.), що виготовляється з цих матеріалів, включаючи переліки типорозмірів, що випускаються промисловістю.

### **Публікація**

Міністерство освіти і науки України Полтавська обласна державна адміністрація Головне управління ДСНС України у Полтавській області - Управління Дете у країни у тюттавській області<br>- Управління Держпраці України у Полтавській області<br>- Полтавський національний педагогічний університет імені В.Г. Короленка Полтавський обласний інститут післядипломної педагогічної освіти імені М.В. Остроградського

# БЕЗПЕКА ЖИТТЯ І ДІЯЛЬНОСТІ ЛЮДИНИ: ТЕОРІЯ ТА ПРАКТИКА

### Збірник наукових праць

Всеукраїнської науково-практичної конференції, присвяченої Всесвітнім Дням цивільної оборони та охорони праці

23-24 квітня 2020 року

Полтава-2020
УДК 614.8(082)

Рекомендовано до друку Вченою радою Полтавського національного педагогічного університету імені В.Г. Короленка Протокол № 12 від 27 травня 2019 р.

Безпека життя і діяльності людини: теорія та практика : збірник наук. праць Б40 Всеукр. наук.-практ. конф., присвяченої Всесвітнім Дням цивільної оборони та охорони праці. (Полтава, 23-24 квітня 2020 р.) / упоряд., і ред.: В. П. Титаренко, А. М. Хлопов. - Полтава: ПНПУ, 2020. - 518 с.

Збірник містить наукові праці викладачів, студентів вищих навчальних закладів України, представників державного нагляду та управління безпекою праці. Розглянуто актуальні питання соціальних надзвичайних ситуацій в умовах сучасного глобалізованого суспільства.

Розраховано на науковців, докторантів, аспірантів, викладачів і студентів навчальних закладів системи освіти та культури різних рівнів акредитації.

УДК 614.8(082)

Відповідальність за автентичність цитат, правильність фактів і посилань несуть автори статей.

© ПНПУ імені В.Г. Короленка, 2020

 $\overline{2}$ 

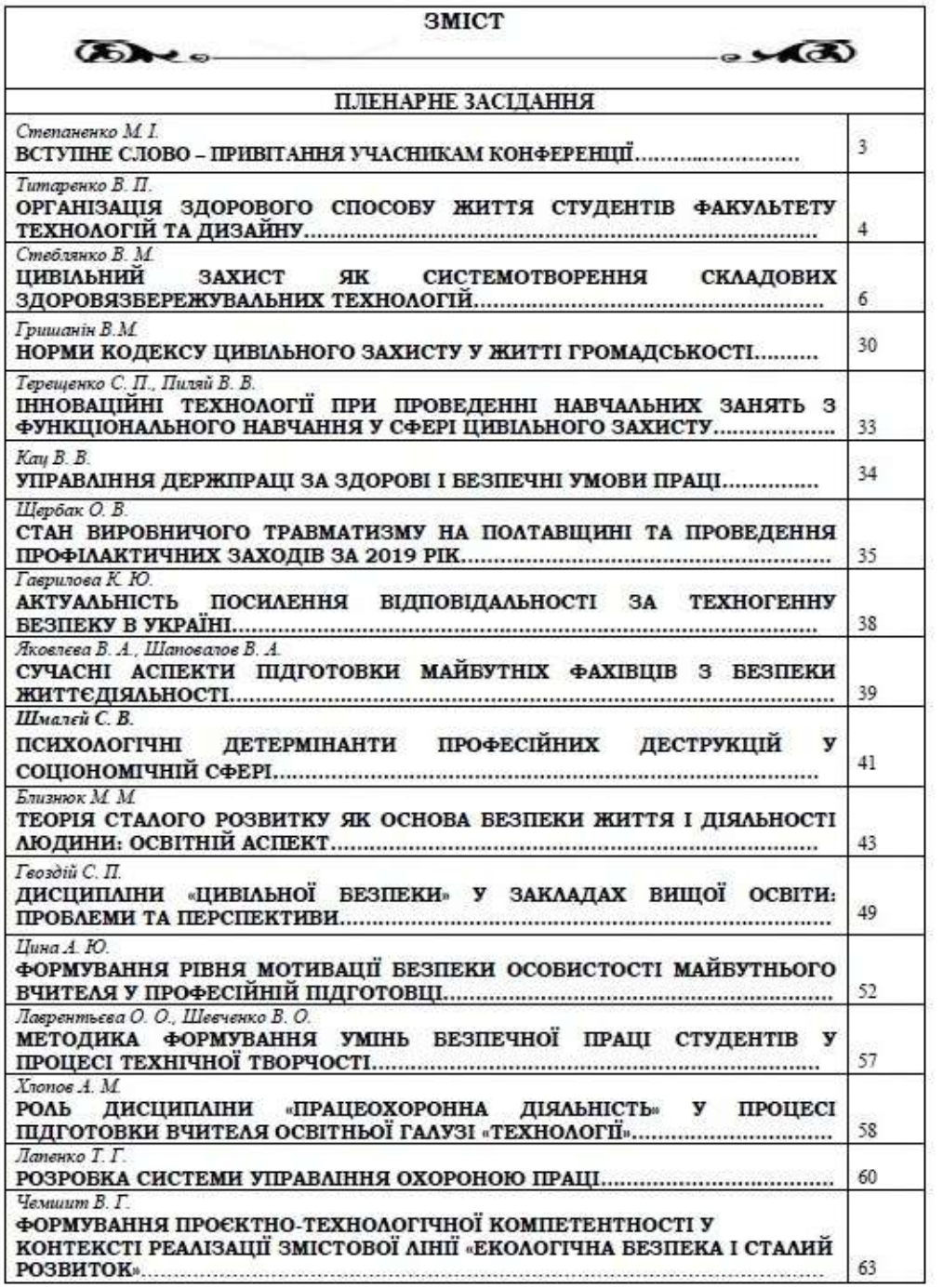

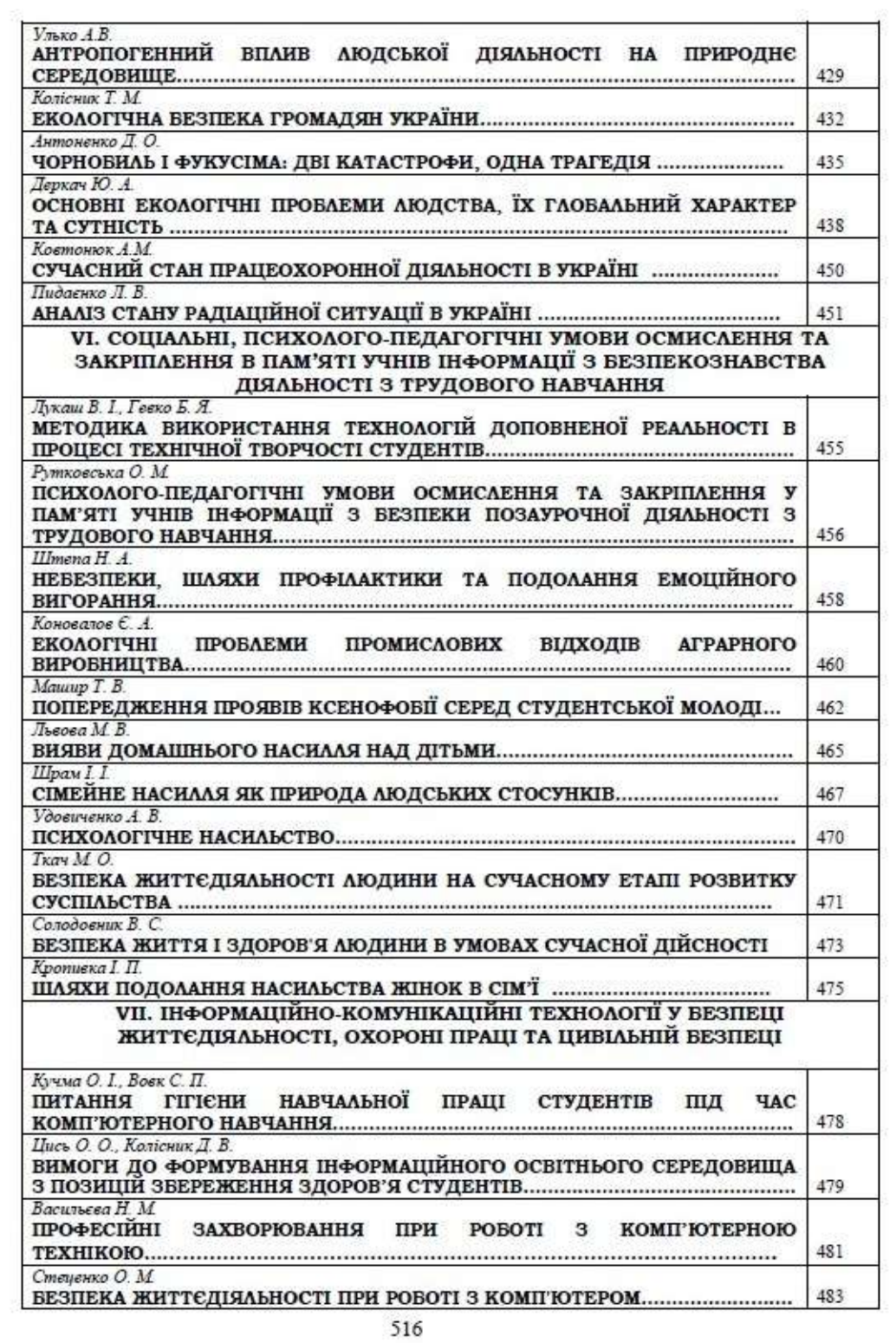

навчання. Площа приміщень повинна розраховуватись так, щоб на одне робоче місце припадало не менше 6 м<sup>2</sup>. Робочі столи необхідно розташовувати таким чином, щоб монітори були зорієнтовані боковою стороною до світлових отворів, причому природне світло має бути переважно зліва. Відстань між робочими столами з моніторами має бути не менше 2.0 м, а відстань між боковими поверхнями моніторів комп'ютерів - не менше 1,2 м. Екран монітора має знаходитися на відстані 400-800 мм від очей користувача, з урахуванням розмірів алфавітно-цифрових знаків і символів і складати більше, ніж 2 діагоналі монітора.

Задля запобігання захворювань опорно-рухового апарату, робоче крісло повинно бути підйомно-поворотним, регульованим щодо висоти і кутів нахилу сидіння і спинки, а також відстані спинки від переднього краю сидіння. При цьому регулювання кожного параметра крісла повинно буги незалежним, легко здійсненим і надійно фіксуватися. Висота поверхні сидіння повинна регулюватися в межах 260-460 мм.

3 метою інтенсифікації праці студентів без шкоди для їхнього здоров'я робоча зона має бути розрахована на одне робоче місце і обладнатися одномісними столами, спеціальної конструкції, що передбачає:

- дві окремі горизонтальні поверхні: одна для розміщення монітору з плавним регулюванням щодо висоти в межах 460-760 мм і друга - для клавіатури з плавним регулюванням щодо висоти і кута нахилу від 5° до 15° з надійною фіксацією в оптимальному робочому положенні (12-15°);

- ширину поверхонь для монітора і клавіатури не менше 700 мм (ширина обох поверхонь повинна бути однаковою) і глибину не менше 600-800 мм.

Освітленість робочих поверхонь столів має становити не нижче 400 лк. Освітленість поверхні на екрані не повинна бути більше 200 лк. Для штучного освітлення приміщень комп'ютерних класів варто застосовувати переважно люмінесцентні чи світлодіодні лампи.

Приміщення комп'ютерних класів повинні бути обладнані вентиляцією або кондиціонером для організованого повітрообміну. Допускаються параметри мікроклімату (температура - 19,5±0,5 °С, відносна вологість повітря - 60±5 %, швидкість руху повітря не більше 0,1 м/с).

В умовах підвищення обсягу самостійної та дистанційної роботи студентів, урахування вимого гітієни навчальної праці як студента, так і викладача набуває все більшого значення. Передусім, необхідно всіляко поширювати відповідні знання й норми, що мають забезпечити збереження високої працездатності, запобігати перевтомі й захворюванням опорно-рухового апарату.

## ВИМОГИ ДО ФОРМУВАННЯ ІНФОРМАЦІЙНОГО ОСВІТНЬОГО СЕРЕДОВИЩА З ПОЗИЦІЙ ЗБЕРЕЖЕННЯ ЗДОРОВ'Я СТУДЕНТІВ

Цись О. О., Колісник Д. В. м. Кривий Ріг

Анотація. У статі розглянуто вимоги до формування інформаційного освітнього середовища, яке б забезпечувало збереження здоров'я студентів в умовах виходу процесу навчання за межі навчального закладу.

Ключові слова: інформаційно-освітнє середовище, інформаційно-комунікаційні технології, інформаційний простір, збереження здоров'я.

Постановка проблеми. Сучасний період розвитку інформатизації освіти характеризується виходом процесу навчання за межі самого навчального закладу,

активної інтеграції в навчання розподілених ресурсів і перенесення освітньої діяльності в глобальний інформаційний простір. Разом з тим освітня діяльність студентів поза навчальним закладом, в даний час, не достатньо контролюється органами освіти. Це обумовлює необхідність не тільки формування у студентів культури використання сучасних інформаційних і комунікаційних технологій поза навчальним закладом, а й формування такого інформаційного освітнього середовища, яке б забезпечувало збереження їхнього здоров'я з урахуванням особистісних особливостей і потреб.

Медичні і санітарно-гігієнічні умови формування інформаційного освітнього середовища пов'язані з фундаментальними дослідженнями цілого ряду наукових областей, таких як педагогіка, психологія, медицина та інші. Багато авторів (Клопов Р. В., Коваль Т. I., Стефаненко П. О., Полат Е. С. та ін.) констатують, що швидкість змін, що відбуваються в системі освіти, пов'язані з використанням ІКТ, що обумовлює ситуацію, коли інформаційно-освітнє середовище стає технологічною та дидактичною основою сучасної освіти [2].

Виклад основного матеріалу. Як відомо інформаційно-освітнє середовише (ІОС) - сукупність умов, що забезпечують здійснення діяльності студента з інформаційним ресурсом, за допомогою інтерактивних засобів інформаційних і комунікаційних технологій. Інформаційно-освітнє середовище включає:

- безліч інформаційних об'єктів і зв'язків між ними;

- засоби і технології збору, накопичення, передачі (транслювання), обробки, продукування та поширення інформації, власне знання, засоби відтворення аудіовізуальної інформації:

- організаційні структури, що підтримують інформаційні процеси [1].

Сучасні ІКТ, зокрема мобільний інтернет, активно інтегрується в освітнє середовище, і будь-яке нормування в цих сегментах освітнього середовища на сьогодні не представляеться можливим, а його безпека, в більшій мірі, залежить від сформованої в студента культури використання IKT. Все вищевикладене в поеднанні зі значною інтенсифікацією навчання, неминуче відображається на рівні здоров'я студентів.

На нашу думку, формування інформаційного освітнього середовища з позицій збереження здоров'я студентів можливе при дотриманні ряду вимог:

1) Вимоги до технічного і апаратного забезпечення інформаційного освітнього середовнша.

Використовувані в рамках середовища технічні засоби повинні мати максимально сумісні показники (вид технічного засобу, способи комунікації, операційні системи та ін.) зі станом здоров'я студента. Використовувані в рамках електронного та дистанційного навчання технології повинні бути легко адаптовані до умов навчання поза навчальним закладом, мати можливість зворотного зв'язку.

2) Вимоги до якості освітніх ресурсів, використовуваних в інформаційноосвітньому середовищі.

Використання в освітньому процесі електронних інтерактивних освітніх ресурсів пред'являє високі вимоги до розробників ресурсів в частині їх змісту та впливу, в тому числі фізіологічного, на здоров'я студентів.

3) Вимоги до надійності функціонування інформаційного освітнього середовнша.

IOC повиние враховувати вплив на освітній процес «людського фактору». здатного впливати на якість, своєчасність і безперервність освітнього процесу. З урахуванням того, що компонентами IOC є не тільки регламентовані і регульовані компоненти, то необхідно, щоб змістовна і методична складові середовища були взаємодоповнюючими [4].

4) Вимоги до захисту інформації від несанкціонованого використання.

Захист інформації та персональних даних в рамках ІОС є виключно важливим елементом освітнього процесу. Зміст інформації має бути захищеним від несанкціонованих змін або доповнення. ЮС повинне виключати можливість несанкціонованого доступу, регламентувати доступ до персональних даних студента і змісту освітнього ресурсу.

Висновки. Виходячи з вищевикладеного, можна говорити про те, що представлені вимоги до інформаційного освітнього середовища з позицій збереження здоров'я студентів представляють собою комплекс категорій, що описують основні умови створення IOC в рамках освітньої організації і поза нею.

## Список використаної літератури

1. Інформаційно-освітнє середовище професійно-технічних навчальних закладів: посібник /За наук. ред. Лузана П. Г. Київ: ШТО НАПН, 2017.124 с.

2. Теория и практика дистанционного обучения: учеб. пособие для студ. высш. учеб. заведений / [Е. С. Полат, М. Ю. Бухаркина, М. В. Моисеева и др.]; под ред. Е. С. Полат. М.: Академия, 2004. 414 с.

**[Електронный** освіта 3. Листанційна pecypc]. Режим лоступу: http://www.osvita.org.ua/distance/ (Дата звернення 01.04.2020).

## ПРОФЕСІЙНІ ЗАХВОРЮВАННЯ ПРИ РОБОТІ З КОМП'ЮТЕРНОЮ **ТЕХНІКОЮ**

Васильева Н. М. м. Полтава

Анотація. У статті розглядаються особливості формування поняття про професійні захворювання користувача ПК. Проаналізовані основні симптоми професійних захворювань користувача ПК та шляхи їх попередження. Ключові слова: професійні захворювання, користувач ПК.

Сучасна тенденція розвитку суспільства полягає у широкому впровадженні в усі сфери життя нових інформаційних технологій, що базуються на використанні електронно-обчислювальної техніки і телекомунікаційних засобів. Основою цих технологій є інтегральний (діалоговий) режим роботи з візуальними дисплейними терміналами (ВДТ) уза іншою термінологією - комп'ютерами або персональними комп'ютерами (ПК). Відповідно до ДСанПіН 3.8.2.007-98 під ВДТ розуміють пристрій, який включає візуальний дисплей (монітор), клавіатуру та друкувальний пристрій (лазерний, струминний, матричний). ВДТ бувають колективного використання та персональні. Основними функціями ВДТ є введення та виведення інформації, її зберігання та обробка. ВДТ є або об'єктом праці, або головним її засобом, або робочим інструментом. Це персональні комп'ютери, інформаційні системи, системи комп'ютерного користування та ін.

Темпи зростання числа користувачів ПК неухильно зростають. Одночасно з цим стає все більш очевидною можлива небезпека для здоров'я працюючих на ПК.

Проаналізувавши статистку розладів здоров'я користувачів ПК, робимо висновок, що їх можна розділити на такі групи:

1) Захворювання очей та порушення зору. Ці захворювання є найбільш поширеними скаргами персоналу ПК. Проведені у США обстеження показали, що майже половина професійних користувачів ПК має різноманітні порушення зорової функції. Частота порушень їх зору, за даними німецьких та італійських фахівців, вища на 15-20 %, ніж серед працівників, які не користуються комп'ютерами.

Робота за комп'ютером характеризується також тим, що постійний напружений

150